# Die TEXnische Komödie sche Komöc

# dante Deutschsprachige Anwendervereinigung TEX e.V.

20. Jahrgang Heft 4/2008 November 2008

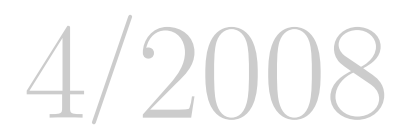

# Impressum

»Die TEXnische Komödie« ist die Mitgliedszeitschrift von DANTE e.V. Der Bezugspreis ist im Mitgliedsbeitrag enthalten. Namentlich gekennzeichnete Beiträge geben die Meinung der Schreibenden wieder. Reproduktion oder Nutzung der erschienenen Beiträge durch konventionelle, elektronische oder beliebige andere Verfahren ist nur im nicht-kommerziellen Rahmen gestattet. Verwendungen in größerem Umfang bitte zur Information bei DANTE e.V. melden.

Beiträge sollten in Standard-LATEX-Quellcode unter Verwendung der Dokumentenklasse dtk erstellt und per E-Mail oder Datenträger (CD) an untenstehende Adresse der Redaktion geschickt werden. Sind spezielle Makros, L<sup>A</sup>TFX-Pakete oder Schriften dafür nötig, so müssen auch diese komplett mitgeliefert werden. Außerdem müssen sie auf Anfrage Interessierten zugänglich gemacht werden.

Diese Ausgabe wurde mit pdfTeX 3.1415926-1.40.9-2.2 (Web2C 7.5.7) erstellt. Als Standard-Schriften kamen die Type-1-Fonts Latin-Modern und LuxiMono zum Einsatz.

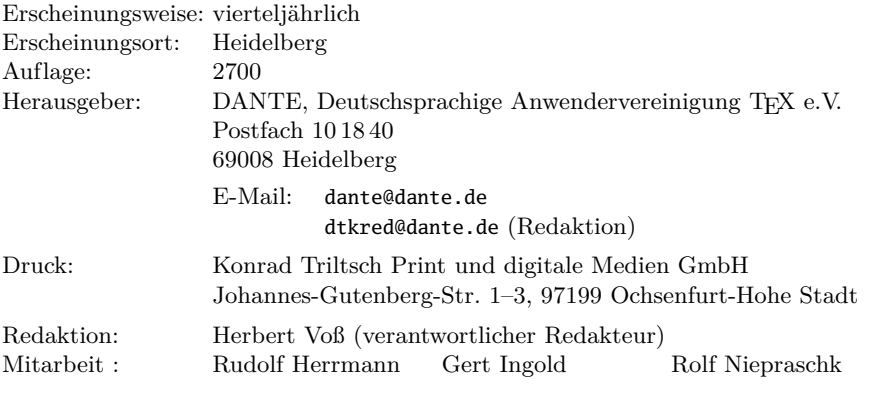

Redaktionsschluss für Heft 1/2009: 15. Januar 2009 ISSN 1434-5897

Die TEXnische Komödie 4/2008

# Editorial

Liebe Leserinnen und Leser,

in der letzten Ausgabe hatte ich Ihnen bereits den zweiten Teil der Einführung in das Paket biblatex in Aussicht gestellt. Dominik Waßenhoven hat diesen Teil erfreulicherweise rechtzeitig fertiggestellt, sodass Sie mit dieser Ausgabe ein »Themenheft« in der Hand halten, denn in dem Artikel von Uwe Siart wird die traditionelle Verwendung von BIBTEX behandelt, wofür noch immer Bedarf besteht. Der Artikel beschreibt die üblichen Probleme, die im Umgang mit BIBTEX auftreten und bietet entsprechende Lösungen.

Einen weiteren Schwerpunkt dieses Heftes bilden die Reiseberichte von den diversen TEX-Tagungen, angefangen mit einem Bericht von der letzten DANTE-Herbsttagung in Tübingen. Daneben erfahren Sie einiges über die letzte ConTEXt- und die TUG-Tagung. Die nächste große DANTE-Tagung steht ebenfalls ins Haus. Die Einladung und den so genannten »Call for papers« für DANTE 2009 finden Sie ebenfalls in dieser Ausgabe der TEXnischen Komödie.

Die DANTE-Edition, die gemeinsam von Lehmanns Media und DANTE e. V. herausgegebene Buchreihe, hat zwei Neuauflagen zu melden: KOMA-Script erscheint nun in der dritten und PSTricks in der fünften Auflage. Beide wurden überarbeitet und haben einen größeren Umfang. Hierbei möchte ich insbesondere auf KOMA-Script hinweisen, denn diese Neuauflage bezieht sich auf die ebenfalls neue Version 3, die sehr viele Neuerungen aufweist. Weitere Informationen zu den Büchern finden Sie auf Seite 69.

Ich wünsche Ihnen viel Spaß bei der Lektüre und verbleibe mit TEXnischen Grüßen,

Ihr Herbert Voß

## Grußwort

Liebe Mitglieder,

anbei erhalten Sie die letzte Ausgabe von »Die TEXnische Komödie« für dieses Jahr. Daher beginnen wir mit den obligatorischen besten Wünschen für ein besinnliches Weihnachtsfest und einen guten Wechsel in das neue Jahr. Auf zwei Artikel möchten wir Sie besonders hinweisen:

Der eine ist ein Nachdruck aus der »Frankfurter Allgemeinen Zeitung« zum 90. Geburtstag unseres Ehrenmitglieds Hermann Zapf. Uns allen ist er nicht nur durch das Design vieler populärer Schriften, sondern auch durch seine Pioniertaten im Bereich der digitalen Typografie bekannt. Auch wir möchten ihm an dieser Stelle unseren herzlichen Gückwunsch aussprechen.

Zweitens freuen wir uns natürlich, Sie zur nächsten Tagung DANTE 2009 vom 25.–27. Februar in Wien einladen zu dürfen. Bitte beachten Sie den Call for Papers, denn jede Tagung lebt auch von den Freiwilligen, die Vorträge und Tutorien anbieten.

Was lange währt, wird endlich gut. Dies gilt für das aktuelle Release der TEX Live, das Ende August erschienen ist. Mittlerweile haben wir wieder in Zusammenarbeit mit der Fachbuchhandlung Lehmanns die DVD »TEX Collection« produziert, die Sie als Mitglied von DANTE e.V. als Beilage dieser Ausgabe finden. Wie gewohnt besteht diese aus proTEXt für Windows, TEX Live als universellem System für Linux/Unix und Windows, MacTEX als spezieller TEX-Distribution für Mac OSX, die intern auf TEX Live aufsetzt, und einem Abzug der wesentlichen Inhalte von CTAN, dem weltweiten Netzwerk von Servern für TEX-Software. Dieses Jahr stand Manfred Lotz vor großen Problemen, alle diese Teile zusammen auf eine DVD zu quetschen, so dass große Teile der CTAN-Inhalte leider komprimiert werden mussten. Ebenso passen weder proT<sub>EX</sub>t noch T<sub>EX</sub> Live alleine auf eine CD. Daher stellt die beiliegende DVD dieses Jahr den einzigen Datenträger dar, der produziert wurde. Allerdings gehen wir wegen der in den letzten Jahren äußerst geringen Nachfrage nach TEX Live und proTEXt auf CD davon aus, dass dies verschmerzbar ist. Ebenso wird die TUG dieses Jahr keinen CTAN-Abzug als CD-Set produzieren.

Insgesamt hat sich das lange Warten auf TEX Live unseres Erachtens gelohnt. Es gab enorme Änderungen an der Paketverwaltung, ebenso gibt es nun den »TEX Live Manager« – sowohl als Version für die Kommandozeile als auch mit grafischer Benutzungsoberfläche. Dieser erlaubt neben dem Installieren oder

Entfernen von Paketen inzwischen auch ein Online-Update eines bestehenden TEX Live-Systems. Das Ganze ist noch recht frisch, und sicherlich wird sich in den nächsten Wochen noch der eine oder andere Fehler finden, aber die Fortschritte sind sehr deutlich sichtbar.

Für eine der nächsten Ausgaben von »Die TEXnische Komödie« ist ein Artikel von Norbert Preining vorgesehen, in dem der TEX Live-Manager beschrieben wird. Hier vielleicht kurz der Hinweis, wie per Kommandozeile ein Online-Update eines von der DVD installierten TEX Live durchgeführt werden kann:

```
> tlmgr option show
> tlmgr option location http://mirror.ctan.org/systems/texlive/tlnet/2008
> tlmgr update bin-texlive texlive.infra
> tlmgr update --all
```
Notieren Sie sich nach dem ersten Befehl bitte den alten Wert der Installationsquelle (»Default installation location«), falls Sie später einmal wieder mit der DVD als Quelle arbeiten wollen. Mit dem zweiten Befehl wählen Sie für die Zukunft automatisch einen CTAN-Knoten als Installationsquelle. Wegen einiger seit der DVD-Produktion behobenen Fehler am Programm tlmgr selber wird dringend empfohlen, zunächst die beiden Pakete bin-texlive und texlive.infra wie gezeigt in einem Schritt zu aktualisieren. Der letzte gezeigte Befehl führt dann ein Update aller Pakete durch. Zusätzlich empfehlen wir Ihnen bei Problemen, einen Blick auf die Homepage von TEX Live unter http://www.tug.org/texlive/ zu werfen, insbesondere auf die Seite zu den bekannten Fehlern: http://www.tug.org/texlive/bugs.html.

Mit freundlichem Gruß,

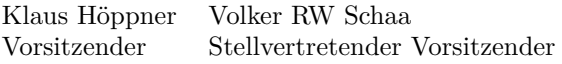

# Hinter der Bühne

Vereinsinternes

# Beschlüsse der 39. Mitgliederversammlung von DANTE e. V. am 13. September 2008 in Tübingen

#### Manfred Lotz

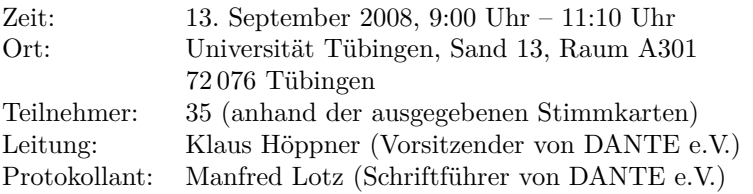

Die Mitgliederversammlung wurde satzungsgemäß eingeladen und ist beschlussfähig.

#### TOP 1: Begrüßung, Tagesordnung und Vorstellung des Vorstands

#### TOP 1.1: Begrüßung und Tagesordnung

Klaus Höppner begrüßt die Teilnehmer der 39. Mitgliederversammlung von DANTE e.V. in Tübingen und stellt die Tagesordnung vor:

- 1. Begrüßung, Tagesordnung und Vorstellung des Vorstands
	- Begrüßung und Tagesordnung
	- Vorstellung des Vorstands
- 2. Bericht des Vorstands
	- Tagungen
	- Sonstige Veranstaltungen
	- Sonstiges
- 3. Projektfonds
- 4. Rechnungsversand per E-Mail
- 5. Verschiedenes

Die Tagesordnung wird ohne Einspruch akzeptiert.

#### TOP 1.2: Vorstellung des Vorstands

Bis auf Bernd Raichle<sup>1</sup> (Beisitzer) sind alle derzeitigen Vorstandsmitglieder anwesend und werden von Klaus Höppner vorgestellt: Klaus Höppner (Vorsitzender), Volker RW Schaa (stellvertretender Vorsitzender), Tobias Sterzl (Schatzmeister), Manfred Lotz (Schriftführer), Günter Partosch (Beisitzer) und Herbert Voß (Beisitzer).

Der Verein unterhält in Heidelberg ein Büro, das von Frau Karin Dornacher geleitet wird.

#### TOP 2: Bericht des Vorstands

#### TOP 2.1: Tagungen

- GuIT Meeting, 18.10.2008 in Pisa.
- DANTE e.V. Frühjahrstagung 2009, 25.–27.2.2009 in Wien. Die Tagung findet an der TU Wien statt und wird von Norbert Preining und Georg Salzer organisiert.
- TUG 2009, 28.7.–31.7.2009 in Notre Dame (Indiana, USA)
- EuroTEX 2009, 24.8.–28.8. in Den Haag. Die EuroTEX 2009 wird von der NTG ausgerichtet und wird in den von der Nederlandse Defensie Academie (NLDA) großzügig zur Verfügung gestellten Räumlichkeiten in Den Haag stattfinden.
- TUG 2010 Die TUG 2010 Tagung feiert das 32. TEX-Jubiläum und wird voraussichtlich in der Nähe von San Francisco stattfinden.

#### TOP 2.2: Sonstige Veranstaltungen

◦ Linux Tag 2008 in Berlin.

Der Linux Tag in Berlin war gut organisiert. Der Stand, der sich strategisch günstig direkt neben dem Eingang befand, war sehr gut besucht. Es gab eine Reihe von Vorträgen zu den Themen T<sub>E</sub>X/L<sup>AT</sup>EX.

- Chemnitzer Linux Tage, 14.3.–15.3.2009. DANTE e.V. wird zum ersten Mal bei den Chemnitzer Linux Tagen im März nächsten Jahres vertreten sein.
- Linux Tag 2009 in Berlin, 24.6.–27.6.2009.

<sup>1</sup>Anmerkung des Protokollanten: Bernd Raichle kam im Verlaufe der Versammlung noch dazu.

#### TOP 2.3: Sonstiges

◦ TEXnische Kontakte

Das gedruckte Mitgliederverzeichnis, die TEXnischen Kontakte werden noch dieses Jahr herausgegeben. Das seinerzeit in Kooperation mit dem Fachbereich Grafik Design der FH Mainz erstellte Design wurde von Wolfgang Schuster mit ConTEXt umgesetzt. Mitglieder haben die Möglichkeit, die Veröffentlichung ihrer Daten zu untersagen. Es geht aber nur nach dem Motto »Alles oder nichts«.

### TOP 3: Projektfonds

Die letzte Zuweisung an den Projektfond war 2006 in Rosenheim. Zur Zeit befinden sich noch  $12.000 \in \text{im}$  Topf. Daher wird beantragt, den Projektfonds um  $25.000 \in \text{aufzustocken.}$ 

Die Abstimmung über die Aufstockung des Projektfonds ergibt:

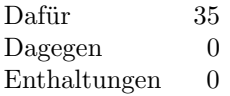

Damit ist der Antrag angenommen.

#### TOP 4: Rechnungsversand per E-Mail

Bisher wurde mit der »Komödie« die Beitragsrechnung sowie die Zuwendungsbescheinigung als Begleitschreiben mit versandt. Die Post hatte dies zuletzt moniert; es dürfen nur Begleitschreiben, die die Zeitung direkt betreffen, beiliegen. Dies hatte zu nicht unerheblichen Nachzahlungen geführt.

»Die TEXnische Komödie« als Infopost zu versenden, macht den Versand doppelt so teuer. Daher gibt es nur die Möglichkeit, Beitragsrechnung und Zuwendungsbescheinigung mit separater Post oder per E-Mail zu versenden. Um einen Versand per E-Mail zu ermöglichen, muss die Beitragsordnung entsprechend erweitert werden. Daher wird der Antrag auf Erweiterung der Beitragsordnung gestellt, um den elektronischen Versand der Beitragsrechnung sowie der Zuwendungsbescheinigung zu ermöglichen.

Alte Fassung des Abschnitts »Rechnungen und Quittung«:

*Zum Jahreswechsel verschickt der Verein Rechnungen mit den notwendigen Zahlungsangaben. Nach Eingang der Zahlungen erfolgt der Versand der Quittungen mit den Angaben für das Finanzamt.*

*Die Versendung erfolgt vorzugsweise im kostengünstigen Massenversand, gebündelt mit anderen Artikeln. Individuelle Versendung erfolgt nur in Ausnahmefällen und nur in Absprache mit dem Büro.*

Neue Fassung des Abschnitts »Rechnungen und Quittung«:

*Zum Jahreswechsel verschickt der Verein Rechnungen mit den notwendigen Zahlungsangaben und die Zuwendungsbescheinigungen zur Vorlage beim Finanzamt für das alte Jahr. Der Versand erfolgt im Regelfall in Papierform. Mit Zustimmung des Mitglieds*

*kann der Versand auch in elektronischer Form geschehen.*

Die Abstimmung über die Erweiterung der Beitragsordnung ergibt:

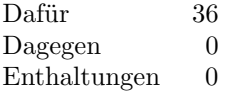

Damit ist der Antrag angenommen.

#### TOP 5: Verschiedenes

Unter diesem Tagesordnungspunkt werden keine Beschlüsse gefasst.

Klaus Höppner schließt die Versammlung um 11:10 Uhr.

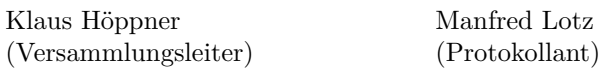

# DANTE 2009 – Einladung zur Mitgliederversammlung und »Call for Papers«

Gernot Salzer, Norbert Preining, Klaus Höppner

Liebe Mitglieder von DANTE e.V.,

passend zum 20-jährigen Jubiläum von DANTE e. V. findet vom 25. bis 27. Februar 2009 an der Technischen Universität Wien in Österreich die TEX-Tagung DANTE 2009 statt. Veranstalter sind das Institut für Computersprachen der Technischen Universität Wien und die Deutschsprachige Anwendervereinigung TEX e. V.

Der Schwerpunkt am Mittwoch, den 25. 2. 2009, liegt traditionell bei kostenlosen Tutorien, die sich auch an weniger erfahrene Anwender oder Neulinge richten. Donnerstag und Freitag (26. und 27. 2.) findet dann neben dem Vortragsprogramm auch die Mitgliederversammlung von DANTE e.V. statt.

Die Tagesordnung der Mitgliederversammlung am Donnerstag, den 26. Februar 2009 um 9.00 Uhr im

Hörsaal EI10 Fritz Paschke Technische Universität Wien Gußhausstr. 27-29/EI10 A-1040 Wien

lautet:

- 1. Begrüßung und Tagesordnung
- 2. Bericht des Vorstands
- 3. Finanzbericht
- 4. Bericht der Kassenprüfer
- 5. Entlastung des Vorstands
- 6. Wahl von Kassenprüfern
- 7. Verschiedenes

Ihre Stimmunterlagen erhalten Sie direkt vor Ort, um vorherige Anmeldung wird gebeten. Eine Übertragung des Stimmrechts ist im Rahmen des § 13 (4) der Vereinssatzung möglich.

Wie üblich sind auch Nichtmitglieder als Gäste willkommen.

Für das Vortragsprogramm werden Vorträge und Tutorien benötigt. Wer eines von beiden halten möchte, wird gebeten, bis zum 31. Dezember 2008 das Formular unter http://www.dante.de/dante2009 auszufüllen. Themenbeispiele sind Weiterentwicklungen von TEX, L<sup>A</sup>TEX, ConTEXt, ..., sowie TEX-Makro-Pakete, Anwendungsfälle aus der Praxis, TEX-Distributionen und -Umgebungen, aber auch verwandte Gebiete wie digitale Typografie, Grafikpakete, XML-Verarbeitung usw. Allgemeine Informationen zur Tagung und die Möglichkeit zur Anmeldung finden sich in Kürze unter http://www.dante.de/dante2009.

Wir freuen uns jetzt schon über Freiwillige für interessante Vorträge und Tutorien sowie zahlreiche Teilnehmer, ob Mitglied bei DANTE e.V. oder nicht.

Mit freundlichem Gruß Klaus Höppner (DANTE e.V.), Norbert Preining und Gernot Salzer (TU Wien)

## Bericht zur Herbsttagung 2008 in Tübingen

#### Thomas Ratajczak

Nachdem die Herbsttagung in Form einer *Wochenendeintagesveranstaltung* bereits 2007 in Ulm erfolgreich ausgerichtet und dies von den Mitgliedern angenommen worden war, fand die diesjährige Herbsttagung und 39. Mitgliederversammlung nach ähnlichem Schema am 13. September 2008 in Tübingen statt.

#### Anreise und Vorabendtreff

Am zweiten Septemberwochenende war es wieder einmal soweit. Die nächste, mit Freuden erwartete, TEX-Tagung stand bevor. Um bereits am Vorabendtreff teilnehmen zu können, trat ich am Freitag die Reise nach Tübingen an. Da ich mich erst kurz vor der Abreise gegen das Auto und für die Bahn entschieden hatte, war eine Platzreservierung leider nicht mehr möglich, was mir auf der

Fahrt von Köln nach Stuttgart für längere Zeit einen Stehplatz bescherte. Mit einer halbstündigen Verspätung, auf Grund einer neben einem Gleisabschnitt gefundenen Fliegerbombe aus dem 2. Weltkrieg, traf ich in Stuttgart ein und setzte von dort die Reise im Regionalexpress fort. In Tübingen angekommen stand ein Fußmarsch zu einem der auf der Tagungswebseite empfohlenen Hotels und das Beziehen des Zimmers an. Kurz darauf machte ich mich auf zum Vorabendtreff im Wirthaus *Casino am Neckar*. Vor dem Betreten begegnete ich einem von vorherigen Tagungen bekannten Gesicht (Herbert Voß) und auch im Wirtshaus trafen wir auf die *üblichen Verdächtigen*. Es folgte ein angenehmer Abend mit lokalen Spezialitäten, angeregten Gesprächen und Diskussionen.

#### Mitgliederversammlung und Vorträge

Bei diesigem Wetter begann am Samstag Vormittag die eigentliche Tagung. DANTE e.V. war diesmal zu Gast in den Räumlichkeiten des Wilhelm-Schickard-Instituts für Informatik. Das Institut gehört zur *Eberhard Karls Universität Tübingen* und ist auf einer Anhöhe im nordostwärtigen Teil der Stadt gelegen.

Im Vorraum des Tagungshörsaals wurde zum einen für das leibliche Wohl gesorgt und zum anderen am obligatorischen Verkaufsstand die aktuelle TEX-Literatur angeboten. Die etwas schleppende Kaffee-Versorgung wurde durch die bereitgestellten Brezeln mit Butter und die selbstgemachten Kekse mehr als ausgeglichen. Am Verkaufsstand war beispielsweise das Buch *Tabellen mit LaTeX* aus der Edition DANTE bereits nach wenigen Minuten vergriffen.

Die Tagung startete mit der Begrüßung durch den Organisator Wolfgang Engelmann, der die ca. 40 Teilnehmer mit den Worten »Herzlich Willkommen in Tübingen, der Stadt, die keine Universität hat, sondern eine Universität ist!« für den Tag einstimmte. Nach einem weiteren Grußwort durch den Vorsitzenden von DANTE e.V. Klaus Höppner und der Feststellung, dass der Verein zum ersten Mal in Tübingen gastierte, ging es auch schon mit der Mitgliederversammlung los.

Nun war es soweit! Bei meinem sechsten Tagungsbesuch traf es mich gleich in mehrfacher Hinsicht. Zunächst wurde ich, vermutlich auf Grund des von mir gewählten Platzes direkt an der Eingangstür beziehungsweise meines bereits gestarteten Notebooks, von Manfred Lotz beauftragt, verschiedene Installationsvarianten der aktuellen TEX Live-CD zu testen. Kaum fünf Minuten später, zeigte sich, dass ich die vorherigen verstohlenen Blicke von Herbert Voß richtig gedeutet hatte. In seiner charmanten Art legte er mir nahe, doch auf ein bis

zwei Seiten den Tagungsbericht zu verfassen. Meine Aufmerksamkeit für den weiteren Tag war also gesichert.

Nach Abschluss der Mitgliederversammlung und einer kurzen Kaffeepause eröffnete Doris Wagner den Abschnitt der Tutorien und Vorträge mit dem Thema *Mathematische Paradoxa, illustriert mit Beamer und PSTricks*. Sie stellte sich zu Beginn als Lehrerin vor und bekräftigte dies mit dem Satz »Um halb ist meine Zeit um und ich lasse den Stift fallen!« Es folgte ein für Laien verständlicher und für diejenigen mit mathematischem Hintergrundwissen unterhaltsamer Vortrag, bei dem methodisch gelungen zeitweise zwei Beamer eingesetzt wurden. Im Anschluss stellte Martin Sievers den aktuellen Entwicklungsstand, die Installation und einige Einsatzmöglichkeiten des Paketes biblatex vor, das auf BIBT<sub>E</sub>X aufsetzt.

Es folgte die Mittagspause im indischen Restaurant *Tulsi-Palace*, welches wahlweise mittels Auto oder zu Fuß erreicht werden konnte. Nachdem wir uns am reichhaltigen Buffet gestärkt hatten und in den Hörsaal zurückgekehrt waren, begann Adelheid Grob mit dem Nachmittagsprogramm. Da sie den ersten Vortrag nach dem Mittagessen hielt, wies sie darauf hin, dass »Einschlafen erlaubt, aber Schnarchen verboten« sei. Bei ihrem anschließenden Vortrag mit dem Thema *Bibliographien erstellen mit RefWorks, Endnote, . . . , BIBTEX* hielt sie aber alle wach. Hinterher folgten Vorträge zu METAPOST durch Klaus Höppner und *Neues und Zukünftiges von PSTricks* von Herbert Voß, bei dem ein Einblick und eine Vorschau auf die 5. Auflage seines zugehörigen Buches gegebenen wurde. Abschließend erklärte David Kastrup zum wiederholten Mal die *Nutzung von Emacs zur Erstellung von LATEX-Dokumenten*. Mit einem Dank an den Organisator wurde die Tagung beendet und auf die Möglichkeit des Abendtreffs im *Ratskeller* sowie auf den umbrischen Markt in Tübingen hingewiesen.

#### Zusammenfassung und Ausblick

Zusammenfassend lässt sich sagen, dass auch diesmal eine interessante Tagung in unkomplizierter und angenehmer Atmosphäre stattgefunden hat, die eine gute Werbung für die zukünftigen Veranstaltungen war.

Auf Wiedersehen in Wien, Delft oder Esslingen . . .

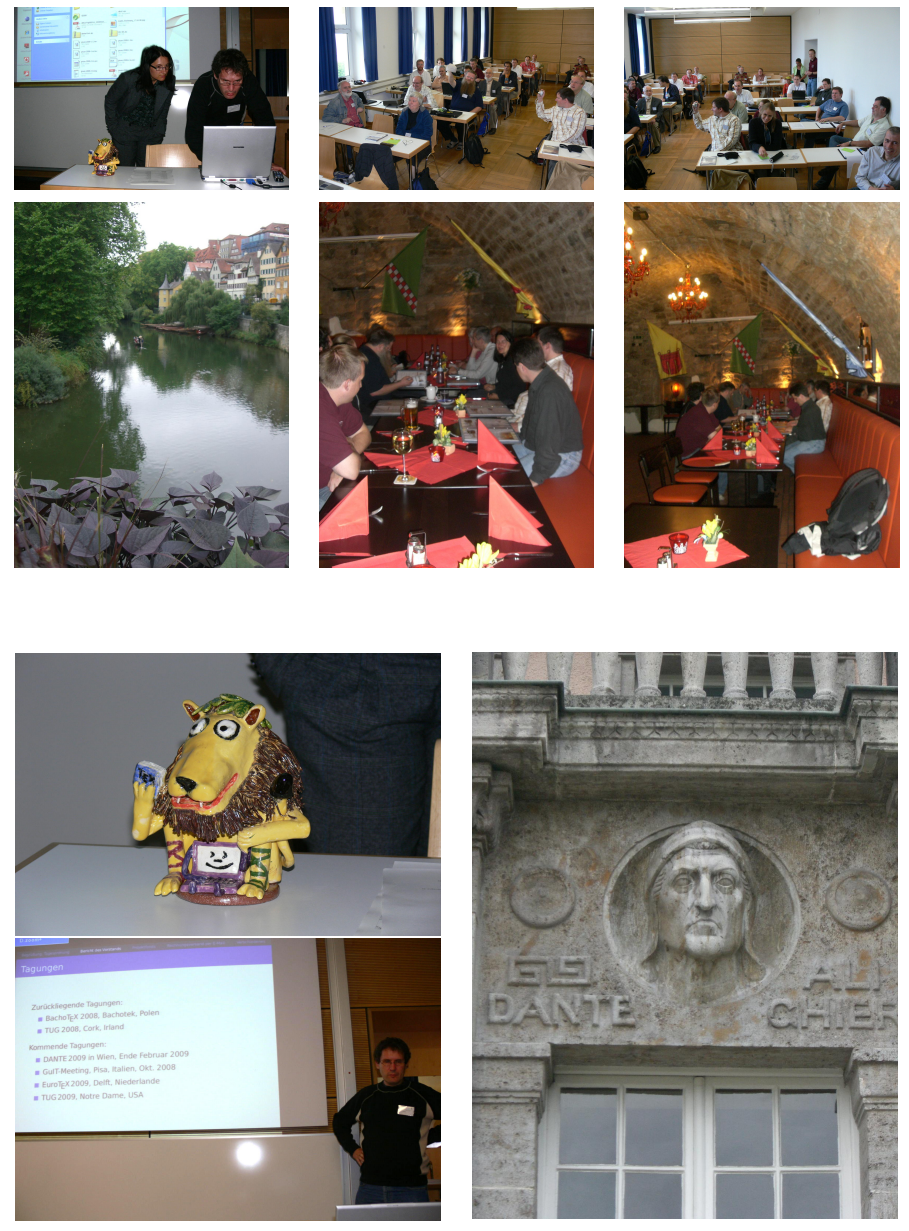

(Fotos: Gisela Mannigel und Volker RW Schaa)

Die TEXnische Komödie 4/2008

## Tagungsbericht zur TUG-Tagung 2008 in Cork, Irland

#### Adelheid Grob

Zum ersten Mal seit meiner Rückkehr aus Cork Ende Juli kann ich jetzt in meiner neuen Wohnung die Füße hochlegen, den Blick aufs Ulmer Münster mit dem Notebook auf dem Schoß genießen und den Teil des Tagungsberichts, der bisher nur auf Papier existiert, sowie den größeren noch fehlenden Teil mit viel Freude ob der schönen Erinnerungen mit Hilfe des Editors vim in TEX gießen. Zu diesem Bericht habe ich mich – im Gegensatz zu dem von der Kieler Tagung – ganz ohne fremdes Zutun gemeldet (waren doch weder Bernd noch Herbert als »Verpflichtende« dabei). Allerdings trugen so manche Sticheleien bestimmter anderer Teilnehmer ihr Scherflein dazu bei, den Grad der Freiwilligkeit meiner Meldung zu erhöhen; bietet sich dadurch doch die Gelegenheit diese in geeigneter Weise zu erwidern. So wünsche ich dem geneigten Leser nun viel Kurzweil bei meiner Beschreibung der diesjährigen TUG-Konferenz in Irland. Ähnlichkeiten mit lebenden Personen sind gewollt und keinesfalls zufällig.

#### Vorspiel

#### **Handelnde: Klaus, mein Arbeitgeber, ich selber**

». . . dann ergeht noch die Einladung zur TUG-Konferenz 2008 in Cork, Irland ' so oder so ähnlich lauteten Klaus' Worte am Ende einer der vergangenen DANTE-Mitgliederversammlungen. Und sie waren durchaus geeignet, meinen schon lange gehegten Wunsch, einmal nach Irland zu reisen, in erfüllbare Nähe rücken zu lassen. Mit der Zeit geriet die Tagung aufgrund vieler anderer Dinge, die meine Aufmerksamkeit forderten, allerdings wieder in den Hintergrund, und ich hätte sie fast vergessen, wenn nicht ein nicht bewilligter Urlaubsantrag für die Jenaer Frühjahrstagung die TUG-Konferenz indirekt wieder in Erinnerung gebracht hätte. Nachdem die Finanzierung stand, konnte es in Vorfreude mit den Planungen los gehen: So waren der direkte Flug von München nach Cork und die Unterkunft in der University Hall schnell gebucht. Vor allem letzteres stellte ein Novum für mich dar, auf das ich mich sehr freute: Endlich einmal war es mir möglich, in der gleichen Unterkunft zu nächtigen wie der Großteil der anderen Teilnehmer – was mir spätabendliche kilometerweite Fußwege oder das Hetzen auf einen der bei allen Tagungen viel zu früh abfahrenden

Die TEXnische Komödie 4/2008

letzten Busse, um eine der sonst für mich typischen, eher abteuerlichen, aber studentengeeignet günstigen (wenn nicht gar privaten), meist am Stadtrand gelegenen Unterkünfte zu erreichen, ersparen wird.

#### 1. Akt, Hinflug

#### **Handelnde: ein Unbekannter, ein zweiter unangenehm auf fallender Unbekannter, eine Stewardess, mehrere Passagiere**

Die Zeit bis zum Abflug am 19. Juli verging sehr schnell – hatte ich doch davor als Werkstudent in einem aktuellen Projekt einen fast 11-stündigen Tag zu absolvieren, nebenbei noch meinen für den 1. August anstehenden Umzug nach Ulm zu organisieren und mich von meinen Bekannten und Freunden in Regensburg zu verabschieden, was den Besuch einiger Sommerund Geburtstagsfeste sowie Biergärten unabdingbar machte.

Am letzten Arbeitstag, nach hektischem Auswerten der letzten Messungen, Arbeitsübergabe an den betreuenden Physiker, Vollenden des Praktikumsberichts, abschließenden Gesprächen mit dem Chef und anderen Ingenieuren sowie dem Leerräumen meines Arbeitsplatzes, wurde dann der Versuch gestartet, so schnell wie möglich alles für meine 10-tägige Reise zu packen, ohne allzuviel zu vergessen. Die größte Herausforderung stellte dabei das Auffinden meines Passes zwischen bereits gepackten Besitztümern und noch frei in der Wohnung befindlichem Papierkram dar. Nachdem der Minikoffer noch ein paar Mal umgepackt wurde, um die Gewichtsbeschränkungen für Handgepäck nicht zu überschreiten, ging es dann ab nach München – die Gelegenheit noch für ein vorabendliches Bier mit einem alten Bekannten nutzen. Ein Gutes hatte dieser überstürzte Abschied immerhin: Es gab wenig Zeit, den Abschied von Regensburg, wo ich doch neun Monate lang eine intensive und schöne Zeit verbrachte, zu betrauern.

Auf eine recht kurzfristig an die Teilnehmerliste verschickte E-Mail, wer denn am Samstag abend bereits anwesend sei und Lust auf ein gemeinsames Erkunden der Pubs in Cork habe, trudelten eine Menge Antworten von Bekannten und Unbekannten ein. Einer der letzteren blieb mir aufgrund der Tatsache, dass er den gleichen Flug ab München gebucht hatte, besonders im Gedächtnis. Und so hielt ich am nächsten Tag beim Warten in der Check-In-Schlange meine Augen offen, ob mir nicht jemand auf fallen würde, der eindeutig als TEXie zu erkennen wäre, sei es anhand von klischeehaften, als typisch geltenden Open-Source-Informatiker-Kennzeichen, wie z. B. entsprechenden T-Shirts von früheren Tagungen (um eines der weniger schlimmen Klischees zu bedienen) oder einfach weil er nicht der Menge der verreisenden Pärchen, Familien

oder Iren angehört. Der leider Einzige, der mir auffiel, auf den zumindest die zuletzt genannten Eigenschaften zutrafen, war ein schmieriger, kleiner Typ mit Goldkettchen und -ringen sowie mindestens einer Tube Gel in den Haaren, der sich sehr frech vordrängelte. In dem Moment bereute ich schon fast, die E-Mail geschickt zu haben – schließlich konnte es ja sein, dass sich hinter diesem Unsympath der mit-mir-Fliegende verbarg – aus diesem Grund verkniff ich mir auch, dem Drängler Näheres zur Warteschlangentheorie zu erläutern. Genau dieser mir vom ersten Moment an nicht sonderlich sympathische Typ saß dann auf dem Platz direkt vor mir, was mich während des Flugs in olfaktorisch höchst gewagten Wolken schweben ließ und mir das zweifelhafte Vergnügen bereitete, durch Kopfhörer nur leicht gedämpfte, mir nicht zusagende Musik hören zu dürfen. Überlagert wurden diese nicht sonderlich positiven Eindrücke noch durch Unmutsäußerungen über so ziemlich alles, was die Fluggesellschaft anbelangte, die er monologartig seiner Sitznachbarin mitteilte. Die Stewardess auf meinem Gang hingegen bekam hiervon nichts mit, dieser gegenüber brillierte er mit sehr plumpen Kontaktversuchen. Meine Hoffnung, dass dieser alleinreisende nicht-irische Herr nichts mit der Tagung zu hat und ich ihn also nicht abends kennenlernen muss, steigerte sich ins Unermessliche.

Dass sich der »Unbekannte« später beim ersten Bier als biederer, ja spießiger, auf den ersten Blick eitel wirkender durchaus sehr sympathischer End-Dreißiger herausstellte, der so gar nichts mit dem Vermuteten zu tun hatte, erfüllte meine Hoffnung und ließ mich erleichtert mein Murphys und den ersten Abend auf der grünen Insel im »An Brog« genießen.

#### 2. Akt, die Tage vor der Tagung

#### **Handelnde: Ralf, Ulrik, Torsten, Harald, Klaus, Winfried, ein OpenMoko und andere**

Nach einem ob meines speziellen Mitpassagiers gefühlt schier endlos langen Flug ging es in Cork recht schnell, da ich ja nicht auf Gepäck warten musste. Den Bus in die Stadt habe ich allerdings zunächst verpasst, was mir die Gelegenheit gab, einen Cache (der dann auch mein einzig erfolgreich gelöster in Irland bleiben sollte) in Flughafennähe zu heben und meine mitgebrachten TravelBugs und Coins loszuwerden. Da ich eines der wichtigsten Dinge vergessen hatte mitzunehmen – nämlich einen Stadtplan mit eingezeichnetem Ort der Unterkunft – landete ich erstmal irgendwo in Cork. Nach eineinhalbstündigen Irrwegen in der Stadt gelang es mir dank der Hilfe von Einheimischen (die mir ungefragt eine ganze Reihe Empfehlungen für Pubs mit auf den Weg

gaben) sowie Ralf und Ulrik, die Universität sowie die Unterkunft knapp vor Ende der Rezeptionsöffnungszeiten zu finden.

Kurz nachdem das Gepäck ins Zimmer verfrachtet worden ist, gings dann – nachdem wir den Vierten (den ominösen »Unbekannten«) aufgegriffen hatten – auch gleich los; schließlich hatten wir alle Hunger und (wohl noch mehr) Durst. So landeten wir nach einer guten, aber teuren Pizza im schon erwähnten »An Brog«, in dem wir von jungen Iren sogar gemütliche Sessel statt der einfachen Holzschemel angeboten bekommen haben und die ersten Pints sowie zwar keine irische, aber doch gute rockige Musik genießen konnten.

Am Sonntag war dann für mich erstmal ausschlafen angesagt. Ein erster Schock war, dass im in die Küche der wohnheimartig aufgebauten Appartements gelieferten CAREpaket zwar mit einer Banane, einem Orangensaft, zwei Scheiben trockenem Brot, einer kleinen Butter und Marmelade viel enthalten war, das Essentielle jedoch fehlte: KAFFEE. Das sollte sich auch in den kommenden Tagen nicht ändern, allerdings war der Verlust da dann weniger schmerzlich, schließlich waren die entsprechenden Pausen bei der Konferenz ausreichend eingeplant. So musste ich mich zum Frühstück mit Schwarztee begnügen, der allerdings entgegen den Erwartungen nichts besonderes war.

Die beiden Tutorien am Sonntag wollte ich mir sparen; hätte ich aber gewusst, dass beide nur von einer an einer Hand abzählbaren Anzahl von Besuchern frequentiert waren und sich dadurch wohl spannende Diskussionen ergaben, wäre ich doch hingegangen. So habe ich mir an einem schönen sonnigen Tag die Stadt angeschaut, erfolglos versucht, zwei Caches zu heben (sehr zur Belustigung der umstehenden Bevölkerung) und mich auf den Abend gefreut. Bei einem ersten Besuch des Unigeländes traf ich dann Harald, der verzweifelt versuchte, mit einem seiner mehreren Telefone Klaus zu erreichen. Nach einem diesbezüglichen Erfolgserlebnis begaben wir uns, da er meinem Orientierungssinn vollkommen misstraute, auf einem von ihm vorgeschlagen viel »kürzeren« Weg (heißt mit großen Umwegen) zur University Hall. Dort trafen wir dann vor dem Eingangsbereich bereits wartend Klaus, Volker und andere. Nach einem indischen Büffet gleich neben der Unterkunft ging es an diesem Abend in das bei der ersten Cork-Tagung vor 18 Jahren auserkorene Stamm-Pub, das »Reidys Wine Vault«. Dort gab es dann sogar einen groß angekündigten »Beergarden«, der mich als Süddeutsche aber dennoch ob seiner völligen Abwesenheit von Kastanien oder sonstigen Bäumen doch etwas enttäuschte. Den Abend rettete dann aber die nette Gesellschaft, das Bier und natürlich das neue Spielzeug von Harald, ein OpenMoko. Ziel war es,

herauszufinden, wie man damit SMS verschicken kann. Nach einigen Versuchen gelang zumindest das Absenden, das Ankommen hingegen nicht.

Allerdings zog es mich früh heim an diesem Abend, da ich am nächsten Tag ausgeschlafen sein wollte. Spannend war dann noch, wer außer Harald und mir in unserem Viererappartement einquartiert werden würde. Zumindest beim dritten Mann ließ es sich an diesem Abend noch klären: ein altbekannter Bremer Geselle ergänzte unsere illustre Gesellschaft. Der unsichtbare Vierte sollte uns allerdings noch bis Dienstag morgen Rätsel aufgeben.

#### 3. Akt, erster Tag – 21. Juli

#### **Handelnde: fast alle Teilnehmer der Tagung, Robin Laakso, Martin Schröder (aus der Ferne), ein Ersatz-Preuße und Peter Flynn**

Am Montag morgen ging es nach einem eben nicht sonderlich ausgiebigen Frühstück dann los zur Uni, voller Vorfreude, mal wieder TeXnische Themen hören zu können und Robin kennenzulernen, mit der ich im Vorfeld einigen Kontakt auf elektronischem Weg hatte und – sehr hoch priorisiert – an einen guten, starken Kaffee zu kommen. Vor allem letzterem verdanke ich, dass ich halbwegs wach der Begrüßung von Peter Flynn sowie den ersten Vorträgen lauschen konnte – hier muss ich nun ankündigen, dass ich mir zum Großteil sparen werde, die Inhalte oder Themen der einzelnen Vorträge wiederzugeben. Diese können zum einen besser den Proceedings (sofern wir sie erhalten werden) oder dem Programm entnommen werden, vor allem da mir viele Feinheiten sicher nicht aufgefallen sind, bin ich doch nicht Mitglied der doch größeren Gruppe derer, die bereits zum zweiten Mal in Cork waren. Einen Vortrag am ersten Tag mag ich aber doch erwähnen, da er mich einfach erheitert hat: Nach einer kurzen Erläuterung seiner Namensherkunft führte uns Joe McCool in das Setzen von Musik mit Hilfe von Lilypond, einem GNU-Projekt zusammen mit TEX ein, sogar midi-Dateien der gesetzten Stücke können so ganz einfach erzeugt werden.

Als ich im Vorfeld die auf der Tagungsseite veröffentliche Teilnehmerliste überflogen hatte, hatte ich mich unter anderem darauf gefreut, Martin Schröder mal wieder zu sehen. Am ersten Tag erfuhr ich dann sehr zu meinem Leidwesen, dass er in Deutschland nicht abkömmlich sein würde – bedeutete dies doch, dass ich auf meine gewohnten Sticheleien mit ihm verzichten musste; zumindest was das anging, war für Ersatz schnell gesorgt - hatte sich doch ein Teilnehmer unvorsichtigerweise als waschechter »Saubreiss« (zu deutsch: Außerbayerischer) geoutet, was für mich natürlich ein gefundenes Fressen war. Gigantisch war am ersten Tag nach dem kargen Frühstück wider Erwarten das Mittagessen in der Mensa der Uni Cork. Ein eigener, abgetrennter Bereich für die Tagungsteilnehmer, mehrere Bedienstete, frisches Wasser am Tisch, Auswahl zwischen zwei Hauptgerichten, mehrere Angestellte, die einem dies in ausreichend großen Portionen reichten, zum Abschluss dann noch frisch zubereiteten Nachtisch – nicht einmal den Tisch mussten wir selber abräumen und dann schmeckte es noch vorzüglich! Daran denke ich, seit ich wieder das Vergnügen habe, in der Ulmer Mensa speisen zu dürfen, sehnsüchtigst zurück.

Nachmittags stand dann unter anderem der erste Teil von mehreren Vorträgen zu LuaTEX auf dem Plan, ein Thema, das mich schon seit Jahren fasziniert, auch wenn ich nicht sehe, woher ich in absehbarer Zukunft die Zeit hernehmen soll, das alles einem ausführlichen Test zu unterziehen (entgegen manchen landläufigen, bösartig gestreuten Gerüchte gibt es durchaus Studenten, die arbeiten und nicht nur das »süße Leben« genießen). Außerdem standen auch noch ein paar thematisch gemischte Vorträge auf dem Programm, ein Vortrag beschäftigte sich sogar mit einem leider gängigen Textverarbeitungsprogramm, allerdings nur in sofern, wie man aus diesem Texte in TEX verwandeln kann – sicher nicht unbedingt etwas, was ich selber verwenden werde, aber ein vielleicht hilfreiches Mittel bei meinen Missionierungsversuchen an unserer Uni.

Nach diesem ersten Tag fand dann im Anschluss der nicht ganz so feierliche Empfang im Staff Restaurant an der Uni mit allerlei Finger Food sowie durchaus nicht ungenießbarem Rot- und Weißwein statt. Eigentlich hätte ich eine klassische Ansprache erwartet, mit ein paar Infos zur Geschichte der Uni, zu Cork, zu TEX und natürlich gekrönt mit meinem absoluten Lieblingssatz bei solchen Gelegenheiten – »Das Büffet ist eröffnet«; leider fand eine solche nicht statt und so werde ich nie (oder zumindest nicht so schnell) erfahren, ob dieser Satz in Irland oder überhaupt im Englischen gebräuchlich ist.

Für großes Erstaunen sorgte Peter Flynn, der mit uns später vor dem Restaurant stand und unserer Unterhaltung über das nahe Observatorium lauschte und uns auf eine Frage in sehr gutem Deutsch antwortete. So wurde auch spontan eine Führung durch das Observatorium auf dem Unigelände für den Donnerstag nachmittag organisiert.

Um den Abend nicht allzu früh zu beenden, machte ich mich mit den fast schon üblich Verdächtigen noch auf den Weg, ein Murphys zu trinken. Diesmal steuerten wir das nächste Pub neben dem »Reidys« entlang der Straße an, den »Thirsty Scholar«. Dieses sollte dann ob seiner Bierauswahl, seiner absolut gemütlichen Sitzgelegenheiten sowie seines sehr netten Wirtes das Stammlokal während der Tagung werden.

Für mich bot der Abend einen besonderen, wenn auch zweifelhaften Genuss: War es doch mein letzter Abend als »Twen«. Glücklicherweise waren wir vor Mitternacht zu Hause, so dass mir das Ausgeben einer Runde Murphys erspart geblieben ist.

#### 3. Akt, zweiter Tag – 22. Juli

#### **Handelnde: Harald, Winne, Martin, »untouched woman«, ein Geburtstagskind (ich selber)**

Ein positiver Aspekt der Tatsache, dass die Tagung genau auf meinen runden Geburtstag fiel, war, dass ich einer Überraschungsparty gepaart mit zu solchen Anlässen üblichen sinnbefreiten Geschenken entgehen konnte. Während dem Blättern im Tagungsprogramm kam es am Vortag bereits im kleinen Kreis zu der Erkenntnis, dass TEX und ich gleich alt sind und sogar zur gleichen Zeit die Feierlichkeiten diesbezüglich anstehen.

Sehr zu meiner Freude, und vollkommen unerwartet, haben Winne und Harald das zum Anlass genommen, am Dienstag sehr früh aufzustehen und beim nahen Supermarkt einen enorm süßen Geburtstagskuchen inklusive der fälligen Geburtstagskerzen zu organisieren und ihn neben einem mit dem Inhalt des CARE-Pakets schön gedeckten Tisch zu präsentieren. An diesem Tag lernten wir auch endlich den mit Spannung erwarteten vierten Mitbewohner unserer Wohngemeinschaft kennen, leider habe ich peinlicherweise seinen Namen vergessen, weiß aber noch, dass er aus Clausthal kam.

Nach dem üppigen Frühstück ging es dann los zur Tagung, die ersten Vorträge habe ich verpasst, da es zum einen recht spät war, zum anderen ich dringend ein paar Dinge im Netz erledigen musste und es so vorzog, mich bis zur ersten Kaffeepause in den PC-Pool zurückzuziehen. Nach der Kaffeepause, in der ich auch von Martin ein kleines, süßes Präsent erhielt sowie Glückwünsche von anderen, ging es – für mich spannender als Unicodethemen – mit Fonts weiter.

Spät nachmittags waren dann drei recht theoretische Vorträge zu galleys angesagt. Erheiternd wirkte das Auftauchen einer katholischen, kostenlos an beinahe alle irischen Haushalte verteilten Zeitung, die Winne aus der Mensa mitbrachte. Wie man in solch einer Zeitung im Anzeigenteil in bester freudscher Manier von einer »untouched woman«, die ihre Dienste anbietet, lesen kann, ist mir bis heute schleierhaft. Jedenfalls sorgte dieser Spruch mehrere Tage für Heiterkeit.

Nach dem Programm des Tages ging es dann in die Stadt, kitschige Postkarten für einen Geburtstag und Ansichtkarten für Freunde und Verwandte suchen. Schon mal dort, suchten wir uns zu fünft dann am frühen Abend natürlich ein Pub in der Stadt. Leider weiß ich von diesem den Namen nicht mehr, kann mich nur daran erinnern, dass wir dort zunächst Kilkenny tranken und sehr schnell wieder auf das inzwischen bewährte Murphys umstiegen. Nicht allzu spät am Abend verließen wir dieses Richtung Unterkunft. Dabei verloren wir von den vieren, die sich mit auf den Heimweg machten zwei: Harald und Winne seilten sich ab und schauten sich Wohnsiedlungen in Cork an. Ob dies wieder aufgrund von Haralds umwegbehafteten Heimwegplanungen eher unabsichtlich geschah, ließ sich nicht abschließend klären.

#### 4. Akt, dritter Tag – 23. Juli

#### **Handelnde: ein kleiner Fiedler, Manjusha Joshi, die üblichen Verdächtigen bis auf Martin, eine Whiskeyführerin und andere**

Freizeit, vor allem angenehme Freizeit, vergeht oft viel zu schnell – dieser Gedanke begleitete mich am Mittwoch morgen, als ich mich leider verspätet (ja, Männer brauchen in der früh wesentlich länger als Frauen!) auf zur Universität machte.

Ein äußerst interessanter Vortrag wurde dort von Boris Veytsman gehalten, der sich für die Vorstellung seiner mit Hilfe eines Perl-Skript aus einer ASCII-Datenbank und PSTricks erstellten Stammbäume eine »Freiwillige« aus dem Publikum suchte, glücklicherweise ging dieser Kelch an mir vorbei.

Nach dem wieder mal hervorragenden Mittagessen ging es dann schon sehr schnell auf zu den Nachmittagsausflügen – interessanterweise war die Tour nach Midleton zur Jameson-Distillery schon im Vorfeld ausgebucht, wodurch Martin ob seiner späten Anmeldung (begleitet von unseren nicht ganz schadenfrohfreien Kommentaren) mit nach Blarney Castle und zu den dortigen Designer Outlet Stores durfte.

Mein dringendes nachmittägliches Schlafbedürfnis, das ich während der Busfahrt zu stillen gedachte, wurde mir leider aufgrund von einer immens spannenden Diskussionen über den Spritverbrauch verschiedener Autotypen vergönnt. Der Ausflug nach Midleton war sehr interessant, auch wenn der Beginn der Führung eher wie eine Werbeveranstaltung für Jameson Whiskey wirkte. Die Führung über das Gelände mit Erläuterung der einzelnen Prozesse beim Herstellen der wertvollen goldbraunen Flüssigkeit war wirklich aufschlussreich; abgerundet wurde das ganze durch eine Whiskeyprobe, wobei 4 Männer und 4 Frauen die Ehre hatten, sich ein Whiskey-Tester-Diplom zu »erarbeiten«, so bin auch ich nun in Besitz eines solchen – mal schauen, ob sich das später als Soft Skill bei der Bewerbung verwerten lässt. Anschließend ging es noch nach Cobh, früher als Queenstown bekannt, dem Ort, der »in den alten Zeiten« den letzten europäischen Hafen vor der Überfahrt in die Vereinigten Staaten darstellte. So legte auch die Titanic dort an, ebenso die Lusitania – beide Ereignisse waren sehr gut dokumentiert. Besonderer Beliebtheit bei Torsten und Harald erfreute sich der Souvenirshop am Ende des Rundgangs durch das Hafenmuseum. Zumindest hielten es beide dort beim Stöbern nach allem möglichen Kram ziemlich lange aus. Am witzigsten von allen Souvenirs fand ich die original Samen des irischen Kleeblatts.

Etwas verspätet fuhren wir zurück nach Cork, die Zeit bis zum Conference Dinner war deswegen äußerst knapp bemessen, schließlich habe ich etwas Schickes zum Anziehen nicht umsonst in meinen kleinen Handgepäckskoffer gepresst. Gerade noch rechtzeitig kam ich im alten Bibliothekssaal der Uni an; dieser bot genau das richtige Flair für einen solchen Abend. Peter Flynn hielt noch eine Ansprache, ein kleiner Fiedler spielte göttlich irische Weisen und Manjusha gewann die Originalzeichnung von Duane Bibby, die er für die Tagung anfertigte, da auf ihrer Speisekarte ein kleiner Fehler enthalten war. Zum Essen muss ich vermutlich nicht mehr sagen, als dass es die Qualität der mittäglichen Verköstigung noch um einiges toppte. Natürlich war auch der extra gefertigte Kuchen genial und inspirierte etliche der Teilnehmer, mehr als ein Bild davon zu machen - hierfür wurden keine Mühe gescheut und so wurden für das perfekte Bild auch Stühle erklommen.

Nach dem frühen Ende des Tagungsessens ging es dann – natürlich – wieder in den »Thirsty Scholar«, wo ein wirklich genialer Abend mit viel Spaß auf mich wartete. Unter anderem wurde versucht ernsthaft zu eruieren, welcher Unterschied zwischen aprikot, hellgelb, beige und ähnlichen Farben besteht. Alle weiteren Auslassungen zu diesem Thema fallen hiermit der Zensur anheim.

#### 5. Akt, vierter und letzter Tag – 24. Juli

#### **Handelnde: eine emacs-Fraktion, bestehend aus Torsten und Harald, eine vi-Fraktion, bestehend aus mir selber, und eine sich enthaltende, da schlafende Fraktion, bestehend aus Klaus**

Donnerstag morgen, der letzte Tag, begann für mich vor allem unausgeschlafen. Thematisch drehte es sich im Wesentlichen wieder um LuaT<sub>E</sub>X, war von daher

also für mich sehr interessant. Nach einem kurzen, schmerzlosen Abschied durch Anita und Peter, etlichen Ankündigungen auf kommende Tagungen und der Vorstellung des TUGBoards ging es zum letzten Mal auf zu einem der genialen Mittagessen.

Am freien Nachmittag nahm ich mir die Zeit, noch einmal den Versuch zu starten, in der Stadt ein paar Caches heben – was wieder nur in sinnlosem Rumstehen und nicht wirklich unauf fälligem Suchen ohne Ergebnis endete. Bis heute wundere ich mich, wo so manch einer der Caches versteckt war, schließlich waren die Finalkoordinaten mehr als eindeutig. Nachdem ich gefrustet aufgegeben habe, habe ich etliche Bücherläden unsicher gemacht und konnte trotz dem Wissen, dass mein kleiner Koffer schon dichtest gepackt war, nicht widerstehen und habe so etliche papierne Werke erstehen müssen.

Für den Abend hatten wir vereinbart gehabt, noch einmal in das »An Brog« zu gehen. Davor habe ich lange Zeit in einem Cafe gesessen, Verhörprotokolle der Anklagten bei den Nürnberger Prozessen gelesen und versucht, eine schlechte Nachricht zu verdauen: Kurz vor dem geplanten Umzug zum 1.8. wurde mir telefonisch mitgeteilt, dass ich das auserwählte Zimmer in Ulm nun doch nicht beziehen kann. Da mir klar war, dass ich vor dem 29. Juli nicht wieder in Regensburg sein würde und somit eine Bewerbung auf WG-Zimmer und ähnliches bis dahin flach fiele, ich aber andererseits die Wohnung in Regensburg zum 1. August räumen musste, hatte ich ein paar harte, da ungewisse, Tage in Aussicht, in denen ich mich auf die telefonische Suche nach einer Unterkunft in Ulm begeben musste; glücklicher- aber unerwarteterweise fügte sich am Tag vor meiner Abreise dennoch alles und ein Zimmer ward gefunden.

Diese Nachricht war natürlich erst mal ein Schock für mich, und so hatte ich an diesem Abend keinen rechten Spaß an dem bierigen geselligen Zusammensein und wollte von daher recht früh aufbrechen. Klaus, Torsten und Harald schlossen sich mir an; auf halbem Weg Richtung University Hall beschlossen wir dann doch noch, Klaus' Biervorräte zu plündern und kauften auf dem Heimweg noch zusätzlich Wein und ein paar Murphys.

Im Appartement von Klaus und Torsten ging es dann hoch her: Ich hatte den Fehler gemacht mich als Nutzer von vi/vim zu erkennen zu geben, woraufhin Harald und Torsten mich nahezu gelyncht hätten und mit allen Mitteln versucht haben, mich von ihrer verdrehten Wahrheit zu überzeugen. Klaus hat sich dem durch Schlafen entzogen, so war ich wirklich komplett allein auf weiter Flur. Erfolg hatten beide dennoch nicht, weil emacs nun einmal den großen Nachteil hat, dass er mit screen nicht wirklich zu vereinbaren ist. Irgendwann sehr spät in der Nacht war dann auch der letzte Tropfen

Wein und das letzte Argument aufgebraucht und die Müdigkeit siegte. Ein Gutes hatte diese von vorneherein sinnlose Mühe der beiden: Sie lenkten mich von meinen Wohnungsproblemem ab, allerdings hätte ich hierfür ein anderes Thema bevorzugt.

#### 6. Akt, noch ein Tag in Cork und Umgebung

#### **Handelnde: Harald, Klaus, ich, eine irische Sängerin, etliche Teilnehmer**

Am Freitag ging es nach einem späteren Frühstück wie üblich mit Harald und Klaus auf einen Tagestrip nach Kinsale. Den Weg dorthin hab ich vor allem zum Schlafen benutzt, war der Abend davor doch etwas länger. Als erster Besichtungspunkt war ein altes Fort kurz vor dem eigentlichen Ziel angesagt. Nach vielen neuen Infos sowohl zum Fortbau wie auch zur irischen Geschichte und einem ausgiebigen Spaziergang in der schönen und vor allem grünen Anlage am Meer ging es nach Kinsale: eine sehr kleine, aber touristisch geprägte Stadt, die in kürzester Zeit »erlaufen« war. Dort gab es dann (zumindest für mich) zum ersten Mal die schon seit dem frühesten Englisch-Unterricht bekannten »Fish & Chips«, die mich aber doch ziemlich enttäuschten. Zwar waren sie so wie sie gehörten, allerdings drängt sich mir doch vehement die Frage auf, was das Restaurant macht, wenn die Friteuse mal nicht funktionieren sollte.

Nach dem reichhaltigen Essen ging es dann noch in eine romanische Kirche aus dem 11. Jahrhundert. Obwohl gerade die Vorbereitungen für eine Hochzeit am kommenden Tag liefen, fanden wir die Ruhe, uns diesen historischen Bau genauer anzusehen.

Nach einem erfüllten, aber ruhigen Tag ging es dann auf den Rückweg – dachten wir. Als allerdings auf Haralds Sehenswürdigkeiten-Karte spontan noch der »Templebryans Stone Circle« auftauchte, wollte dieser natürlich noch be- besser: GEsucht werden. Es existierte nämlich exakt ein einziges (was wir erst später herausfanden!) winziges Schild, das uns den Weg wies. Diesem nachzufahren brachte uns außer etlichen Kilometern beim Abfahren aller möglichen Seitenstraßen und -wege nicht viel ein. Als wir schon fast am Aufgeben und wieder auf dem ursprünglichen Weg, der durch ein kleines Dorf führte, waren, kam uns ein Ire entgegen, den wir prompt nach dem Gesuchten fragten. Dessen Auskunft brachte uns zwar die Info ein, dass es »straight forward« ginge und die gesuchten Steine sich quasi in unmittelbarer Nähe befänden. Circa einen Kilometer weiter »straight forward« waren wir aber nun wieder an dem (einzigen) Schild angelangt, das uns in die Richtung wies, aus

der wir kamen, ohne dass uns auf dem Weg irgendetwas Vielversprechendes aufgefallen wäre.

Vollkommen verwirrt beschlossen wir, den Wirt des nahen Pubs zu fragen. Dieser brachte uns dann letztendlich auch auf den rechten Weg. Der Eingang zu dem Stone Circle befand sich hinter einer Hecke und einer Steinmauer. Diese galt es zunächst zu erklettern und den das angrenzende Feld umzäunende Elektrozaun zu durchkriechen. Allerdings hat sich diese Sucherei gelohnt, es lagen und standen sieben Steine dort (wer sich für die genaue Lage dieser interessiert, kann sicher bei Harald die Koordinaten erfragen).

Nach diesem Erlebnis befanden sich auf der Karte glücklicherweise keine anderen Sehenswürdigkeiten mehr, und so konnten wir nach Cork zurückfahren. Dort hieß es dann wenigstens eine Stunde lang mein Gewissen beruhigen, indem ich noch etwas Dringendes für die Uni erledigte, was schon lange wartete. Gegen später begaben wir uns dann in den »Thirsty Scholar«, wo schon einige andere Tagungsteilnehmer warteten. Ein besonderes Highlight an diesem Abend war eine junge irische Sängerin mit einer sehr guten souligen Stimme, die zusammen mit einer Freundin eigene und bekannte Lieder, begleitet von Gitarre und Keyboard, spielte. Spätestens nach »Suspicious Minds« von Elvis war ich begeistert und konnte für die Dauer des Konzerts meine Sorgen Sorgen sein lassen. Nach dem Ende des Konzerts war ich noch so lange im Gespräch vertieft, dass ich gar nicht mitbekam, wie sich das Pub immer mehr und mehr leerte und wir als eine der letzten das Pub verließen.

Am nächsten Morgen war ich deswegen mehr als unausgeschlafen, aber dennoch schon früh wach. Da ich mit diesem Zustand recht allein in unserem Appartement war, packte ich schon mal meine Sachen zusammen und machte mich auf den Weg, einen Briefkasten für ein paar restliche Postkarten zu finden. In diesem Zustand lief mir vollkommen unerwartet Torsten über den Weg, der – großes Lob – sich jeden blöden Kommentar ob meiner offensichtlichen Unfitness verkniffen hat. Kaum zurück, war Harald dann auch endlich wach und wir konnten zum (eigentlich früher) vereinbarten Frühstück in den Nachbarblock zu Klaus und Volker gehen. Danach ging es mit Harald dann endlich in den Urlaub.

Zum Abschied erhielt ich noch von einem »Unbekannten«, den ich glaube recht sicher als Winne identifizieren zu können, dankenswerter Weise ein Abo für die oben erwähnte Kirchenzeitung. Leider ist bis heute noch keine dieser Zeitungen bei mir eingetroffen.

#### 7. Akt, endlich Urlaub

#### **Handelnde: Harald, ich, viele Schafe, Joe d. J. und Joe d. Ä.**

Die restlichen Tage bis zu meinem Rückflug habe ich mich zusammen mit Harald auf den Weg durch Westirland gemacht. Allein darüber könnte ich mehrere Seiten berichten, sei es von dem grandiosen Blick von Mollys Gap aus, Schafen mitten auf sehr schmalen irischen Straßen, die stellenweise furchtbare irische Art, Gräber zu schmücken (das ganze Grab umspannende weiße Plastikketten sind nur ein Beispiel hierfür), dem »Irelands Top Toilet Award« für ein stilles Örtchen, dessen Hygiene ungefähr dem Level von solchen entspricht, die man hierzulande nur an Bahnhöfen oder Fast-Food-Restaurants findet, unserem bei genialem Wetter auf einem Kutter mit Joe & Joe, zwei Iren wie aus dem Bilderbuch, durchgeführten Trip zu den Skellig Islands, den genialen Irish Breakfasts (die es an nichts mangeln ließen, mich aber dennoch zu dem Schluss kommen lassen, dass die einzige gute Wurst zum Frühstück eine Weißwurst ist), besichtigen Steinforts, Unmengen geschossener Bilder, der Suche nach einer geeigneten Postkarte für bereits Heimgekehrte (die dann doch nie ankam) oder nie Dagewesene (Martin, kam denn Deine Karte wenigstens an?), der Tatsache, dass Bankautomaten auf dem irischen Land eine Seltenheit darstellen oder davon, dass es an unserem letzten Abend im »Thirsty Scholar« kein Murphys mehr gab, weil laut Angabe des Wirtes die Tagungsteilnehmer seine Bestände komplett geleert hatten und Nachschub erst für den nächsten Tag erwartet wurde. Dafür wurde unser letzter Abend von genialer spontaner irischer Musik der Gäste in unserer Stammkneipe begleitet, sogar lange über die Sperrstunde hinaus: Um Mitternacht ließ der Wirt, selber fleißig am Musizieren, einfach den Rolladen runter . . . Lange ging das aber nicht gut. Knapp eine dreiviertel Stunde später stand die Garda vor der Türe und löste die Gesellschaft auf. So wurde mir ein letztes, abschließendes Hören der irischen Hymne leider verwehrt. Allerdings war der Abend auch ohne diese (und ohne Murphys) ein absolut gelungener Abschluss der Reise.

#### Abspann

Insgesamt war die Tagung ein voller Erfolg, ich hatte selten eine so schöne Woche, die zum einen viel Spaß mit den anderen Teilnehmern, viele neue Kontakte als auch etliche Erkenntnisse und spannende Diskussionen brachte. Es gilt desweiteren festzuhalten, dass es in Irland mehr als vier Biersorten gibt, auch wenn von einer Seite etwas anderes behauptet wurde. Die Reise erhält also insgesamt das Prädikat »empfehlenswert«.

Hier sei noch erwähnt, dass ich mich für alle eventuell fiesen Anspielungen und Kommentare entschuldige. Sollten sie zu heftig sein, bin ich gern bereit, ein Bier (oder wahlweise einen VI-Einsteigerkurs) zur Wiedergutmachung anzubieten.

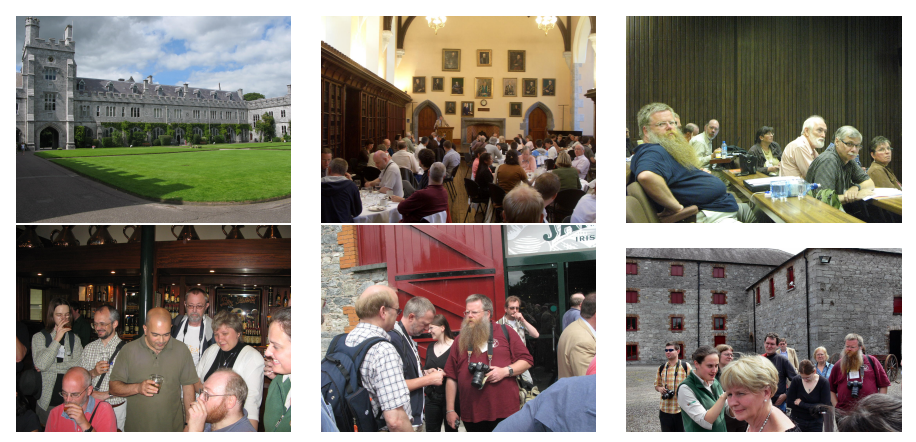

(Fotos: Volker RW Schaa, Ulrik Vieth)

## Das zweite internationale CONT<sub>F</sub>XT-Treffen

#### Patrick Gundlach

Ein Besuchsbericht des zweiten CONTEXT-Treffens vom 20. 8.–25. 8 .2008 in Bohinj, Slowenien. Das Treffen gab vielen Benutzern die Gelegenheit, sich intensiv auszutauschen. Einsteiger konnten sich durch Tutorien von den Qualitäten von CONTEXT überzeugen, Experten nutzten die Gelegenheit für Diskussionen.

Nach dem gelungenen ersten Treffen in Epen in den Niederlanden lag die Messlatte für das zweite CONTEXT-Treffen sehr hoch. Vorweg genommen: Das zweite Treffen war sehr informativ, produktiv und zwischenzeitlich auch erholend (wenn man den mangelnden Schlaf mal außen vorlässt) – und konnte mit dem ersten locker mithalten.

Die TEXnische Komödie 4/2008

Wir waren 30 Teilnehmer aus 10 verschiedenen Ländern von der Ukraine bis zu den USA, die Hauptbesetzung stellten die Niederlande und Deutschland. Das so genannte »Mark IV-Team« (CONTEXT und LuaTEX) war mit verschiedenen Vorträgen und Workshops zu dem aktuellen Entwicklungsstand vertreten, ebenso wie Spezialisten für Distribution. Auch die contextgarden.net-Maintainer waren anwesend und konnten das Treffen für einen erfolgreichen Austausch nutzen. Abgerundet wurde das Programm durch Tutorien für die wenigen anwesenden Einsteiger, Fachvorträge gab es zum Mathematiksatz, zu Metatype1, LuaT<sub>EX</sub> und PDF, Workshops zu verschiedenen Themen.

So eine Veranstaltung ist viel mehr als nur ein Zusammentreffen der Einsteiger und der Entwickler. Es besteht endlich die Möglichkeit, all die schwierigen Fragen zu klären, die per E-Mail fast unmöglich zu diskutieren sind. Durch den gegenseitigen Ansporn, der völlig frei von Konkurrenzdenken ist, entsteht eine sehr intensive Atmosphäre mit dem gemeinsamen Willen »voranzukommen«. Diskussionen drehen sich nicht mehr nur um technische Details, sondern mehr um das gemeinsame Ziel und wie dieses erreicht werden kann. Sehr viele Teilnehmer sehen sich in ihrer Rolle als Entwickler eines exzellenten Satzprogramms und arbeiten mit allen anderen Freiwilligen zusammen, damit es in großen Schritten weiter geht. Was sich für die Leser vermutlich sehr theoretisch anhört, hat für die kurzfristige Zukunft deutliche Auswirkungen:

- Die so genannte Minimal-Distribution wird zur offiziellen CONTEXT-Distribution. Entsprechend werden wir die Unterstützung für die Minimal-Distribution ausbauen (die dann natürlich nicht mehr so heißen wird) und die für die anderen Distributionen zurückfahren. Durch diesen Schritt erreichen wir einige Vorteile; wir können bei Problemen leichter helfen, da alle Entwickler diese Distribution benutzen. Neue Anwender werden durch die sehr große Vielfalt, die es bisher gab, nicht mehr verunsichert. Es wird für alle relevanten Plattformen einfach zu benutzende Installationsprogramme geben. Derzeit arbeiten wir noch an der optimalen Lösung für die Einbindung in TEX Live, aber das sehen wir nicht als ein grundsätzliches Problem.
- Das Erscheinungsbild und die Präsentation von CONTEXT soll professioneller werden. Da wir der Meinung sind, dass wir das beste Satzprogramm bereitstellen, das derzeit auf dem Markt erhältlich ist, machen wir uns daran, das auch entsprechend zu präsentieren. Viele verschiedene Bereiche wird dieser Punkt berühren. Die Dokumentation wird überarbeitet, das Wiki ein neues Design bekommen, texshow wird erweitert und viele andere Dinge mehr.

◦ Derzeit ist die Dokumentation in der Überarbeitung. Wir werden stärker die sehr aktive Benutzergemeinschaft mit in diesen Prozess einbinden. Das Problem "keiner hilft mir, ich muss alles alleine machen" werden wir durch gezielte Ansprache einzelner Personen zu lösen versuchen .

Nicht vergessen werden darf natürlich das sehr schöne Beiprogramm der CONTEXT-Tagung. Ein Höhepunkt war der Samstag mit einem Ausflug in ein Technikmuseum mit einem Buchbinde-Workshop und dem Besuch in der Setzerei, in der wir TEX-Glyphen gießen durften. Nach einem Mittagessen ging es in eine äußerst beeindruckende, mehrere Kilometer lange Tropfsteinhöhle, die an die Verließe aus »Der Herr der Ringe« erinnerte. Der Tagungsort selbst lag von der Zivilisation abgeschieden an einem kristallklaren See in den Alpen mit einem wunderschönen Ausblick auf die Berge. Die beiden Lagerfeuerabende fingen erst sehr spät nach den letzten Tutorien und Workshops an, manche Teilnehmer waren aber so in Diskussionen vertieft, dass sie darüber ganz vergessen hatten, ins Bett zu gehen.

Dieser kurze Bericht kann natürlich nur einen kleinen Teil der gewonnenen Eindrücke widerspiegeln. Als Fazit kann ich festhalten, dass dieses Treffen sehr wertvoll für die CONTEXT-Benutzergemeinschaft sein wird. Die Organisation war perfekt – hier auch noch einmal besonderen Dank an die Ausrichter(in). Ein Dank gilt auch meinem Arbeitgeber, der Firma QuinScape, dass er die Entwicklung von TEX direkt und indirekt unterstützt und mir die Teilnahme ermöglicht hat. Das nächste Treffen wird sehr wahrscheinlich parallel zur kommenden EuroTEX in Delft (Niederlande) stattfinden. Dann werden wir sehen, ob wir unsere kurzfristigen Ziele erreicht haben und wie es weiter gehen soll. Ich wünsche mir, dass die deutschsprachige TEX-Gemeinschaft noch mehr als bisher zum Erfolg von CONTEXT beiträgt.

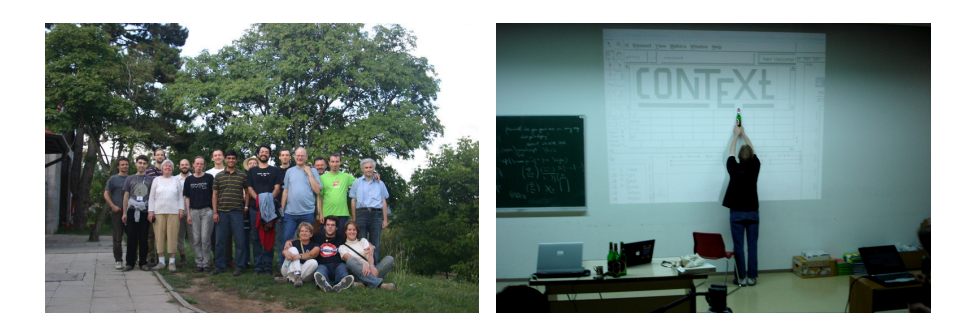

Die TEXnische Komödie 4/2008

# Bibliographien erstellen mit biblatex (Teil 2)

#### Dominik Waßenhoven

Der Artikel stellt das Paket biblatex vor und ist aufgrund seines Umfangs zweigeteilt. Im ersten Teil, der in der *TEXnischen Komödie* 2/2008 erschienen ist [1], wurde die allgemeine Benutzung von biblatex beschrieben. Im vorliegenden zweiten Teil wird anhand eines konkreten Beispiels aus dem geisteswissenschaftlichen Bereich gezeigt, wie man eigene Zitier- und Bibliographiestile erstellen kann. Da das Paket biblatex eine Fülle von Möglichkeiten bietet, kann und will dieser Artikel nicht erschöpfend sein; es sei deshalb explizit auf die sehr ausführliche Paketdokumentation [3] (in englischer Sprache) hingewiesen.

Der Artikel basiert auf der Version 0.7 von biblatex, mittlerweile ist bereits die Version 0.8 erschienen. Weitere Hinweise dazu finden sich am Ende dieses Beitrags.<sup>1</sup>

#### Einleitung

Mit biblatex lassen sich recht einfach eigene Stile für die Literaturverweise im Text und für die Bibliographie erstellen. In diesem Artikel soll das grundsätzliche Vorgehen anhand eines konkreten Beispiels veranschaulicht werden, nämlich anhand der Vorgaben für die »Historische Zeitschrift« (HZ).<sup>2</sup> Es sei allerdings darauf hingewiesen, dass die Redaktion der HZ Manuskripte in Form von TEX-Dateien nicht selbst verarbeiten kann, sondern erst von der Setzerei in ein Word-kompatibles Format konvertieren lassen muss. Nichtsdestotrotz lohnt es sich, die Vorgaben der HZ nachzubauen, da sie in den

<sup>1</sup>Danken möchte ich Philipp Lehman, Simon Spiegel und Bernhard Tempel, die wiederum einige Fehler gefunden sowie viele Anregungen und Verbesserungsvorschläge gemacht haben. Alles, was jetzt noch falsch oder missverständlich sein sollte, habe ich selbst zu verantworten.

<sup>2</sup>Diese Vorgaben lassen sich online unter http://www.oldenbourg.de/verlag/historischezeitschrift/hz-richtlinien.htm abrufen.

Geschichtswissenschaften eine weite Verbreitung haben. Außerdem kann biblatex zusammen mit tex4ht [2] eingesetzt werden, um ein Word-kompatibles Format zu erzeugen.

Ein Großteil des Codes wird im Laufe dieses Artikels zu sehen sein, allerdings wäre es zu lang und zu uninteressant, den gesamten Code hier abzudrucken. Stattdessen wird er unter http://biblatex.dominik-wassenhoven.de/dtk/ komplett angeboten. Die Ergebnisse dieses Artikels finden sich außerdem im Paket historische-zeitschrift, das vom CTAN heruntergeladen werden kann.<sup>3</sup>

#### Was man beim Erstellen eigener Stile grundsätzlich beachten sollte

Ein Zitationsstil für biblatex besteht immer aus zwei Dateien, von denen eine für die Bibliographie zuständig ist (Endung bbx) und die andere für das Aussehen der Literaturangaben im Text (Endung cbx). Dazu kommen dann noch die eigentliche Paketdatei von biblatex (biblatex.sty), die uns hier weniger interessiert, und allgemeine Definitionen (biblatex.def), die auch innerhalb der Stildateien umdefiniert werden können. Die Datei biblatex.def ist übrigens ausführlich kommentiert; bei Fragen rund um die Formatierung ist es also ratsam, sich diese Datei anzusehen.

Beim Erstellen eines neuen Stils gibt es grundsätzlich zwei sinnvolle Vorgehensweisen.<sup>4</sup> Die erste Möglichkeit ist, einen bestehenden Stil einzubinden. Dazu stellt biblatex die Befehle \RequireBibliographyStyle und \RequireCitationStyle zur Verfügung. Will man etwa einen Stil kreieren, dessen Verweise im Text genauso aussehen wie beim biblatex-Stil »authoryear«, erstellt man eine cbx-Datei, beispielsweise mit dem Namen »meinstil.cbx«, die folgenden Code enthält:

```
\ProvidesFile{meinstil.cbx}[2008/06/15 v1.0 Kurzbeschreibung]
\RequireCitationStyle{authoryear}
\endinput
```
Damit werden alle Informationen aus authoryear.cbx übernommen, man muss lediglich eigene Anpassungen ergänzen oder Befehle umdefinieren.

Je mehr Anpassungen nötig sind, desto problematischer ist diese Vorgehensweise allerdings, denn alle Änderungen, die an authoryear.cbx vorgenommen werden – etwa bei Updates –, betreffen dann auch meinstil.cbx. Deshalb ist die zweite Variante, die auf den ersten Blick etwas aufwändiger zu sein

<sup>3</sup>CTAN: /macros/latex/exptl/biblatex-contrib/historische-zeitschrift.

<sup>4</sup>Philipp Lehman hat sie selbst kurz in einem Beitrag in der Newsgroup »comp.text.tex« beschrieben (Message-ID: <ermsi1\$ab6\$1@online.de>).

scheint, immer dann vorzuziehen, wenn viele Anpassungen nötig sind. Dazu erstellt man eine echte Kopie der Datei, von der man ausgehen möchte – beispielsweise authoryear.bbx. Der Kopie gibt man den Namen seines Stils, etwa meinstil.bbx, und ändert die Zeile mit \ProvidesFile entsprechend ab. Die Zeile \RequireBibliographyStyle{standard} wird gelöscht und stattdessen der Inhalt von standard.bbx eingefügt, wobei die \ProvidesFile-Zeile und der Befehl \endinput weggelassen werden. Die Datei meinstil.bbx ist damit eine vollständige und unabhängige Kopie von authoryear.bbx.

In beiden Fällen ist es zunächst sinnvoll, einen der vorhandenen Stile als Ausgangsbasis zu wählen. Der erste Schritt sollte also sein, einen Stil zu suchen, der dem gewünschten Ergebnis möglichst nahe kommt.

#### Anpassungen für die »Historische Zeitschrift« (HZ)

#### Auswahl des Ausgangsstils

Wie den bereits genannten »Richtlinien für die Gestaltung von Text und Anmerkungen in der Historischen Zeitschrift« (siehe Fußnote 2 auf Seite 31) zu entnehmen ist, folgt die HZ einem Autor-Titel-Schema. Da es sich um eine Zeitschrift handelt, fällt das eigentliche Literaturverzeichnis weg. Stattdessen wird beim ersten Literaturverweis ein Vollzitat gewünscht, in den folgenden Verweisen dann eine kurze Zitierung in der Form »*Autorennachname*, Titelstichwort (wie Anm. N, S)«, wobei »S« für die Seitenzahl steht. Diesen Anforderungen am nächsten kommt der von biblatex mitgelieferte Stil »verbose-inote«.<sup>5</sup>

Zunächst erstellt man also eine Kopie des Stils »verbose-inote«, wie ich es oben auf Seite 32 beschrieben habe, und nennt sie »historische-zeitschrift«. Bei verbose-inote.bbx fällt allerdings auf, dass die Datei lediglich den Bibliographiestil »authortitle« lädt. Man muss also authortitle.bbx kopieren und umbenennen. Außerdem sollte man nicht vergessen, den Inhalt von standard.bbx ebenfalls in die neue Datei historische-zeitschrift.bbx einzufügen.

So gerüstet kann man sich daran machen, die konkreten Änderungen in der Formatierung vorzunehmen. Dabei ist es sinnvoll, zwischen Anweisungen für die Zitate und solchen für das Literaturverzeichnis zu unterscheiden und sie in die jeweilige Datei zu schreiben (cbx für Zitate, bbx für die Bibliographie).

<sup>5</sup> In den Richtlinien ist nicht explizit davon die Rede, dass direkte Wiederholungszitate durch »ebd.« wiedergegeben werden. Die Praxis zeigt jedoch, dass das in der HZ so gehandhabt wird.

Das ist allerdings nicht immer sauber zu trennen, weil manche Anweisungen für beide Bereiche gelten.

#### Anpassung der Formatierung

Anders als in der Standardeinstellung von biblatex sehen die Richtlinien der HZ vor, dass der Titel nicht kursiv gesetzt wird. biblatex stellt für die Formatierung der meisten Felder einen speziellen Befehl bereit: \DeclareFieldFormat. Für die Titel in den Zitaten ist das Feldformat »citetitle« verantwortlich. In  $b$ iblatex.def $^6$  sind diese Feldformate folgendermaßen definiert:

```
\DeclareFieldFormat{citetitle}{\mkbibemph{#1\isdot}}
\DeclareFieldFormat[article]{citetitle}{\mkbibquote{#1}}
```
Titel in Zitaten werden also kursiv gesetzt, Titel von Literaturangaben des Typs @article werden dagegen in Anführungszeichen gesetzt.<sup>7</sup> Diese Befehle ändern wir ab, so dass die Kursivierung oder das Einschließen in Anführungszeichen entfallen, und schreiben sie in historische-zeitschrift.cbx:

```
\DeclareFieldFormat{citetitle}{#1\isdot}
\DeclareFieldFormat[article]{citetitle}{#1}
```
Analog zu @article müssen auch die »citetitle« der Typen @inbook, @incollection, @inproceedings, @patent, @thesis und @unpublished angepasst werden.

Damit sind aber noch nicht alle Titelangaben richtig eingestellt, denn für die Vollzitate bedient sich biblatex der Definitionen des Literaturverzeichnisses. Deshalb müssen auch die Formatierungen für das Literaturverzeichnis geändert werden, diesmal in historische-zeitschrift.bbx:

```
\DeclareFieldFormat{title}{#1\isdot}
\DeclareFieldFormat[article]{title}{#1}
...
```
Damit sind alle Vorkommen des Feldes »title« abgedeckt. Es fehlen allerdings noch die Feldformate für Buchtitel bei @incollection-Einträgen, für Zeitschriftentitel und für Haupttitel bei mehrbändigen Werken, die ebenfalls in der bbx-Datei ergänzt werden sollten:

<sup>6</sup>Die meisten Formatierungen sind in der Datei biblatex.def festgelegt. Sofern ich im Folgenden keine anderen Angaben mache, ist davon auszugehen, dass die Definitionen aus dieser Datei stammen.

<sup>7</sup>\mkbibemph hebt den Text wie \emph hervor, \mkbibquote bedient sich des Pakets csquotes [4], um Anführungszeichen zu setzen. Gleichzeitig kümmern sich diese Befehle um anschließende Zeichensetzung. Beide Befehle sind in biblatex.sty definiert.

```
\DeclareFieldFormat{booktitle}{#1\isdot}
\DeclareFieldFormat{journaltitle}{#1\isdot}
\DeclareFieldFormat{issuetitle}{#1\isdot}
\DeclareFieldFormat{maintitle}{#1\isdot}
```
Die Richtlinien der HZ schreiben vor, dass Seitenzahlen ohne einleitendes »S. « erscheinen sollen. Dazu müssen die Feldformate für »postnote« und »multipostnote«<sup>8</sup> geändert werden:

```
\DeclareFieldFormat{postnote}{#1}
\DeclareFieldFormat{multipostnote}{#1}
```
Außerdem soll nach Namen ein Komma erscheinen, kein Punkt. Dafür ist der Befehl \labelnamepunct zuständig:

```
\renewcommand*{\labelnamepunct}{\addcomma\space}
```
Analog dazu realisieren wir die geforderten Schrägstriche zwischen mehreren Autoren oder Herausgebern und zwischen mehreren Orten:

```
\renewcommand*{\multinamedelim}{\addslash}
\renewcommand*{\finalnamedelim}{\addslash}
\renewcommand*{\multilistdelim}{\addslash}
\renewcommand*{\finallistdelim}{\addslash}
```
\final...delim ist dabei jeweils der Trenner zwischen dem vorletzten und dem letzten Datensatz der Aufzählung. Diese Unterscheidung ist wichtig, wenn etwa Autoren in einer kommaseparierten Liste ausgegeben werden sollen, der letzte Name aber mit einem »und« angeschlossen wird. Außerdem gibt es noch den Befehl \revsdnamedelim (für *reversed name delimiter*), der immer dann zum Einsatz kommt, wenn etwa der erste Name als »Nachname, Vorname« ausgegeben wird, alle weiteren aber als »Vorname Nachname«. Es handelt sich dabei um einen Begrenzer, der *zusätzlich* zu \multinamedelim bzw. \finalnamedelim gesetzt wird. Da in der HZ Schrägstriche zwischen Namen gesetzt werden, kann \revsdnamedelim auf seinem Standard (leer) bleiben.

Die Autorennamen sollen in der HZ kursiv erscheinen. Anders als bei den übrigen Feldern eines BIBTEX-Eintrags wird die Formatierung der Namen nicht durch \DeclareFieldFormat eingestellt, sondern mit einigen Befehlen, in die für die Kursivierung \textit eingefügt werden muss. Die Standard-Definitionen finden sich abermals in der Datei biblatex.def. Da sich diese

<sup>8</sup>Die »multipostnote« kommt bei mehrfachen Zitationen mit einem Befehl (\cites etc.) zum Einsatz.

Definitionen sowohl auf das Literaturverzeichnis als auch auf die Zitate im Text beziehen, ist es in diesem Fall letztlich irrelevant, ob man sie in die bbxoder die cbx-Datei einfügt.

```
\renewcommand*{\mkbibnamefirst}[1]{\textit{#1}}
\renewcommand*{\mkbibnamelast}[1]{\textit{#1}}
\renewcommand*{\mkbibnameprefix}[1]{\textit{#1}}
\renewcommand*{\mkbibnameaffix}[1]{\textit{#1}}
```
Das *prefix* ist der so genannte von-Teil des Namens, das *affix* ein nachgestellter Teil, beispielsweise der in amerikanischen Namen vorkommende »Jr.«.

#### Bibliography driver und bibmacros

Bei der »Historischen Zeitschrift« ist es nicht vorgesehen, dass der Verlag ausgegeben wird. Das ist natürlich keine einfache Anpassung wie die Änderung des Schriftstils. Zunächst sollte also geklärt werden, wie biblatex eigentlich die Literaturangaben aus den einzelnen Feldern eines BIBTEX-Eintrags zusammensetzt. Dafür gibt es die *bibliography driver*, die mit dem Befehl \DeclareBibliographyDriver definiert werden. Alle von biblatex bereitgestellten *bibliography driver* finden sich in der Datei standard.bbx. Als Beispiel schauen wir uns einen Ausschnitt aus dem *bibliography driver* des Typs @book an:

```
\DeclareBibliographyDriver{book}{%
  \usebibmacro{bibindex}%
  \usebibmacro{author/editor}%
 \setunit{\labelnamepunct}\newblock
  ...
 \printlist{language}%
  \newunit\newblock
 \usebibmacro{byeditor+others}%
 \newunit\newblock
 \printfield{edition}%
 \newunit
 \iffieldundef{maintitle}
    {\printfield{volume}%
     \printfield{part}}
   {}%
  ...
  \newunit\newblock
  \usebibmacro{publisher+location+year}%
  ...
```
Zunächst wird mit dem Befehl \usebibmacro ein *bibmacro* aufgerufen, das an einer anderen Stelle definiert ist. Die Befehle \newunit und \setunit
sorgen für die Zeichensetzung. \newunit stellt das Zeichen bereit, das mit \newunitpunct definiert wurde, in der Standardeinstellung ein Punkt. Mit \setunit kann man eigene Zeichen verwenden – dafür stellt biblatex Befehle zur Verfügung, beispielsweise \adddot (Abkürzungspunkt), \addperiod (Satzendepunkt), \addcomma (Komma), \addcolon (Doppelpunkt) oder \addspace (ein Leerschritt).<sup>9</sup> Man kann auch auf vorher definierte Makros zurückgreifen, so wie im Beispiel oben nach dem *bibmacro* »author/editor« \labelnamepunct aufgerufen wird. Bei der Verwendung von \setunit sollte man darauf achten, die Zeile mit einem Kommentarzeichen (%) zu beenden, damit keine überflüssigen Leerzeichen entstehen.<sup>10</sup> Daneben kann man in einem *bibliography driver* noch die Befehle \printfield und \printlist verwenden, die das entsprechende Feld ausgeben, allerdings nur, wenn sein Inhalt nicht leer ist.<sup>11</sup> Theoretisch wäre auch der Befehl \printnames möglich; wegen der Komplexität der Namensausgaben findet sich dieser Befehl aber meist in eigenen *bibmacros* wieder, so wie im Beispiel bei »author/editor«. Schließlich können noch einige Bedingungstests eingebunden werden, so etwa das \iffieldundef{maintitle}, das überprüft, ob das Feld »maintitle« in einem BIBTEX-Eintrag gesetzt ist; im positiven Fall wird die erste Klammer, ansonsten die zweite Klammer ausgeführt. $12$ 

Der Verlag wird über das *bibmacro* »publisher+location+year« eingebunden, also sollten wir uns dieses *bibmacro* ansehen, das ebenfalls in standard.bbx definiert ist:

```
\newbibmacro*{publisher+location+year}{%
 \printlist{location}%
 \iflistundef{publisher}% <--- entfernen
   {\setunit*{\addspace}}% <--- entfernen
   {\setunit*{\addcolon\space}}% <--- entfernen
 \prime\\setunit*{\addcomma\space}%
 \printfield{year}%
 \newunit}
```
<sup>9</sup>Die Befehle finden sich im Abschnitt »Punctuation and spacing« der biblatex-Dokumentation [3]. Weitere Informationen zur Funktionsweise von \newunit und \setunit finden sich auch unten auf Seite 43.

 $10$ Im obigen Beispiel ist das lediglich deshalb nicht nötig, weil noch ein \newblock folgt. Näheres zu diesem Befehl und seiner Bedeutung ist in der biblatex-Dokumentation [3] im Abschnitt »Block and unit punctuation« erklärt.

<sup>11</sup>Listenfelder sind solche, die mehrere mit dem Kennwort »and« voneinander getrennte Elemente enthalten können, beispielsweise »location« oder »publisher«.

<sup>12</sup>Näheres zu den verfügbaren Tests findet sich in der biblatex-Dokumentation [3], Abschnitt »Stand-alone tests«.

Man muss hier also nur die entsprechenden Zeilen, die den Herausgeber betreffen, entfernen. Im jeweiligen *bibliography driver* kann auch die Ausgabe ganzer Felder unterdrückt werden, ohne dass man sie aus der bib-Datei löschen muss. Für die Anpassungen an die HZ trifft das auf die Felder ISBN und DOI zu, die wir komplett aus jedem *bibliography driver* herausnehmen, indem wir folgende Zeilen löschen (oder auskommentieren):

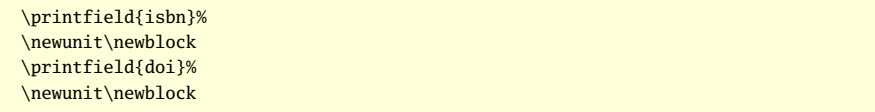

#### Namensformate

Es gibt noch ein Problem mit den Namen von Herausgebern, denn bei unselbständigen Schriften (also wenn etwa ein Beitrag in einem Sammelband zitiert wird) sieht die HZ keine Kursivierung vor. Diese Formatierung lässt sich nicht so leicht einstellen wie die Titel bei unterschiedlichen Literaturtypen – was vor allem daran liegt, dass die Namen von biblatex speziell verarbeitet werden müssen, weil es sich um Listen mit unterschiedlichen Bestandteilen handelt (Vorname, Nachname, von-Teil, Junior-Teil). Statt der Feldformate gibt es Namensformate, die allerdings etwas komplexer sind. Der Befehl \DeclareNameFormat kann insgesamt acht unterschiedliche Argumente enthalten, die für folgende Teile des Namens stehen:

- #1 Nachname #2 Nachname (Initialen)
- #3 Vorname #4 Vorname (Initialen)
- #5 Präfix *(der »von«-Teil)* #6 Präfix (Initialen)
- #7 Affix *(der »Junior«-Teil)* #8 Affix (Initialen)

Für die abweichende Formatierung der Herausgebernamen in unselbständigen Schriften müssen wir also ein eigenes Namensformat erstellen. Dazu schauen wir uns zunächst einmal an, wie biblatex das Namensformat in Zitaten gestaltet. In biblatex.def finden wir:

```
% The default used by \citename
\DeclareNameAlias{citename}{default}
```
Diese Zeile bedeutet nichts anderes, als dass das Namensformat »default« verwendet wird. Das wiederum ist folgendermaßen definiert:

```
\DeclareNameFormat{default}{%
 \usebibmacro{name:first-last}{#1}{#3}{#5}{#7}%
 \usebibmacro{name:andothers}}
```
Es werden also zwei *bibmacros* aufgerufen, wobei die Makronamen für sich sprechen. Zunächst werden die Namen in der Reihenfolge »Vorname Nachname« (name:first-last) aufgerufen, wobei als Argumente jeweils die vollständigen Namensbestandteile übergeben werden. Anschließend wird das Makro name:andothers aufgerufen, das nur zur Anwendung kommt, wenn die maximale Anzahl von Namen, die ausgegeben werden soll, überschritten wird. Der Wert, nach dem sich das Makro richtet, wird durch die Paketoption »maxnames« eingestellt.

Wir kopieren also diese Definition und ändern sie leicht ab:

```
\DeclareNameFormat{upshape}{%
 \usebibmacro{name:first-last-upshape}{#1}{#3}{#5}{#7}%
  \usebibmacro{name:andothers}}
```
Damit wird nun auf ein neues *bibmacro* verwiesen, das wir natürlich erst definieren müssen. Auch dazu gehen wir von dem vorhandenen Makro name:first-last aus:

```
\newbibmacro*{name:first-last}[4]{%
 \usebibmacro{name:delim}{#2#3#1}%
 \ifblank{#2}{}{\mkbibnamefirst{#2}\isdot\addlowpenspace}%
 \ifblank{#3}{}{%
   \mkbibnameprefix{#3}\isdot
   \ifpunctmark{'}
     {}
      {\ifuseprefix{\addhighpenspace}{\addlowpenspace}}}%
 \mkbibnamelast{#1}\isdot
 \ifblank{#4}{}{\addlowpenspace\mkbibnameaffix{#4}\isdot}}
```
Die wichtigen Teile sind grau hinterlegt. Diese Definitionen hatten wir oben geändert, um die Namen kursiv darzustellen. Wir nehmen diese Befehle nun aus unserem neuen *bibmacro* heraus:

```
\newbibmacro*{name:first-last-upshape}[4]{%
 \usebibmacro{name:delim}{#2#3#1}%
 \ifblank{#2}{}{#2\isdot\addlowpenspace}%
 \ifblank{#3}{}{%
   #3\isdot
   \ifpunctmark{'}
     {}
     {\ifuseprefix{\addhighpenspace}{\addlowpenspace}}}%
 #1\isdot
 \ifblank{#4}{}{\addlowpenspace#4\isdot}}
```
Jetzt brauchen wir noch ein neues *bibmacro*, das wir bei den Typen @incollection und @inproceedings anstelle des *bibmacros* »editor« in den jeweiligen *bibliography driver* einfügen können. Es ist eine Kopie des *bibmacros* »editor«, in der dem Befehl \printnames das vorhin definierte Namensformat »upshape« als Option mitgegeben wird:

```
\newbibmacro*{editorincoll}{%
```

```
\ifthenelse{\ifuseeditor\AND\NOT\ifnameundef{editor}}
 {\ifthenelse{\iffieldequals{author}{editor}\AND
               \NOT\iffirstonpage}
     {\bibnamedash}
     {\printnames[upshape]{editor}\addspace
      \savefield{namehash}{\bbx@lasthash}}%
  \usebibmacro{editorstrg}%
   \clearname{editor}}
 {\global\undef\bbx@lasthash}}
```
Jetzt müssen wir noch den Befehl \usebibmacro{editorincoll} beim *bibliography driver* für @incollection und @inproceedings einfügen. Da die Herausgeber nicht, wie es bei biblatex Standard ist, nach dem Buchtitel erscheinen sollen, sondern bereits davor, löschen wir die beiden folgenden Zeilen

```
\newunit\newblock
\usebibmacro{byeditor+others}%
```
und fügen etwas weiter oben stattdessen zwei neue Zeilen ein:

```
\usebibmacro{in:}%
\usebibmacro{editorincoll}% <--- NEU
\setunit{\labelnamepunct}\newblock% <--- NEU
\usebibmacro{maintitle+booktitle}%
```
#### Ändern feststehender Ausdrücke (Bibliography strings)

Jetzt sind die Herausgeber fast fertig. Eine Kleinigkeit ist allerdings noch nicht so, wie von der HZ gefordert. Denn nach dem Namen des Herausgebers erscheint derzeit noch ein », Hg.«. Dort soll aber »(Hrsg.)« erscheinen, also der Begriff in Klammern, dafür ohne Komma davor. Feststehende Begriffe, so genannte *bibliography strings*, lassen sich bei biblatex mit dem Befehl \DefineBibliographyStrings definieren. Man muss nur wissen, welcher Begriff wofür steht. Am einfachsten schaut man dazu in die lbx-Datei der Sprache, die man verwendet. In german.  $1bx^{13}$  findet sich dann:

```
\DeclareBibliographyStrings{%
  ...
 editor = {\{\\ttypeeditor}{\typeeditor}\},
```
<sup>&</sup>lt;sup>13</sup>Die Datei ngerman.1bx für neue deutsche Rechtschreibung lädt german.1bx und definiert lediglich einige wenige Ausdrücke um.

```
editors = {{\typeeditors}{\typeeditors}},
 typeeditor = {{Herausgeber}{Hg\adddot}},
 typeeditors = {Herausgeber}{Hg\addot},
 ...
}
```
Der Befehl \DeclareBibliographyStrings kann nur in 1bx-Dateien angewendet werden. Er enthält eine Liste mit key = value-Definitionen, wobei der Wert zwei Varianten hat: Die erste Variante ist immer die ausgeschriebene, die zweite eine Abkürzung. Anders ist es hingegen bei dem Befehl \DefineBibliographyStrings, der in den bbx- und cbx-Dateien verwendet wird: Er nimmt als Argument eine Sprache<sup>14</sup> und dann eine Liste mit Einträgen des Schemas key = value, wobei immer nur ein Wert angegeben werden kann. Man muss sich hier also entscheiden, ob man eine abgekürzte oder eine ausgeschriebene Variante braucht. Da »editor«, wie man oben sieht, lediglich auf »typeeditor« verweist, sollte man Letzteres abändern:

```
\DefineBibliographyStrings{german}{%
  typeeditor = {Hrsg\adddot},typeeditors = {Hrsg\addot},
}
```
Jetzt haben wir zwar den Ausdruck in »Hrsg.« geändert, aber er steht noch nicht in Klammern. Dazu muss das *bibmacro* »editorstrg« abgeändert werden. Die Originaldefinition sieht folgendermaßen aus:

```
\newbibmacro*{editorstrg}{%
 \ifthenelse{\value{editor}>1\OR\ifandothers{editor}}
   {\bibstring{editors}}
   {\bibstring{editor}}}
```
Der Befehl \bibstring greift auf den vorher umdefinierten *bibliography string* zu (genauer gesagt auf »editor«, das ja wiederum auf »typeeditor« verweist). Hier ist es am besten, sich des Befehls \mkbibparens zu bedienen, dessen Argument bei der Ausgabe in runde Klammern eingeschlossen wird:

```
\renewbibmacro*{editorstrg}{%
 \ifthenelse{\value{editor}>1\OR\ifandothers{editor}}
    {\mkbibparens{\bibstring{editors}}}
    {\mkbibparens{\bibstring{editor}}}}
```
Es bleibt nur noch, das Komma vor dem Ausdruck »(Hrsg.)« zu entfernen. Dazu müssen wir das *bibmacro* »editor« anpassen. Nach \printnames {editor} steht dort \addcomma\space, das durch \addspace ersetzt werden muss.

<sup>14</sup>Eine Sprache muss \DeclareBibliographyStrings hingegen nicht mitgegeben werden, weil dieser Befehl ohnehin in einer sprachspezifischen Datei steht, eben den lbx-Dateien.

Für den Fall, dass ein Buch einen Autor und einen Herausgeber hat, sollten ebenfalls Vorkehrungen getroffen werden, denn bei Werkausgaben wird der Herausgeber stets nachgestellt, wobei er durch »Hrsg. v.« eingeleitet wird.<sup>15</sup> Dazu passen wir die entsprechenden *bibliography strings* an:

```
bytypeeditor = \{h \, \text{radddot}\},
byeditor = {\bytypeeditor\addabbrvspace v\adddot},
```
Der Befehl \addabbrvspace fügt dabei einen Leerschritt ein, an dem grundsätzlich umbrochen werden kann. Dies lässt sich mit dem Zähler abbrvpenalty steuern. Setzt man ihn auf »0«, kann an dieser Stelle immer umbrochen werden. Setzt man den Zähler auf »10 000« oder höher, wird ein Umbruch in jedem Fall vermieden. Das kann allerdings zu *overfull boxes* führen, also zu Text, der über den rechten Textrand hinausragt. Das ist bei Literaturverzeichnissen problematisch, da man hier selten umformulieren kann, um die *overfull box* zu vermeiden. Deshalb ist der Standardwert von abbrvpenalty recht niedrig eingestellt.<sup>16</sup>

Um eine konsistente Darstellung zu erhalten, sollten auch noch alle anderen *bibliography strings*, die ein »von« enthalten, durch die abgekürzte Form »v.« ersetzt werden.

#### Änderung des Reihentitels (oder: Noch ein bibmacro)

In ähnlicher Weise erfolgt auch die Anpassung der Reihenangabe, die bei der HZ in Klammern stehen soll, wobei die Reihennummer mit »Bd.« eingeleitet wird. Wir schauen uns also das *bibmacro* »series+number« an:

```
\newbibmacro*{series+number}{%
 \printfield{series}%
 \setunit*{\addspace}%
 \printfield{number}%
 \newunit}
```
Es werden lediglich Reihentitel und Nummer gesetzt, getrennt durch einen Leerschritt. Die Sternvariante von \setunit bedeutet übrigens, dass überprüft wird, ob der letzte Befehl etwas ausgegeben hat;<sup>17</sup> falls nicht, wird auch

<sup>15</sup>Das geht aus den Richtlinien zwar nicht hervor, wurde mir auf Nachfrage bei der Redaktion aber so mitgeteilt.

 $16$ biblatex nutzt den Wert von \hyphenpenalty, der normalerweise »50« beträgt. Weitere Erläuterungen zu diesem Zähler sowie anderen, die biblatex zur Verfügung stellt, stehen in der Dokumentation [3] im Abschnitt »Lengths and counters«.

<sup>17</sup>Dabei werden folgende Befehle berücksichtigt: \printtext, \printfield, \printlist, \printnames und \bibstring.

\setunit\* nicht ausgeführt. Da der gesamte Ausdruck in Klammern erscheinen soll, muss zunächst geprüft werden, ob das Feld »series« im BIBTEX-Eintrag überhaupt vorhanden ist. Falls nicht, soll natürlich auch keine Klammer gesetzt werden. Anschließend benutzen wir den Befehl \printtext, dem wir als optionales Argument »parens« mitgeben, womit das gesamte obligatorische Argument von \printtext in Klammern eingefasst wird. Dann muss man noch eine Abfrage einbauen, ob das Feld »number« (die Reihennummer) definiert ist, und für den positiven Fall ein Komma und den Ausdruck »Bd.« (*bibliography string* »volume«) zwischen Reihentitel und Nummer einfügen. Lässt man diese Abfrage weg, steht », Bd. « auch da, falls es einen Reihentitel, aber keine Nummer gibt. Schließlich wird der gesamte Ausdruck mit einem Punkt beendet. Damit sieht das *bibmacro* folgendermaßen aus:

```
\newbibmacro*{series+number}{%
\iffieldundef{series}%
  {}
  {\printtext[parens]{%
   \printfield{series}%
   \iffieldundef{number}
     {}
     {\setunit{\addcomma\space}%
      \bibstring{volume}~\printfield{number}}%
   \adddot}}}
```
Dabei bleibt allerdings ein Problem bestehen, denn jetzt wird auch nach der schließenden Klammer ein Punkt ausgegeben. Der wird im *bibliography driver* durch das \newunit\newblock nach dem Befehl \usebibmacro{series+ number} erzeugt. Eine einfache Ersetzung durch \setunit\* (das ja nur aufgerufen wird, wenn der Befehl *vorher* eine Ausgabe erzeugt hat) reicht aber nicht aus. Am besten lässt sich das am LATEX-Code selbst demonstrieren. Als Beispiel habe ich den *bibliography driver* für @book gewählt; bei den übrigen Typen kann es etwas anders aussehen. Der entsprechende Abschnitt sieht in der Originalversion folgendermaßen aus:

```
\usebibmacro{series+number}%
\newunit\newblock
\printfield{note}%
\newunit\newblock
\usebibmacro{publisher+location+year}%
```
Wenn man nur die Zeichensetzung nach »series+number« ändert,

```
\usebibmacro{series+number}%
\setunit*{\addspace}%
\printfield{note}%
```
Die TEXnische Komödie 4/2008

```
\newunit\newblock
\usebibmacro{publisher+location+year}%
```
passiert Folgendes: Der Reihentitel wird gesetzt. Wenn das Feld »note« vorhanden ist, wird \setunit\* ausgeführt, es wird also ein Leerschritt eingefügt. Anschließend geht es normal weiter – wunderbar. *Aber:* Wenn das Feld »note« nicht vorhanden ist, wird zunächst der Befehl \newunit\newblock abgearbeitet, bevor das *bibmacro* »publisher+location+year« ausgeführt wird,<sup>18</sup> und schon haben wir wieder einen Punkt hinter der Klammer mit dem Reihentitel – nicht gut. Wir müssen also mit mehreren \setunit\*-Befehlen arbeiten, zumindest bis »publisher+location+year«, da man in der Regel davon ausgehen kann, dass Ort und Jahr in jeder Literaturangabe vorhanden sind:

```
\usebibmacro{series+number}%
\setunit*{\addspace}%
\printfield{note}%
\setunit*{\newunitpunct}%
\usebibmacro{publisher+location+year}%
```
Und da wir gerade schon dabei sind, können wir an dieser Stelle noch die Auflage einfügen, die bei der HZ nämlich nach der Reihe erscheint, nicht davor:

```
\usebibmacro{series+number}%
\setunit*{\addspace}%
\printfield{edition}%
\setunit*{\newunitpunct}%
\printfield{note}%
\setunit*{\newunitpunct}%
\usebibmacro{publisher+location+year}%
```
#### Anpassung der Zeitschriften

Bei Zeitschriften soll das »in:« vor dem Titel der Zeitschrift klein sein, davor soll ein Komma stehen. Das ist wiederum über den *bibliography driver* anzupassen, in diesem Fall für den Typ @article. Das \newunit\newblock vor dem *bibmacro* »in:« muss zu einem \setunit{\addcomma\space} geändert werden. Das Schöne ist, dass biblatex das »in:« jetzt automatisch klein setzt, weitere Anpassungen sind also nicht nötig.

Die Jahresangabe von Zeitschriften soll nicht in Klammern erfolgen, sondern umgeben von Kommata. Dazu muss der Befehl \printtext[parens] aus

<sup>18</sup>\newunit und \setunit (ohne Stern) werden erst dann ausgeführt, wenn der *nachfolgende* Befehl eine Ausgabe erzeugt. Mehrere \newunit-Befehle zwischen leeren Feldern erzeugen also nicht mehrere Punkte.

dem *bibmacro* »issue+date« entfernt werden. Die Kommata werden dann im *bibmacro* »journal+issuetitle« eingefügt:

```
...\setunit{\addcomma\space}%
   % statt: \setunit{\addspace}
 \usebibmacro{issue+date}%
 \setunit*{\addcomma\space}%
   % statt: \newunit\newblock ...
```
Man kann hier übrigens \space oder \addspace gleichermaßen verwenden. Der Unterschied liegt darin, dass die \add...-Befehle automatisch vorangehenden Leerraum mit Hilfe von \unspace löschen. Da das hier nicht nötig ist, können wir einfach \space verwenden. Analog ändern wir für @inbook, @incollection und @inproceedings die Zeichensetzung vor den Seitenzahlen von einem Punkt in ein Komma:

```
...\setunit*{\addcomma\space}%
   % statt: \newunit\newblock
 \usebibmacro{chapter+pages}% ...
```
Nun ist es fast geschafft. Bei Dissertationsschriften soll allerdings die Hochschule, an der die Arbeit verfasst wurde, nicht mit einem Komma von der Jahreszahl getrennt werden. Deshalb muss das *bibmacro* »institution+location+year« angepasst werden:

```
\newbibmacro*{institution+location+year}{%
 \printlist{location}%
 \iflistundef{institution}
   {\setunit*{\addspace}}
   {\setunit*{\addcolon\space}}%
 \printlist{institution}%
 \setunit*{\addspace}% <--- statt: \addcomma\space
 \printfield{year}%
 \newunit}
```
Damit nicht einfach »Diss.«, sondern »Diss. phil.« erscheint, muss übrigens in der bib-Datei das Feld »type« eingesetzt werden, in diesem Fall type = {Diss. phil.}. Damit ist auch gewährleistet, dass Dissertationen anderer Fakultäten, etwa eine medizinhistorische Abhandlung, korrekt zitiert werden können.

#### Wiederholungszitate

Eine Sache muss noch angepasst werden, damit die Richtlinien der HZ vollständig umgesetzt sind. Die Wiederholungszitate haben derzeit noch die Form »Autor, s. Anm. N, S« (wobei mit »S« die Seitenzahl gemeint ist). Gefordert ist aber folgendes Schema: »Autor, Kurztitel (wie Anm. N, S)«. Da es sich

hier ausschließlich um die Zitate im Text handelt, sollten die Änderungen in der cbx-Datei vorgenommen werden.

Als erstes passen wir den *bibliography string* an:

```
\DefineBibliographyStrings{german}{%
 search = {wie Ann\adddot}.}
```
Nun müssen wir noch dafür sorgen, dass der Ausdruck von Klammern umgeben wird, wobei Seitenzahlen (oder auch andere Dinge, die im optionalen Argument eines \cite-Befehls übergeben werden) innerhalb des Klammerpaares ausgegeben werden sollen. Es reicht also nicht, den *bibliography string* »seenote« in Klammern zu setzen, denn dann würde die »postnote«, die das optionale Argument eines \cite-Befehls ausgibt, erst nach der Klammer erscheinen. Es muss also ein Weg gefunden werden, innerhalb der »postnote« zu unterscheiden, ob ein Verweis auf eine andere Fußnote ausgegeben wird oder nicht (denn in Erstzitaten darf nach der »postnote« keine Klammer stehen). Um das überprüfen zu können, definieren wir uns einen neuen if-Schalter, der die Werte true oder false annehmen kann. Das Paket etoolbox [5], das von biblatex benötigt wird, bietet dafür den Befehl \newbool an:

\newbool{cbx@seenote}

Grundsätzlich sollte dieser Schalter auf »false« stehen. Das müssen wir biblatex mitteilen, am besten in den *bibmacros*, die das grundsätzliche Zitieren handhaben:

```
\newbibmacro*{cite}{%
 \global\boolfalse{cbx@seenote}% <--- NEU
 \iffieldundef{shorthand}
   {\usedriver
       {\DeclareNameAlias{sortname}{default}}
      {\thefield{entrytype}}}
   {\printfield{shorthand}}}
```
Exkurs: Die \cite-Befehle bei »verbose-inote«

Um das *bibmacro* »cite« besser verstehen zu können, folgt eine kurze Erläuterung, wie die \cite-Befehle im Stil »verbose-inote« aufgebaut sind. Dazu schauen wir uns zunächst die Definition des Zitierbefehls selbst an:

```
\DeclareCiteCommand{\cite}
  {\usebibmacro{prenote}}
  {\usebibmacro{citeindex}%
   \iffootnote
```

```
{\usebibmacro{footcite}}
   {\usebibmacro{cite}}}
{\multicitedelim}
{\usebibmacro{cite:postnote}}
```
Ich will den Aufbau von \DeclareCiteCommand jetzt nicht in allen Einzelheiten durchkauen.<sup>19</sup> Wichtig ist in unserem Zusammenhang, dass mittels \iffootnote überprüft wird, ob man sich gerade in einer Fußnote befindet; falls ja, wird das *bibmacro* »footcite« ausgeführt, ansonsten »cite«. Das *bibmacro* »cite« führt dann ein Vollzitat aus, es sei denn, im BIBTEX-Eintrag wurde eine Sigle definiert, das Feld shorthand wurde mit Inhalt gefüllt. Der Grund für die Unterscheidung zwischen Text und Fußnoten ist, dass im Text auf keinen Fall ein normales Erstzitat erfolgen soll, denn ein späteres Zitat verweist immer auf die Fußnotennummer des Erstzitats – und wenn das im Text stünde, liefe die Referenz auf das automatisch erzeugte Label ins Leere. Da also grundsätzlich Zitate im Text möglich sind, diese dann aber keinen Verweis »wie Anm. N« aufweisen, muss die »postnote« in diesem Fall ohne Klammer gesetzt werden. Aus diesem Grund haben wir in das *bibmacro* »cite« die Zeile \global\boolfalse{cbx@seenote} eingefügt.

Damit sind wir wieder zurück beim if-Schalter, den wir auch in das *bibmacro* »footcite« einbauen müssen (für den Fall, dass es sich um ein Erstzitat handelt):

```
\newbibmacro*{footcite}{%
 \global\boolfalse{cbx@loccit}%
 \global\boolfalse{cbx@seenote}% <--- NEU
 \ifciteseen
   {\iffieldundef{shorthand}
      {\ifthenelse{\ifciteibid\AND\NOT\iffirstonpage}
          {\usebibmacro{footcite:ibid}}
          {\usebibmacro{footcite:note}}}
       {\usebibmacro{footcite:shorthand}}}
   {\usebibmacro{footcite:full}%
     \usebibmacro{footcite:save}}}
```
Das \global ist übrigens nötig, damit die Anweisung auch über das *bibmacro* selbst hinaus noch Gültigkeit besitzt. Das *bibmacro* »footcite« überprüft zunächst, ob der Eintrag bereits zitiert wurde (\ifciteseen). Falls ja (und keine Sigle definiert ist), wird überprüft, ob es sich um dasselbe Werk handelt wie das unmittelbar vorher zitierte (\ifciteibid); gleichzeitig wird sichergestellt, dass es nicht das erste Zitat auf der aktuellen Seite ist (\AND\NOT\iffirstonpage). Nur wenn diese Bedingungen erfüllt sind, wird das *bibmacro* »footcite:ibid«

<sup>19</sup>Näheres dazu entnehmen Sie bitte der biblatex-Dokumentation [3], Abschnitt »Citation style files«.

ausgeführt, das ein »ebd.« ausgibt. Ansonsten kommt das *bibmacro* »footcite:note« zum Einsatz. Wenn es sich dagegen um das Erstzitat handelt, wird auf das *bibmacro* »footcite:full« verwiesen.

Uns interessiert wegen des Fußnotenverweises das *bibmacro* »footcite:note«, das in der Standarddefinition folgendermaßen aussieht:

```
\newbibmacro*{footcite:note}{%
 \ifnameundef{labelname}
   {\printfield{label}}
   {\printnames{labelname}}%
 \ifsingletitle
   {}
   {\setunit*{\addcomma\space}%
    \printfield[title]{labeltitle}}%
 \setunit*{\addcomma\space}%
 \printtext{%
   \bibhyperlink{\thefield{entrykey}:%
     \@nameuse{cbx@first@\thefield{entrykey}}}{%
     \bibstring{seenote}\space
     \@nameuse{cbx@note@\thefield{entrykey}}}}}
```
Ohne die Definitionen im Einzelnen zu besprechen (und damit den Rahmen dieses Artikels und die Kenntnisse seines Autors zu überschreiten), sorgen wir als Erstes dafür, dass der if-Schalter auf »true« gesetzt wird, da hier definitiv der Verweis auf eine frühere Fußnote ausgegeben werden muss:

```
\newbibmacro*{footcite:note}{%
  \global\booltrue{cbx@seenote}% ...
```
Vor der Ausgabe des *bibliography strings* »seenote« muss eine öffnende runde Klammer (\bibleftparen) eingefügt werden. Gleichzeitig soll aber kein Komma vor der Klammer stehen:

```
..\setunit*{\addspace}% <--- statt: \addcomma\space
 \printtext{%
   \bibhyperlink{\thefield{entrykey}:%
     \@nameuse{cbx@first@\thefield{entrykey}}}{%
     \printtext{\bibleftparen}% <--- NEU
     \bibstring{seenote}\space ...
```
Eine schließende Klammer fügen wir hier nicht ein, denn möglicherweise folgt ja noch eine Seitenzahl, die ebenfalls vor der schließenden Klammer erscheinen soll. Hier kommt der if-Schalter ins Spiel, den wir jetzt im *bibmacro* »postnote« benutzen. Die Standarddefinition steht in biblatex.def:

```
\newbibmacro*{postnote}{%
 \iffieldundef{postnote}
    {}
    {\postnotedelim
     \printfield{postnote}}}
```
Wir kopieren das *bibmacro* in die cbx-Datei und definieren es um:

```
\renewbibmacro*{postnote}{%
 \ifbool{cbx@seenote}
    {\iffieldundef{postnote}
      {\printtext{\bibrightparen}}
      {\postnotedelim
       \printfield{postnote}%
       \printtext{\bibrightparen}}}
    {\iffieldundef{postnote}
      {}
      {\postnotedelim
       \printfield{postnote}}}}
```
Nur wenn die \ifbool-Abfrage ein »true« zurückgibt (also jedesmal, wenn das *bibmacro* »footcite:note« aufgerufen wird, aber auch nur dann), wird die erste Klammer ausgeführt. Dort fügen wir eine schließende runde Klammer ein (\bibrightparen), die entweder direkt gesetzt wird oder nach der »postnote«, falls eine vorhanden ist. Wenn die \ifbool-Abfrage zu einem »false« führt (bei Erstzitaten und bei Zitaten außerhalb von Fußnoten), soll dagegen keine schließende Klammer gesetzt werden. Diesen Teil belassen wir so wie vorher das gesamte *bibmacro* »postnote« war.

Jetzt fehlt nur noch der Kurztitel, der in den Wiederholungszitaten nach dem Autor erscheinen soll. Hierzu können wir eine Option benutzen, die biblatex bietet: »singletitle«. Optionen lassen sich auch in bbx- und cbx-Dateien einstellen, nicht nur beim Laden des Pakets. In unserer cbx-Datei werden auch schon einige Optionen aufgerufen:

```
\ExecuteBibliographyOptions{
  citetracker=context,
  ibidtracker=constrict,
 singletitle,
  pagetracker,
  autocite=footnote
}
```
Wie man sieht, ist die Option »singletitle« auf »true« gesetzt (singletitle und singletitle=true sind bedeutungsgleich). Das heißt, dass biblatex den Kurztitel nur dann ausgibt, wenn von einem Autor mehr als ein Werk zitiert wurde. Die Option muss also auf »false« gesetzt werden, damit diese Unterscheidung nicht getroffen wird und der Kurztitel in Folgezitaten auch dann ausgegeben wird, wenn ein Autor nur mit einem Werk vertreten ist – so wie es die Richtlinien der HZ fordern.

```
\ExecuteBibliographyOptions{
  ...
 singletitle=false,
  ...
}
```
Damit sind die Anpassungen für die »Historische Zeitschrift« fertig.

### Zusammenfassung

Wie hoffentlich gezeigt werden konnte, lassen sich Literaturverweise und Bibliographien mit biblatex sehr flexibel anpassen. Dabei reichen solide LATEX-Kenntnisse und ein wenig Beschäftigung mit dem Aufbau und der Funktionsweise von biblatex aus. Ich will noch einmal darauf hinweisen, dass mit dem gezeigten Beispiel nur ein kleiner Teil der Möglichkeiten, die biblatex bietet, gezeigt werden konnte. Ich hoffe aber, dass die grundsätzliche Herangehensweise beim Arbeiten mit biblatex verständlich geworden ist.

*Ein Hinweis zum Schluss: Wie bereits eingangs erwähnt, basiert dieser Artikel auf der Version 0.7 von* biblatex*, die mittlerweile bereits überholt ist. Das grundsätzliche Vorgehen, um das es mir vor allem ging, bleibt aber bestehen. Der zugrunde liegende Stil »verbose-inote« hat sich im Zuge der Aktualisierung geändert; die gezeigten Ausschnitte können also abweichen. Ich musste allerdings nur eine Änderung vornehmen, um den hier entwickelten Stil auch unter* biblatex *0.8 einsetzen zu können: Das* bibmacro *»finentry«, das bei* biblatex *0.7 noch in* biblatex.def *stand, findet sich jetzt in* standard.bbx *und musste deshalb in* historische-zeitschrift.bbx *nachgetragen werden.*

#### Literatur

- [1] Dominik Waßenhoven: *Bibliographien erstellen mit* biblatex *(Teil 1)*; *Die TEXnische Komödie*; 2, S. 53–75; Mai 2008.
- [2] Eitan M. Gurari: *TEX4ht: LATEX and TEX for Hypertext*; Okt. 2008; ctan: support/TeX4ht, URL: http://www.cse.ohio-state.edu/~gurari/TeX4ht.
- [3] Philipp Lehman: *The biblatex package. Programmable bibliographies and citations*; Okt. 2008; CTAN: macros/latex/exptl/biblatex.
- [4] Philipp Lehman: *The csquotes package. Context sensitive quotation facilities*; Okt. 2008; CTAN: macros/latex/contrib/csquotes.
- [5] Philipp Lehman: *The etoolbox package. An ε-TEX toolbox for class and* package authors; Okt. 2008; CTAN: macros/latex/contrib/etoolbox.

# Verwendung von BIBTEX zur Erzeugung von Literaturverzeichnissen

#### Uwe Siart

Obwohl das Literaturverwaltungsprogramm BIBTEX schon sehr lange als Begleitprogramm zu LATEX zur Verfügung steht, bereitet seine Verwendung anscheinend häufig noch Schwierigkeiten. Ich komme zu diesem Schluss, weil ich beständig BIBTEX-Dateien erhalte, die schwere Syntaxfehler aufweisen. Die Art der Fehler lässt vermuten, dass dem Ersteller die grundsätzliche Funktionsweise von BIBTEX nicht bekannt ist. Daher möchte dieser Artikel mit einer anwendernahen Kurzbeschreibung des Systems BIBTEX einerseits dazu beitragen, diese Situation zu verbessern und andererseits Neueinsteiger dazu ermutigen, von einer dokumentenbezogenen zu einer zentralen Verwaltung der Literaturverweise überzugehen.

#### Einführung

Die einfachste Möglichkeit, in LATEX ein Literaturverzeichnis zu erstellen, bietet die Umgebung {thebibliography}. In ihr werden die einzelnen Literaturstellen mit Hilfe des Makros \bibitem eingetragen. Sowohl die Sortierung wie auch die Sorge um eine einheitliche und ggf. normgerechte Zitierweise bleibt dabei dem Autor überlassen. Außerdem sind die so erstellten Literaturzitate nur in dem jeweiligen Dokument verfügbar. Werden sie in zukünftigen Dokumenten abermals benötigt, müssen sie gesucht und dorthin kopiert werden.

Sehr viel effektiver ist offensichtlich ein System, das Literaturstellen – eventuell sogar themenbezogen – in einer zentralen Datenbank abgelegt hat und bei dem auch die Formatierung und die Sortierung im Literaturverzeichnis von einer Stildatei gesteuert und somit ohne Zutun des Autors einheitlich und konsistent gehalten wird. Genau diese Möglichkeiten bietet BIBTEX und die folgenden Abschnitte sollen Möglichkeiten aufzeigen, wie man dieses Zusatzprogramm effektiv einsetzen kann.

#### Abläufe beim Einsatz von BIBTEX

Bevor auf die Erstellung der beteiligten Dateien eingegangen wird, sollen in diesem Abschnitt die grundsätzlichen Abläufe bei der gemeinsamen Verwendung von LATEX und BIBTEX erläutert werden. Eine Veranschaulichung dieser Abläufe und eine Übersicht der wichtigsten beteiligten Dateien stellt Abbildung 1 dar. Der Ablauf zur Erstellung des fertig gesetzten Dokuments besteht wie gewohnt darin, dass LATEX eine oder mehrere Quelldateien einliest und je nach Verwendung von LATEX oder pdfLATEX eine DVI- oder eine PDF-Datei ausgibt. Die Eingabe von Literaturverweisen im Text erfolgt bei Verwendung von BIBTEX wie gewohnt über das Makro \cite, welches als Argument ein eindeutiges Schlüsselwort zur Kennzeichnung der zitierten Literaturstelle erwartet. Anders als bei der (direkten) Verwendung der {thebibliography}-Umgebung wählt man für BIBTEX einen Zitierstil durch das Makro \bibliographystyle aus. Das eigentliche Literaturverzeichnis erscheint an der Stelle, an der das Makro \bibliography steht, welches als Argument die kommaseparierten Namen eines oder mehrerer Bibfiles erwartet, die benötigt werden, um alle im Dokument auftretenden Zitate in das Literaturverzeichnis einzutragen.

Beim ersten Durchlauf schreibt LATEX nun die gesamte Information, die für die Erstellung des Literaturverzeichnisses benötigt wird, in die aux-Datei(en). Das sind der verwendete Bibstyle, die Bibfiles, in denen die Daten der Literaturzitate zu finden sind und natürlich sämtliche Zitate mit dem Schlüsselwort zur Kennzeichnung der zitierten Literaturstelle und der Seite ihres Auftretens. Das Literaturverzeichnis selbst liegt zu diesem Zeitpunkt noch nicht vor. Dieses wird im nächsten Schritt von BIBTEX erzeugt. BIBTEX liest, wenn es aufgerufen wird, die aux-Datei(en) sowie den dort angegebenen Bibstyle und die benötigten Bibfiles. Anhand der Schlüsselwörter sucht es in den Bibfiles die benötigten Datensätze und schreibt als Ergebnis eine Datei mit der Endung .bbl, welche das Literaturverzeichnis in Form einer {thebibliography}-Umgebung enthält. Da diese Datei nun existiert, wird sie beim nächsten LATEX-Lauf vom Makro \bibliography eingelesen und das Literaturverzeichnis steht im Dokument. Aufgrund dieses sequenziellen Ablaufs ist auch klar, dass nach einer Änderung an den Zitaten das Literaturverzeichnis erst nach einem erneuten Aufruf von BIBTEX und LATEX aktuell sein kann. Damit sind auch die wesentlichen Teile des Zusammenspiels von LATEX und BIBTEX erläutert, und wir können uns der Sammlung von Literaturstellen mit Hilfe von Bibfiles zuwenden.

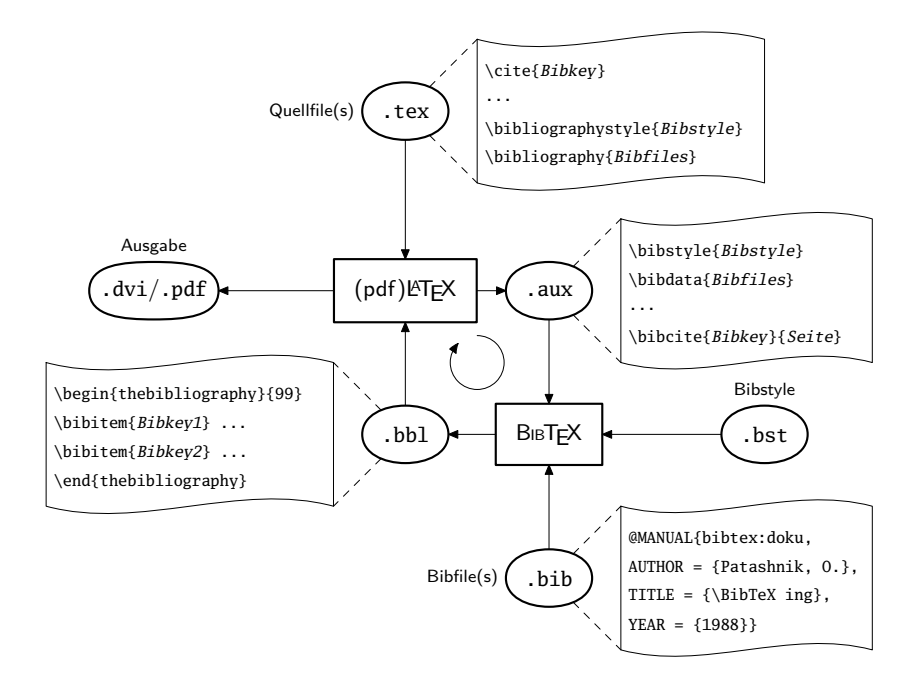

Abbildung 1: Ablaufdiagramm bei Verwendung von BIBTEX zur Erzeugung von Literaturverzeichnissen

#### Aufbau einer BIBTEX-Datei

Eine BIBTEX-Datei (hier auch kurz »Bibfile« genannt) hat die Dateiendung .bib und enthält die Angaben zu Literaturstellen in Form von Datensätzen. Da es sich hierbei, wie bei LATEX-Dokumenten auch, um Plain-Text-Dateien handelt, können sie mit jedem beliebigen Editor erstellt werden. Empfehlenswert sind jedoch Editoren, die eine besondere Unterstützung für Bibfiles bieten. Diese Unterstützung können Funktionen zum Einfügen und Ausfüllen ganzer Datensätze, Syntax-Highlighting, Anzeige von Syntaxfehlern, Sortierfunktionen, leserliche Formatierung oder eine grafische, maskenorientierte Dateneingabe sein. Beispiele hierfür sind der universelle Texteditor Emacs [6] oder das eher grafisch orientierte Programm JabRef [10]. Weitere Programme werden auch im L<sup>AT</sup>EX Companion [13] vorgestellt.

Obwohl die Bibfiles prinzipiell auch mit den anderen Dateien eines Dokuments im Arbeitsverzeichnis liegen dürfen, ist es sehr viel sinnvoller, diese an einem zentralen Ort abzulegen, sodass die gleichen Bibfiles von allen Dokumenten benutzt werden können. Die beste Wahl dafür ist, wie für alle benutzerspezifischen Dateien, ein lokales Verzeichnis, welches als zusätzlicher Verzeichnisbaum der verwendeten TEX-Distribution bekanntgemacht wird. Entsprechend der genormten *TEX Directory Structure* ist der richtige Ablageort für die persönlichen Bibfiles

\$TEXMFLOCAL/bibtex/bib/Verzeichnisname/bibfilename.bib

wobei \$TEXMFLOCAL als Platzhalter für das oberste Verzeichnis des lokalen Baums steht.

Ein Bibfile enthält die Angaben zu Literaturstellen in Form von so genannten Einträgen, die als einzelne Datensätze zu verstehen sind. Die Einträge haben stets folgenden Aufbau:

```
@Typ{Bibkey,
  Feldname1 = {Feldinhalt1},Feldname2 = {Feldinhalt2},
  ...
}
```
Das @-Zeichen kennzeichnet den Anfang eines Eintrages. Es wird gefolgt vom Eintragstyp, beispielsweise ARTICLE, BOOK oder MANUAL. Eine Auflistung aller bekannter Eintragstypen findet sich in [15]. Auf die Bezeichnung des Eintragstyps folgt in geschweiften oder runden Klammern der Inhalt des Eintrags, dessen Elemente durch Kommata separiert werden. Das erste Element muss ein eindeutiger Bezeichner zur Referenzierung des Eintrags sein. Danach folgen so genannte Felder in Key-Value-Syntax. Ein Feld hat einen Namen und einen Inhalt, die durch ein Gleichheitszeichen voneinander getrennt werden. Der Inhalt wird entweder von geschweiften Klammern oder von Anführungszeichen umgeben. Beide Varianten sind gleichwertig und können je nach Geschmack verwendet werden. Die Klammern bzw. Anführungszeichen dürfen entfallen, wenn der Feldinhalt ausschließlich aus Ziffern besteht. Es ist jedoch nicht schädlich, die Feldinhalte grundsätzlich zu klammern, wenn man auf der sicheren Seite bleiben will. Leerzeichen außerhalb sowie mehrfache Leerzeichen innerhalb der Elementinhalte werden von BIBTEX ignoriert, sodass mit ihrer Hilfe eine beliebige Formatierung der Einträge zur Verbesserung der Lesbarkeit möglich ist, beispielsweise eine Ausrichtung der Gleichheitszeichen.

Die verwendeten Felder richten sich nach dem Eintragstyp. Jeder Eintragstyp verlangt obligatorische Felder und erlaubt optionale Felder. Beispielsweise muss ein Eintrag vom Typ ARTICLE unbedingt die Felder title, author, journal und year enthalten. Felder wie number, month oder pages sind dagegen optional. Weil BIBTEX jegliche Felder, die vom verwendeten Bibstyle nicht genutzt werden, ohnehin ignoriert, ist eigentlich jedes Feld optional, das nicht obligatorisch ist. Insbesondere bleibt der Eintrag auch dann gültig, wenn eigene Feldnamen eingeführt werden, um zusätzliche Informationen im Bibfile abzulegen. Es besteht jedoch ein Grundkonsens über obligatorische und optionale Felder, der in [15] aufgelistet ist.

BIBTEX ignoriert auch jegliche Groß- und Kleinschreibung bei Eintragstypen, Bibkey und Feldnamen, sodass die drei Schreibweisen @article, @Article und @ARTICLE gleichermaßen gültig sind. Zu beachten ist jedoch, dass BIBTFX zwar Groß- und Kleinschreibung bei den Bibkeys ignoriert, LATEX aber nicht. Für den Benutzer folgt daraus, dass er zwar die Schreibweise in den Bibfiles beliebig wählen kann, die Schreibweise im Makro \cite jedoch identisch sein muss.

Selbstverständlich müssen die Bibkeys in allen verwendeten Bibfiles eindeutig sein und dürfen nicht doppelt auftreten. Zugunsten eines aussagekräftigen Bibkeys wird er häufig aus Autorennamen und Veröffentlichungsjahr aufgebaut. Eine Schwierigkeit entsteht, sobald ein Autor mehrere Veröffentlichungen innerhalb eines Jahres aufweist, was bei renommierten Wissenschaftlern den Regelfall darstellt. Die Eindeutigkeit der Bibkeys könnte zwar durch eine zusätzliche laufende Nummer wieder hergestellt werden. Dies hat jedoch den Nachteil, dass es wenig aussagekräftig ist und dass beim Hinzufügen eines neuen Eintrags alle Bibfiles nach der nächsten für die jeweilige Autor-Jahr-Paarung zu vergebenden Nummer durchsucht werden müssten. Eine aus meiner Sicht leistungsfähige Strategie ist hier der Aufbau des Bibkeys aus dem Nachnamen des ersten Autors, dem Veröffentlichungsjahr und der Seitenzahl der ersten Seite. Da es sehr unwahrscheinlich ist, dass zwei Veröffentlichungen des selben Autors im selben Jahr auch noch mit der selben Seitenzahl beginnen, hat man so das Eindeutigkeitsproblem elegant gelöst. Ferner muss man nicht lange nach dem zugehörigen Bibkey suchen, denn wenn man einen Artikel vorliegen hat, steht der Bibkey praktisch auf der ersten Seite. Ein Beispiel für einen Eintrag, der diesem Schema folgt, könnte so aussehen:

```
@ARTICLE{benitz:1997:147,
AUTHOR = {Benitz, G. R.}.TITLE = {High-Definition Vector Imaging},
```
Die TEXnische Komödie 4/2008

```
JOURNAL = {Lincoln Laboratory Journal},
YEAR = {1997}.VOLUME = {10}.
NUMBER = {2}.PAGES = {147 -169}
```
Diese Veröffentlichung würde daher mit \cite{benitz:1997:147} zitiert und von BIBTEX in das Literaturverzeichnis eingetragen.

Bei Literaturstellen mit mehr als einem Autor ist dafür zu sorgen, dass BIB-TEX klar zwischen Vor- und Nachnamen unterscheiden kann. Grundsätzlich sind die einzelnen Autoren im Inhalt der Felder author oder editor durch das Schlüsselwort and zu trennen. BIBTEX versucht, Vor- und Nachnamen automatisch zu unterscheiden, was nur bis zu einem gewissen Grad gelingen kann. Die verschiedenen Variationsmöglichkeiten bei der Eingabe der Namen sind beispielsweise in [15] und [13] gelistet. Die Schreibweise, welche jedoch in allen Fällen funktioniert und die man ohne nachzudenken grundsätzlich gebrauchen kann, ist die Trennung von Nachnamen und Vornamen durch ein Komma in der Form

```
author = {Nachname1, Vorname1 and Nachname2, Vorname2}
```
wobei die Kette der Autoren durch weitere and-Anweisungen beliebig verlängert werden darf. An dieser Stelle soll auf den häufigen Irrtum hingewiesen werden, dass der Inhalt des Feldes author so wie eingegeben im Literaturverzeichnis erscheint. Das ist nicht der Fall. Die Formatierung und auch ggf. die Einführung von Trennzeichen wie »;« wird alleine vom Bibstyle gesteuert. Der Versuch, dieses durch die Eingabe im Bibfile zu beeinflussen, birgt die Gefahr, dass das Bibfile nicht mehr universell mit allen Bibstyles die gewünschte Ausgabe liefert oder im schlimmsten Fall aufgrund einer falschen Syntax schlicht fehlerhaft und damit ungültig ist.

Manche Bibstyles, die für englischsprachige Dokumente ausgelegt sind (beispielsweise der Bibstyle plain), führen am Inhalt des Feldes title eine Konversion von Großbuchstaben nach Kleinbuchstaben durch. Möchte man einen solchen Bibstyle verwenden, aber trotzdem die Großbuchstaben erhalten, so lautet der häufige Rat, sämtliche Großbuchstaben und Akronyme im Inhalt des Feldes title in geschweifte Klammern, also in eine Gruppe zu setzen. Dies führt deshalb zum Ziel, weil derartige Gruppen stets unverändert ausgegeben werden. Typografisch nachteilig ist an diesem Vorgehen, dass durch die Gruppierung einzelner Zeichen deren Spationierung (das Kerning) zu ihren Nachbarzeichen unterbunden wird und dadurch hässliche, falsche Abstände entstehen können. Die saubere Lösung dieses Problems, die dem Anwender allerdings nicht immer zugänglich ist, wäre die Erstellung eines neuen Bibstyles oder das Ausweichen auf einen Bibstyle, der diese Konversion nicht durchführt. Der Versuch, die Formatierung der Ausgabe durch einen modifizierten Eintrag im Bibfile zu beeinflussen, sollte, wenn möglich, unterbleiben, weil dadurch die universelle Einsetzbarkeit eines Bibfiles verloren geht.

Außer den Eintragstypen für die verschiedenen Veröffentlichungsarten gibt es noch Sondertypen, von denen hier nur @STRING und @COMMENT erläutert werden sollen. Der Eintrag @STRING von der Form

```
@STRING{Alias = "Zeichenkette"}
```
kann dazu genutzt werden, um ein Alias für eine in den Einträgen wiederkehrende Zeichenkette, beispielsweise der abgekürzte Name einer Zeitschrift, zu definieren. Bei Verwendung eines solchen Aliasnamens entfallen die Klammern im Feldeintrag. Beispielsweise würde man den Alias

```
@STRING{IEEE_J_GE = "{IEEE} Trans. Geosci. Electron."}
```
für einen Zeitschriftennamen innerhalb eines Eintrags in der Form

```
journal = IEEE_J_GE,
```
verwenden. BIBTEX expandiert diesen Aliasnamen dann in »{IEEE} Trans. Geosci. Electron.«.

Durch die Verwendung des Aliasnamens wird somit die Einheitlichkeit sichergestellt. Weil Einträge vom Typ @STRING genau wie alle anderen Einträge nicht in jedem Bibfile, sondern lediglich in einem der von \bibliography aufgerufenen Bibfiles enthalten sein müssen, ergibt sich die Möglichkeit, solche Abkürzungen in einem zentralen Bibfile zu halten. Beispielsweise stellt das IEEE<sup>1</sup> Aliasnamen für seine Zeitschriften und Konferenzbände in den Dateien IEEEfull.bib und IEEEabrv.bib zur Verfügung. Werden diese Aliase in den eigenen Bibfiles verwendet, so muss im Makro \bibliography stets eine dieser beiden Dateien zusätzlich angegeben werden. Auf diese Weise stellt man sicher, dass man die offiziellen Bezeichnungen des IEEE verwendet. Ferner kann man durch die Wahl von IEEEabrv.bib von IEEEfull.bib ganz einfach steuern, ob die Namen ausgeschrieben beziehungsweise abgekürzt erscheinen.

Mit dem Eintragstyp @COMMENT können Kommentartexte in das Bibfile geschrieben werden. Allerdings wird dieser Eintragstyp nicht unbedingt für Kommentare benötigt, da BIBTEX ohnehin jeglichen Text zwischen den Einträgen ignoriert und somit als Kommentar behandelt. Insbesondere stellt das

<sup>1</sup> Institute of Electrical and Electronics Engineers

Prozentzeichen innerhalb eines Bibfiles kein Kommentarzeichen dar. Es ist somit nicht möglich, Teile eines Eintrags durch Voranstellen eines Prozentzeichens auszukommentieren. Das Prozentzeichen zwischen den Feldern führt lediglich zu einem fehlerhaften Datensatz und damit zu einem ungültigen Bibfile. Da aber das @-Zeichen den Anfang eines Datensatzes markiert, kann ein gesamter Datensatz einfach dadurch auskommentiert werden, dass man das @-Zeichen entfernt.

#### Verschiedene BIBTEX-Stile und Hilfspakete

In diesem Abschnitt soll auf eine Auswahl nützlicher BIBTEX-Stile hingewiesen werden, ohne jedoch deren Anwendung und Funktionen zu vertiefen. Hierzu sei der Leser auf die jeweilige Stil- oder Paketdokumentation verwiesen. Weitere Pakete sind in der thematisch sortierten Übersicht des TEX-Katalogs zu finden [16].

#### babelbib

Das Paket babelbib [8, 9] unterstützt im Zusammenspiel mit dem Sprachenpaket babel die Erstellung mehrsprachiger Literaturverzeichnisse. Dazu benutzt es das zusätzliche Feld language, um welches die Einträge in den Bibfiles zu ergänzen sind. Das Feld language kennzeichnet die Sprache des jeweiligen Eintrags. Es darf jede Sprachoption beinhalten, die auch babel kennt. Durch Auswertung des Feldes language erzeugt es ein Literaturverzeichnis mit passenden Sprachumschaltbefehlen. Dadurch wird unter anderem erreicht, dass jeder Eintrag des Literaturverzeichnisses mit den für seine Sprache richtigen Trennmustern getrennt wird.

Eine weitere nützliche Funktion des babelbib-Paketes ist die Möglichkeit, die im englischen Sprachraum übliche Konversion von Großbuchstaben nach Kleinbuchstaben zu steuern. Möchte man beispielsweise auch die Titel englischer Literaturstellen in Großschreibweise darstellen, etwa weil die Titel so wiedergegeben werden sollen, wie sie abgedruckt sind, dann kann man das mit der Anweisung

```
\AtBeginDocument{\bbbbaddto{english}{btxifchangecaseoff}}
```
im Dokumentvorspann erreichen.

#### bibtopic

Das Paket bibtopic [2] ermöglicht die Erstellung mehrerer unabhängiger Literaturverzeichnisse. Es basiert auf der Verwendung mehrerer Bibfiles, von denen jedes die Datensätze für ein Literaturverzeichnis enthält.

#### cite

Das Paket cite [1] sorgt dafür, dass in Literaturverweisen, die auf mehrere Literaturstellen verweisen, die Nummern aufsteigend sortiert und aufeinanderfolgende Nummern zusammengefasst werden. Dadurch würde beispielsweise anstelle eines unsortierten Verweises der Form [13, 11, 8, 12] ein kompakter und sortierter Verweis der Form [8, 11–13] ausgegeben. Dieses funktioniert unabhängig von der Reihenfolge der Bibkeys im zugehörigen Befehl \cite. Benutzungshinweise befinden sich innerhalb der .sty-Datei. Das weiter unten erwähnte Paket natbib stellt diese Funktion ebenfalls zur Verfügung.

#### jurabib

Das Paket jurabib [4] unterstützt die Erstellung von Zitaten in der Form, wie sie in Rechtswissenschaften und Geisteswissenschaften üblich sind. Dazu stellt es neben einer erweiterten Version des \cite-Makros weitere Makros zur Erzeugung von Zitaten in Fußnoten, von Kurz- und Vollzitaten und zum direkten Zugriff auf die Inhalte von Feldern wie author, title oder year bereit.

#### multibib

Auch mit dem Paket multibib [7] können mehrere Literaturverzeichnisse erstellt werden. Allerdings beruht es im Gegensatz zu bibtopic auf der Definition von Namensräumen für die Zitate und benötigt daher nicht unbedingt mehrere Bibfiles.

#### natbib

Das Paket natbib [5] ist sehr weitreichend konfigurierbar und unterstützt unter anderem die in den Naturwissenschaften übliche Autor-Jahr-Zitierweise in verschiedenen Ausprägungen.

#### showtags

Wenn das Paket showtags [3] geladen ist, werden im Literaturverzeichnis zu den Literaturstellen auch die Bibkeys ausgegeben. Das Paket ist nützlich, wenn man sich eine Liste der verwendeten Schlüsselwörter erzeugen möchte. Benutzungshinweise befinden sich innerhalb der .sty-Datei.

#### DIN 1505-Bibliografiestile

Unter den Namen abbrvdin, alphadin, natdin, plaindin und unsrtdin stellt Klaus Lorenzen [12] Varianten von Standard-Bibstyles zur Verfügung, welche die in DIN 1505 für die deutsche Sprache festgelegte Formatierung von Literaturzitaten umsetzt.

#### Zusammenfassung

Mit diesem Beitrag sollte eine Einführung in die Verwendung von BIBTEX zur Erstellung von Literaturverzeichnissen gegeben werden. Die Abdeckung sämtlicher Aspekte der Verwaltung und Formatierung von Literaturzitaten sowie der einschlägigen Gepflogenheiten in allen wissenschaftlichen Disziplinen ist in diesem Rahmen nicht möglich. Es wäre jedoch erfreulich, wenn zumindest das Funktionsprinzip von BIBTEX und sein Zusammenspiel mit LATEX verdeutlicht werden konnte und wenn dem Leser die häufigsten Fehler im Zusammenhang mit BIBTEX erspart bleiben. Dazu zählen insbesondere die Verwendung von Kommentaren in Bibfiles, die Eingabe der Namen im Feld author sowie die Steuerung der Formatierung über Bibstyles anstatt durch die Eingabe im Bibfile. Gerade Letzteres erfordert jedoch die Kenntnis der Bibstyle-Programmiersprache, falls für eine bestimmte Formatierungsaufgabe kein vorgefertigter Bibstyle existiert. Deshalb soll zum Schluss noch auf die vielversprechende aktuelle Entwicklung biblatex [18] aufmerksam gemacht werden, deren Ziel die Vereinfachung des Benutzereingriffs in die Formatierung von Literaturverzeichnissen ist. Viele der vorher erwähnten spezialisierten BIBTEX-Stile können von biblatex ersetzt werden.

#### Literatur

- [1] Donald Arsenau: *Compressed, sorted lists of on-line or superscript numerical citations*; ftp://ftp.dante.de/pub/tex/macros/latex/contrib/ cite/.
- [2] Pierre Basso und Stefan Ulrich: ftp://ftp.dante.de/pub/tex/macros/ latex/contrib/bibtopic/.
- [3] Nelson H. F. Beebe: ftp://ftp.dante.de/pub/tex/macros/latex/ contrib/misc/showtags.sty.
- [4] Jens Berger und Stefan Ulrich: *Das jurabib-Paket*; ftp://ftp.dante.de/ pub/tex/macros/latex/contrib/jurabib/.
- [5] Patrick W. Daly: *Natural Sciences Citations and References*; ftp: //ftp.dante.de/pub/tex/macros/latex/contrib/natbib/.
- [6] *Emacs Homepage*; http://www.gnu.org/software/emacs/.
- [7] Thorsten Hansen: *The multibib Package*; ftp://ftp.dante.de/pub/tex/ macros/latex/contrib/multibib/.
- [8] Harald Harders: *Multilingual bibliographies: The babelbib package*; ftp://ftp.dante.de/pub/tex/biblio/bibtex/contrib/babelbib/.
- [9] Harald Harders: *Mehrsprachige Literaturverzeichnisse: Anwendung und Erweiterung des Pakets babelbib*; *Die TEXnische Komödie*; 4/03, S. 39–63; November 2003.
- [10] *JabRef Homepage*; http://jabref.sourceforge.net/.
- [11] Gabriele Kruljac: *BIBTEX und* MAKEINDEX; *Die TEXnische Komödie*; 1/90, S. 23–24; März 1990.
- [12] Klaus F. Lorenzen: *Literaturzitate gemäß der deutschen Norm DIN 1505* ; ftp://ftp.dante.de/pub/tex/biblio/bibtex/contrib/german/ din1505/.
- [13] Frank Mittelbach und Michel Goossens: *The LATEX Companion*; Pearson Education Inc.; Boston; 2. Aufl.; 2004.
- [14] Gerd Neugebauer: BibTool  *Manipulation von BIBTEX-Dateien*; *Die TEXnische Komödie*; 4/94, S. 4–11; Februar 1994.
- [15] Oren Patashnik: *BIBTEXing*; Februar 1988; ftp://ftp.dante.de/pub/ tex/biblio/bibtex/contrib/doc/btxdoc.pdf.
- [16] *The TEX Catalogue Online*; http://www.ctan.org/tex-archive/help/ Catalogue/bytopic.html#bibliography.
- [17] Markus Wallmeier: *Deutsches und internationales BIBTEXing*; *Die TEXnische Komödie*; 1/92, S. 35–38; Mai 1992.
- [18] Dominik Waßenhoven: *Bibliographien erstellen mit biblatex (Teil 1)*; *Die TEXnische Komödie*; 2/08, S. 53–75; Mai 2008.

# Neue Pakete auf CTAN

#### Jürgen Fenn

Der Beitrag stellt neue Pakete auf CTAN seit der letzten Ausgabe bis zum Redaktionsschluss vor. Die Liste folgt der umgekehrten chronologischen Reihenfolge. Bloße Updates werden nicht aufgeführt. Sie können auf der moderierten *tex-announce*-Mailingliste verfolgt werden, die auch online unter http://blog.gmane.org/gmane.comp.tex.ctan.announce verfügbar ist.

- lua-inputenc von *Javier Bezos* ist eine experimentelle Version von inputenc für LuaTEX. CTAN:macros/latex/exptl/lualatex/luainputenc
- isomath von *Günter Milde* erlaubt es, lateinische und griechische Buchstaben als Symbole für Vektoren, Matrizen und Tensoren nach ISO 31 zu setzen.

CTAN:macros/latex/contrib/isomath

keys3 von *Joseph Wright* ist ein experimentelles Paket für den Umgang mit Schlüsseln in LATEX3, das sich an der Herangehensweise des Pakets pgfkeys aus dem pgf/TiKZ-Bundle orientiert. Um Rückmeldung an den Autor oder auf http://keys.berlios.de wird gebeten.

CTAN:macros/latex/explt/keys3

chembst von *Stephan Schenk* ist eine Sammlung von BIBTEX-Stilen für chemische Fachzeitschriften. CTAN:biblio/bibtex/contrib/chembst

bclogo von *Maxime Chupin* dient zum Gestalten von farbigen Boxen mit Titel und Logo mithilfe von PSTricks.

CTAN:graphics/pstricks/contrib/bclogo

psu-thesis von *Matt Floros* ist ein Paket zum Schreiben von wissenschaftlichen Arbeiten an der Penn State University.

CTAN:macros/latex/contrib/psu-thesis

intro-scientific von *Andrew J. Bennieston* ist eine Anleitung zum Schreiben wissenschaftlicher Arbeiten mit LaTeX.

CTAN:info/intro-scientific

beamerposter von *Philippe Dreuw* ist eine Erweiterung der beamer- und der a0poster-Klasse, mit der man Poster anfertigen kann.

CTAN:macros/latex/contrib/beamerposter

todonotes von *Henrik Skov Midtiby* erlaubt es, Notizen für die Überarbeitung eines Textes in ein Dokument einzufügen, wie man es von Textverarbeitungen kennt. CTAN:macros/latex/contrib/todonotes

Die TEXnische Komödie 4/2008

synctex-parser von *Jérôme Laurens* sind die Quellen des SyncTEX-Parsers.

CTAN:support/synctex-parser

liturg von *Donald P. Goodman* dient zum Setzen von katholischen liturgischen Texten.

CTAN:macros/latex/contrib/liturg pstool von *Will Robertson* dient

zur Verarbeitung von PostScript-Grafiken mit psfrag-Labels mit pdftex, ähnlich dem Paket pst-pdf. Jede Grafik wird einzeln behandelt, so dass sich die Kompilierung wesentlich beschleunigt, wenn nur eine Abbildung neu verarbeitet werden muss.

CTAN:macros/latex/contrib/pstool harvardkyoto von *Daniel Stender* ist das Harvard/Kyoto-Mapping für

X TEEX-Unicode zum Setzen von Devanagari (0900-097F). CTAN:macros/xetex/generic/

harvardkyoto

metago von *Wentao Zheng* dient zum Setzen von Go-Spielstellungen mit METAPOST.

CTAN:graphics/metapost/contrib/ macros/metago

- biblatex-chicago-notes-df von *David Fussner* implementiert die Spezifikation für *notes + bibliography* nach dem *Chicago Manual of Style*, 15. Aufl., für biblatex. CTAN:macros/latex/exptl/biblatexcontrib/biblatex-chicago-notes-df
- verbatimbox von *Steven B. Segletes* erlaubt es, verbatim-Texte in einer verbbox-Umgebung auch dort zu verwenden, wo es eigentlich von LATEX nicht erlaubt ist, etwa in Abbildungen und in Tabellen. Der Text wird in einer Box abgelegt,

die dann weiter verwendet werden kann.

CTAN:macros/latex/contrib/verbatimbox

Math\_into\_LaTeX-4 von *George Grätzer* bietet eine Videopräsentation, die auf Teil I der 4. Aufl. des *short course »More Math into LATEX«* beruht.

CTAN:info/Math\_into\_LaTeX-4

xelibertine von *Michael Niedermair* ist die XeLATEX-Unterstützung für die Schriftart Libertine.

CTAN:macros/xetex/latex/xelibertine termlist von *Bernd Rellermeyer* er-

möglicht es, alle möglichen Arten von Termen durchzunummerieren und mit einem Label zu versehen. CTAN:macros/latex/contrib/termlist

- mathspec von *Andrew Gilbert Moschou* ermöglicht den Mathematiksatz in XeLATEX mit beliebigen Textfonts. CTAN:macros/xetex/latex/mathspec
- Doc-PiCTeX.txt von *Uwe Lück* ist eine Liste mit Referenzen zu dem Grafikpaket pictex auf dem Stand vom Februar 2008.

CTAN:info/pictex/Doc-PiCTeX.txt

- multiobjective von *Luis Martí* A La-TeX package with multiobjective optimization and multicriteria decision making operators. LaTeX does not explicitly include the operators used in the fields related to multiobjective optimisation. Therefore, the appearence of those operators changes from paper to paper, sometimes leading to misunderstandings. The spirit behind this small package is to eliminate those variations. CTAN:macros/latex/contrib/ multiobjective
- drac (*declare robust active character*) von *Josselin Noirel* und

Die TEXnische Komödie 4/2008

*Yvon Henel* definiert den Befehl \DeclareRobustActChar, der dem Befehl \DeclareRobustCommand ähnelt, aber ein aktives Zeichen im beweglichen Argument schützt, vgl. ltdefns.dtx in /latex/base. CTAN:macros/latex/contrib/drac

pictex-autoarea von *Uwe Lück* ist eine Erweiterung, durch welche das Grafikpaket pictex die *bounding box* eines Bildes anhand von Linien und Bögen erkennen kann. So kann ein Bild besser bezüglich des Fließtexts und der Seitenränder plaziert werden.

CTAN:graphics/pictex/addon/autoarea

- hypdvips von *Raimund Niedrist* behebt einige Probleme bei der Verwendung von hyperref mit dvips und verbessert die Zusammenarbeit von hyperref mit cleveref.
- CTAN:macros/latex/contrib/hypdvips
- boisik von *»mitek«* ist eine neue, in Entwicklung befindliche Schriftart, die sich an Baskerville anlehnt (vgl. http://mitek.webpark.cz/boisik). CTAN:fonts/boisik
- csbulletin von *Zdenek Wagner* ist die LATEX-Klasse für das *CSTUG Bulletin*.
	- CTAN:macros/latex/contrib/csbulletin
- jpgfdraw von *Nicola Talbot* ist ein neues Vektorzeichenprogramm für LATEX-Anwender, das in Java geschrieben wurde und nicht nur deswegen etwas an die Anwendung *»Zirkel und Lineal«* erinnert. Zeichnungen können exportiert werden als pgfpicture-Umgebung, als LATEX-Paket (basierend auf dem

flowfram-Paket), aber auch im eps-, png- oder svg-Format. CTAN:graphics/jpgfdraw

greekdates von *Antonis Tsolomitis* dient zum Setzen der altgriechischen Tages- und Monatsnamen aus verschiedenen Teilen Griechenlands sowie des Datums.

CTAN:macros/latex/contrib/greekdates makebarcode von *Zdenek Wagner*

dient zum Setzen von 2/5- und Code39-Strichcode ausschließlich mit \vrule-Befehlen, so dass das Verhältnis von Höhe zu Breite nach Bedarf angepasst werden kann. CTAN:macros/latex/contrib/makebarcode

- chletter von *Boris Oriet* dient zum Setzen von Briefen nach den in der Schweiz geltenden Normen – kompatibel mit letter.cls. CTAN:macros/latex/contrib/chletter
- aro-bend (*»around the bend«*) sind einige Aufgaben und Lösungen zur TEX-Makro-Programmierung, die *Michael Downes* (+2003) Anfang der 1990er Jahre vorgestellt hatte und die bisher in CTAN:info/aro-bend bereitstanden. *Peter Wilson* hat diese Sammlung um die Aufgaben Nr. 19–21 erweitert und in einer PDF-Datei in dem Paket AroBend zusammengefasst. Die Originaldateien wurden parallel hierzu auf CTAN verlegt.

CTAN:info/challenges/aro-bend CTAN:info/challenges/AroBend

tex-gpc von *Wolfgang Helbig* enthält die *change files* zu *D. E. Knuths* .web-Dateien vom März 2008. CTAN:systems/unix/tex-gpc

# Schriftgestalter Hermann Zapf

Der Romeo des Alphabets

# Hermann Zapf, Herr im Reich der Buchstaben<sup>1</sup>

Text: Hannes Hintermeier, FAZ Fotos: Helmut Fricke, FAZ

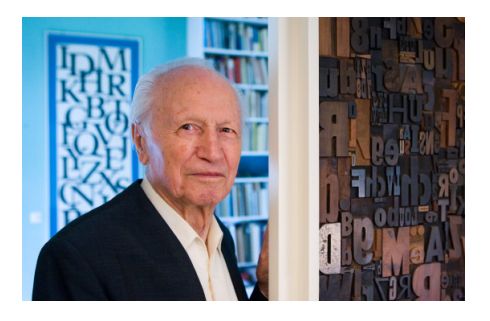

Die Welt ist voller Zapf, und niemand bemerkt es. In unserem digitalen Universum ist die Information auf der Basis von Null und Eins abgelegt. Aber sichtbar und sinnvoll wird sie für den Menschen erst, wenn sie Schrift geworden ist. Über die ästhetische Seite einer Schrift aber macht sich ein Durchschnittsleser keine Gedanken, Lesbarkeit genügt. Die

Schrift ist Mittel zum Zweck, Inhaltstransporter. Aber es gibt Schriftgestalter, die die Kunst der Einheit von Form und Inhalt auf die Spitze getrieben haben. Zu dieser Kategorie zählt ein Mann, der weitgehend unbemerkt von der Öffentlichkeit in Darmstadt lebt und an diesem Samstag neunzigsten Geburtstag feiert: Hermann Zapf. Nie gehört? Aber gelesen, milliardenfach. Denn Zapf ist eine Legende seiner Zunft, zweihundert Alphabete in allen möglichen Sprachen hat er entwickelt.

Seit siebzig Jahren arbeitet er für die Firma Linotype. »So lange hält das keiner außer mir aus«, scherzt er beim Gespräch in einem seiner Arbeitszimmer. Das ganze Haus ist in gewisser Weise Werkstatt und Bibliothek. Dreißig von bislang siebenundfünfzig Ehejahren hat Zapf hier mit seiner Frau, Gudrun

<sup>1</sup>© Alle Rechte vorbehalten. Frankfurter Allgemeine Zeitung GmbH, Frankfurt. Zur Verfügung gestellt vom Frankfurter Allgemeine Archiv. Erstveröffentlichung: 8. November 2008, Nr. 262, S. Z4

Zapf von Hesse, verbracht. Ein großzügiger Bungalow nahe der Mathildenhöhe, am Klingelschild ein handgeschriebenes Z. Im Inneren viele Bilder- und Bücherwände, sogar die Schiebetüren sind als Buchstaben ausgestaltet. »Ich habe ja die Konkurrenz im eigenen Haus«, scherzt der agile Neunzigjährige und spendiert seiner Frau ein verschmitztes Lächeln, denn diese ist ebenfalls Schriftgestalterin und Kalligraphin – und obendrein eine Buchbinderin von Rang. Die beiden teilen nicht nur das Geburtsjahr 1918, sondern auch die Leidenschaft für die schöne Schrift.

#### »Ich wollte kein Graphiker sein«

Dieser außergewöhnliche Lebensweg war Hermann Zapf nicht vorgezeichnet. Am 7. März 1933 wurde sein Vater von der SA abgeholt und nach Dachau gebracht. Als SPD-Mitglied und Gewerkschafter hatte er sich wiederholt mit dem Gauleiter Streicher angelegt. Als Zapf senior nach drei Wochen heimkehrte, sprach er nie mehr ein Wort über diese Zeit. Die Familie aber galt den Nationalsozialisten als belastet, niemand wollte den Sohn als Lehrling einstellen. Aber dann fand er – am Ende des Alphabets im Telefonbuch – die Firma Karl Ulrich & Co., die es politisch nicht so genau nahm. So wurde der Filius 1934 Retuscheur. Von seinem Vater sagt er heute, der habe »Glück gehabt im Vergleich zu dem, was manchen Nachbarn in der Nürnberger Vorstadt alles zugestoßen ist«.

Vom Traumberuf Techniker – »Ich wollte kein Graphiker sein« – war Zapf aber unverändert fern. Bis sein Lehrherr das Talent erkannte. Und schon mit zwanzig entwarf Zapf, zwischenzeitlich nach Frankfurt übersiedelt, für die Schriftgießerei D. Stempel AG seine erste und einzige Frakturschrift, die Gilgenart. Bis heute hat sich Hermann Zapf die Zuneigung zu dieser 1941 von den Nationalsozialisten verbotenen Schrift erhalten. Damit war das Schicksal der vermeintlichen »Judenletter« (Martin Bormann) besiegelt: Nach Kriegsende blieb ihr Ruf ruiniert, und die Umstellung auf die Antiqua hatte dazu geführt, dass viele Druckereien ihre Letternbestände hatten einschmelzen müssen. Den Krieg übersteht Zapf

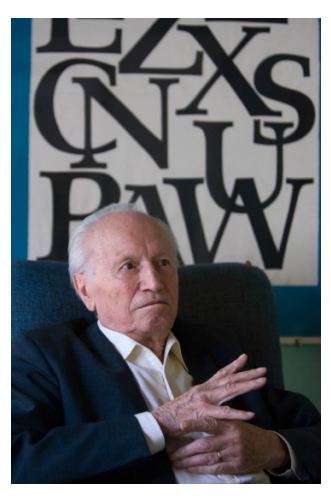

als Wehrmachts-Kartograph in Dijon und Bordeaux, dann schlägt die Stunde

des wissbegierigen Schreibarbeiters: Als künstlerischer Leiter der Druckerei entfacht Zapf bei D. Stempel ein Kreativitätsfeuerwerk.

#### Dutzende berühmter Schriften entwickelt

Er entwickelt Dutzende von berühmten Schriften, darunter die Palatino Antiqua, die Aldus, die Optima Antiqua, die Medici, die Sequoyak Sillabary, ein Alphabet für die amerikanischen Cherokee-Indianer. Und mit der Zapf Dingbats ist jeder in Berührung gekommen, der Symbolzeichen am Computer benutzt hat. Vor gut zehn Jahren ist mit der Zapfino eine kalligraphisch anmutende Schreibschrift entstanden, die für Visitenkarten und Einladungen gedacht war. Heute schreiben damit Leute, die den Anschein guter Handschrift erwecken wollen, auf dem Computer – »und auf Reisebussen habe ich sie auch schon gesehen«, berichtet ihr Schöpfer. Wirklich stört ihn das nicht, denn dass in dieser Branche hemmungslos kopiert wird, ist er gewohnt.

Im Jahr 1960 tritt Zapf die erste Gastprofessur in Pittsburgh an, von 1977 an bekleidete er für elf Jahre eine Professur für »Typographic Computer Programs« am Rochester Institute of Technology. Wie so oft bei technischen Revolutionen, sagt Zapf, habe man in Deutschland viel zu lange gehofft, der Bleisatz werde mit den neuen Druckverfahren eine friedliche Koexistenz eingehen. Es sei anders gekommen, innerhalb weniger Jahre habe der Fotosatz verdrängt, was fünfhundert Jahre als im Grunde unverändertes Handwerk tradiert worden sei.

#### Ein Alphabet für Nigeria

An diesem Punkt ist Hermann Zapf ganz entschieden unsentimental. Denn auch bei der nächsten Revolution ist er wieder ganz vorn dabei, darf bei Xerox in die Entwicklungsabteilungen, kennt den Apple-Gründer Steve Jobs »so ziemlich von Anfang an«, wird von Microsoft angefragt. An Aufträge aus aller Welt ist er da schon gewöhnt; hat er doch das Kunststück absolviert, für den afrikanischen Staat Nigeria, auf dessen Gebiet vierhundert Sprachen gesprochen werden, ein einheitliches Alphabet zu entwickeln. Wie man zu solchen Spezialaufträgen kommt? »Man ist nicht ganz unbekannt«, sagt Zapf mit einem feinen Lächeln.

Es ist diese Bescheidenheit, auf die Dinge zu blicken, die einen sofort einnimmt für diesen Mann, der für seine Berufung alles gegeben hat. Er habe »eben Glück gehabt, diese ganze Spanne der technischen Entwicklung erleben zu dürfen«. Nur im eigenen Land, da war der Prophet, der »bloß um die Ecke hätte

gehen müssen«, gelegentlich nicht so gefragt. An der Technischen Hochschule Darmstadt etwa, da habe man ihm, als er 1972 einen Lehrauftrag erhielt, mehr oder weniger deutlich den Vogel gezeigt: »Der mit seinen Computern, der spinnt, hieß es immer.«

#### Im Herzen ein Amerikaner

Richtig gut ist Zapf auf diese Innovationsbremser noch immer nicht zu sprechen. Im Herzen ist er wohl ein Amerikaner geworden, auch wenn man seinen Erzählungen die fränkische Färbung noch anhört. So oft hat er den Atlantik überquert, dass er nicht mehr daran denken mag. Aber an den Amerikanern sei kein Weg vorbeigegangen. Sie hätten immer begeistert reagiert, fachlich neugierig. Und sie geben ihm bis heute das Gefühl dazuzugehören, auch wenn er mit Rücksicht auf seine Frau einen Lehrstuhl in Texas in letzter Minute ausgeschlagen, aber die beim Dinner überreichte wandgroße texanische Flagge behalten habe.

Senatus Populusque Romanus ... Der Ausgangspunkt von Zapfs Schaffen steht aber im alten Europa, mitten in der Hauptstadt der Welt: die Antiqua-Inschrift auf der Trajanssäule in Rom. Im Grunde sei die ganze Schriftkultur der letzten zweitausend Jahre eine Fortentwicklung jener Inschrift. »Wir dürfen uns nichts einbilden«, sagt Zapf, Rom wirke bis heute fort, »weil die Römer – ganz ohne Kunstschulen – ein Gefühl für die richtigen Winkel hatten«. Wer auf den Schultern solcher Riesen stehe, wolle sich nicht als Künstler gerieren. »Wir sind Zulieferer, würde ich sagen.«

Und wer führt seinen Weg in die Zukunft der Schrift fort? Gibt es einen Meisterschüler? Zapf verneint und überlegt lange. Schließlich nennt er den aus Belgrad stammenden, in Hamburg lehrenden Jovica Veljovic. Und auch diese Frage muss ein Kalligraph beantworten – was denn aus der Handschrift werden wird, wenn alle Welt nur noch tippt oder künftig Spracheingabe betreibt? »Zweitausend Jahre Schriftkultur gehen im Augenblick als Ballast über Bord.« Hier spricht er wieder, der unsentimentale Hermann Zapf, dessen Augen noch immer blitzen, wenn er sich erinnert. »Mit welchen Pfoten die heute schreiben«, sein Sohn übrigens auch. Aber die Enkel, immerhin, die bemühten sich. Das Zapf-Gen scheint durchgekommen zu sein. Wäre sonst auch tragisch.

# Edition  $\text{d}\Omega\cap\text{te}$  – Neuauflagen

Markus Kohm und Jens-Uwe Morawski: **KOMA-Script** – Eine Sammlung von Klassen und Paketen für L<sup>AT</sup>EX; DANTE e. V. und Lehmanns Media 3., überarbeitete und erweiterte Auflage für KOMA-Script 3, 2008 560 Seiten (ISBN 3-86541-291-2; 19,95 € (Ladenpreis) bzw. 15,– € für Mitglieder von DANTE e.V., jeweils versandkostenfrei)

#### Herbert Voß:

**PSTricks** – Grafik mit PostScript für T<sub>E</sub>X und L<sup>AT</sup>EX; DANTE e. V. und Lehmanns Media 5., verbesserte und erweiterte Auflage, 2008 912 Seiten (ISBN 978-3-86541-280-5; 29,95 € (Ladenpreis) bzw. 24,– € für Mitglieder von DANTE e.V., jeweils versandkostenfrei)

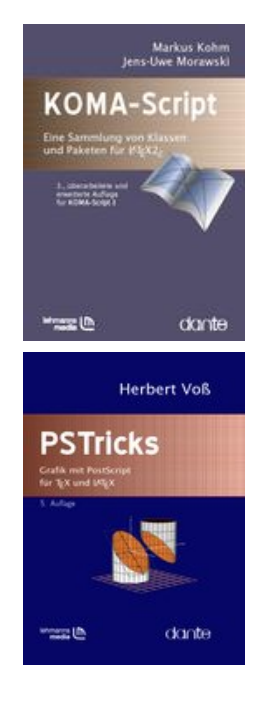

#### Bestellung

Bitte schicken Sie eine E-Mail an office@dante.de mit Angabe von *Name, Anschrift, Mitgliedsnummer* und *Anzahl der Exemplare*, und überweisen Sie den Betrag auf das Konto von DANTE e.V. oder bezahlen Sie den Betrag per PayPal. Die Kontonummer finden Sie am Ende dieses Heftes und Informationen zu PayPal auf http://www.dante.de/dante/zahlung/.

Bitte beachten Sie für Bestellungen bei DANTE e.V. folgende Informationen zum Widerrufsrecht: Verbraucher können bei Bestellungen per E-Mail, Internet, Brief oder Telefon den Kaufvertrag innerhalb einer Frist von 14 Tagen ab Erhalt der Ware per Brief, Fax oder E-Mail oder durch Rücksendung der

Die TEXnische Komödie 4/2008

Ware widerrufen (siehe Kontaktadresse). Zur Wahrung der Frist genügt die rechtzeitige Absendung des Widerrufs oder der Ware. Bei einem Bestellwert bis 40,– $\epsilon$  hat der Besteller die Rücksendekosten zu tragen. Bei Verschlechterung der Ware, die über die übliche Prüfung der Ware hinausgeht, hat der Besteller gegebenenfalls Wertersatz zu leisten.

# LATEX mittels E-Books und Videotraining lernen

#### Jürgen Fenn

Der Beitrag stellt die E-Book-Ausgabe der bekannten dreibändigen LATEX-Einführung von *Helmut Kopka* und das neue Video-Training zu L<sup>A</sup>TEX von *Daniel Koch* vor.

#### E-Books und elektronische Lernhilfen zu LATFX als Alternative zu gedruckten Büchern?

Es ist ein offenes Geheimnis, dass die Verlage einen großen Teil ihrer Produktion – zumindest im wissenschaftlichen Bereich – schon vor längerer Zeit am liebsten ganz auf elektronische Träger verlagert hätten. Obwohl die Markteinführung der neuen Lesegeräte von Amazon und Sony erst zur Leipziger Buchmesse 2009 angekündigt worden ist, nahm die Diskussion dessen, was da auf die Leser zukommen könnte, schon einen erheblichen Raum der Berichterstattung zur Frankfurter Buchmesse 2008 ein.

Vor diesem Hintergrund nimmt auch der amerikanische Branchenriese Addison-Wesley einen neuen Anlauf und lanciert zwei Neuerscheinungen in elektronischer Form, von denen eine der LATEX-Gemeinde schon wohlbekannt ist: Die Einführung von *Helmut Kopka* und ein neuartiges »Video-Training« zu LATEX von *Daniel Koch*.

#### Eine teilweise veralteter Klassiker auf dem Weg ins 21. Jahrhundert

Die Bibliographie von *Nelson Beebe* unter http://www.math.utah.edu/pub/ tex/bib/texbook1.bib gibt einen guten Überblick über die mittlerweile »historische« Literatur zu (LA)TEX. *Helmut Kopkas* LATEX-Einführung gehörte einst zu den ersten gedruckten Werken zum Thema überhaupt. Die erste Auflage

des sprachlich etwas eintönig daherkommenden Klassikers erschien 1988 [1] nur kurze Zeit nach der ersten Originalausgabe des LATEX-Handbuchs von *Leslie Lamport* [3]. Seitdem ist »der *Kopka*« bekanntlich auf drei Bände erweitert worden, und er gehört zu den Standardwerken, die praktisch in jeder wissenschaftlichen Bibliothek und auch bei vielen Anwendern greifbar sind. Viele schwören darauf und empfehlen das Werk gerne weiter.

Trotz mehrerer Neuausgaben – der grundlegende erste Band erschien im Jahr 2000 in einer überarbeiteten dritten Auflage, 2002 unverändert neu veröffentlicht in der Reihe *Pearson Studium* [2] –, merkt man es den Büchern leider nur zu sehr an, dass sie mitunter gehörig in die Jahre gekommen sind, was auch immer wieder Gegenstand von Diskussionen war.<sup>1</sup>

Obwohl das Werk nach wie vor in weiten Teilen eine grundsolide Einführung in LATEX bietet und vor allem in seinem ersten Band einen sehr umfangreichen Befehlsindex beinhaltet, der als LATEX-Referenz dienen kann, hat der Autor es leider versäumt, die seitherige Entwicklung im angemessenen Umfang nachzuvollziehen, insbesondere bei der Internationalisierung der Sprache. So werden die Voraussetzungen für die direkte Eingabe deutscher Sonderzeichen mit den Paketen inputenc und (n)german im ersten Band erst im Anhang D auf S. 339 ff., 352 eher beiläufig behandelt (*»Die direkte Tasteneingabe für die Umlaute und das ß bei Verwendung einer deutschen Rechner-Tastatur wird in D.2.5 nachgereicht!«*), während das babel-Paket erst in Band 2 auf nur wenigen Seiten als *»Ergänzung«* erscheint. Briefe werden weiterhin mit letter.cls mühsam im Eigenbau gestaltet, und Präsentationen werden mit slides.cls statt mit beamer erstellt. Und auch das Programm *bm2font*, das im zweiten Band vorgestellt wird, ist in der heutigen Praxis weitgehend bedeutungslos.

So ist das Werk eindeutig nicht mehr in jeder Hinsicht auf der Höhe der Zeit und hat seine Berechtigung derzeit eher als klassischer Grundlagentext.

Die Edition kann dennoch für diejenigen interessant sein, die den *Kopka* schon lange als Referenz nutzen und die ihn etwa auf dem Laptop unterwegs gerne mit dabei haben möchten, so wie man beispielsweise auch ein Wörterbuch gerne für unterwegs auf dem Rechner mitnimmt. Die PDFs werden beim Kopieren auf den Macintosh von *Spotlight* wegen des Textumfangs nur teilweise indiziert. Man durchsucht die E-Books deshalb besser direkt im PDF-Viewer (vgl. Abb. 1).

<sup>1</sup>Vgl. zuletzt die Diskussion in der Newsgroup de.comp.text.tex vom 27. Juni 2008 zum Thema *»LaTeX Buch«* ab der Message-ID: ca1d5047-deca-49d7-9c3e-80e8f59f4da1@ d45g2000hsc.googlegroups.com .

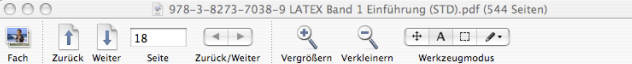

#### 2.5.7 Akzente

Die europäischen Sprachen kennen eine Vielzahl von Akzenten. Die meisten von ihnen stehen in TFX zur Verfügung:

```
\{o\}^{\prime} = 0 \}^{\prime} = 0 \{o\}^{\prime} = 0 \{o\}^{\prime} = 0 \}^{\prime} = 0 \}^{\prime} = 0 \}^{\prime} = 0
                                                                            \bar{0} = \{-6\} \phi = \{0\}δ=\r{o} δ=\u{o} δ=\v{o} δ=\H{o}} δο=\t{oo}
o=\c{o} o=\d{o} o=\b{o}
```
Statt des 'o' kann jeder Buchstabe stehen. Beim 'i'und 'j' ist zu beachten, dass bei einem Akzent über ihnen zunächst der Punkt zu entfernen ist. Dies geschieht einfach durch das Voranstellen des \. Man erhält also 1 und 1 aus \i und \j, und  $\check{I}$  bzw.  $\check{I}$  wird durch \u{\i} bzw.  $\H{\iota}$  erzeugt.

Die Akzente der ersten Zeile der vorangegangenen Tabelle können vereinfacht auch ohne Einschluss in geschweiften Klammern erzeugt werden:

 $\delta = \begin{pmatrix} 6 & 6 \\ 0 & -1 \end{pmatrix}$  o  $\delta = \begin{pmatrix} 6 & 6 \\ 0 & -1 \end{pmatrix}$  o  $\delta = \begin{pmatrix} 6 & 6 \\ 0 & -1 \end{pmatrix}$  o  $\delta = \begin{pmatrix} 6 & 6 \\ 0 & -1 \end{pmatrix}$ 

Die Akzente der zweiten und dritten Zeile sollten dagegen stets durch Einschluss in {}-Paare erzeugt werden.

Abbildung 1: Volltextsuche in *Kopka*, Band 1.

Zum Ausdrucken empfiehlt es sich jedenfalls, die Datei im *Adobe Reader* zu öffnen, denn dort kann man im Druckdialog die *»aktuelle Seite«* auswählen, was in der *Vorschau* von *Tiger* nicht möglich ist, wo der Versuch, die Seite »18« aus dem ersten Band auszudrucken, die Seite xvii lieferte. Markieren und kopieren kann man den Text nicht; in diesem Fall wird nach einem Kennwort gefragt, das der Verlag leider für sich behält.

Zwei der fünf CD-ROMs enthalten übrigens die alten Ausgaben der *TEX Live*, die den jeweiligen Buchveröffentlichungen seinerzeit beilagen – eine Aktualisierung dieser historischen Distributionen wäre angezeigt gewesen.

Wenn ein LATEX-Klassiker als E-Book herauszubringen wäre, so hätte man sich eher eine elektronische Edition der deutschen Ausgabe des Handbuchs von *Lamport* [4] gewünscht, das schon seit langem vergriffen ist und das wohl auch nicht mehr nachgedruckt wird.

#### Ein multimedialer »Einstieg für Anspruchsvolle«

*Daniel Kochs* »Video-Training« auf DVD richtet sich nach den Worten des Autors an den absoluten LATEX-Anfänger, der Aufgaben zu bewältigen habe, die mit einer Textverarbeitung wie *Word* nicht mehr zu erfüllen sind. Der solchermaßen nach Alternativen Suchende wird im Verlauf des Kurses von

 $\boxed{\frac{a}{b}} \equiv \boxed{\sqrt{a} \cdot \text{akzente}}$ 29 Treffer Seite Ergebnisse .... 17 2.5.7 Akzente  $\overline{\mathbf{x}}$ i ...thematische Akzen  $x\nu$ xxii ... Tabelle 6: Akzente xxii thematische Akzen 18 NCEN 257 Akzen 18 ...ielzahl von Akzente  $18$ 18 ...= .o= Die Akzente 83 ...n bestimmte Akzer<br>83 ...llen solche Akzente 83 ...mgebung die Akze<br>124 ...thematische Akzen 124 ...hematischen Akzer 124 ...onnen diese Akzen ... hen weitere Akzent 323 323 ...uftretenden Akzent 324 ...ennt, deren Akzent 326 ...erschobenen Akzer 326 ... t andigen Akzente 326 ... die mit den Akzent 330 ...r gestellte Akzente 483 Tabelle 6: Akzente

 $\Box$
der Auswahl der TEX-Distribution und des Editors über die Installation des Systems bis zur praktischen Übung in LATEX geführt.

Alle Beispiele werden unter *Windows Vista* vorgeführt. Auch die Installation unter *Ubuntu-Linux* wird in einer *virtual machine* gezeigt. Als Editoren dienen *TEXnicCenter* und *WinShell*, als Distributionen *TEX Live 2007* und *MiKTEX* (vgl. Abb. 2). Nach jedem Kapitel gibt es einen einfach gehaltenen Multiple-Choice-Test zur Wiederholung einiger Punkte aus dem vorangegangenen Lernstoff.

Der Kurs kann teilweise auch als DVD-Video im Fernseher betrachtet werden, vollständig ist er aber nur von DVD-ROM am Computer zu nutzen. Legt man die DVD auf dem Apple Macintosh ein, startet standardmäßig der DVD-Player; der vollständige Inhalt kann aber nur über den Browser mit *Flash-Player* betrachtet werden, worauf das Begleitheft hinweist. Hierzu ist entweder die Datei start.html im Wurzelverzeichnis der DVD zu öffnen oder eine der beiden Start-Applikationen für den Mac, die sich ebenfalls dort befinden. Auch sollte man darauf achten, dass die Option »Video weichzeichnen« in der Steuerleiste unten rechts aktiviert ist, weil die Darstellung der Schriften sonst sehr undeutlich ausfällt. Bei der Betrachtung im *Flash-Player* läuft der Lüfter im MacBook schnell heiß, was auch von der Geräuschkulisse her gesehen eher störend ist.

Menügesteuert klickt man sich durch mehrere Stunden einer sehr ausführlichen Animation, die der Autor mit gleichbleibend sachlichem und ruhigem Tonfall begleitet. Alle wesentlichen Schritte, die es beispielsweise zur Installation einer TEX-Distribution zu durchlaufen gilt, werden »live« auf dem Bildschirm gezeigt. So entsteht der Eindruck, man schaue dem Trainer sozusagen beim Arbeiten über die Schulter bzw. auf den Bildschirm. Die einzelnen Animationen sind drei bis vier Minuten lang.

Der Vorteil gegenüber dem gedruckten Buch besteht darin, dass jeder Schritt, den der Anfänger auf seinem Rechner später nachvollziehen muss, nicht nur auf einzelnen Bildschirmfotos, sondern minutiös in einem Film gezeigt werden kann. Jede Mausbewegung, jedes sich öffnende Fenster, jeder Klick sind also zu sehen, und es wird erklärt, aus welchen Konfigurationsmöglichkeiten man jeweils auswählen kann. So kann beispielsweise der Gang durch dem texmf-Baum im Windows Explorer oder die händische Installation von Paketen mit den Eingaben auf der Kommandozeile in allen Phasen gezeigt werden. Auch die Eingabe von LATEX-Quelltexten im Editor und die Kompilierung des Dokuments kann man in Echtzeit mitverfolgen. Das dürfte die Hemmschwelle, es selbst einmal mit LATEX zu versuchen, deutlich herabsetzen, weil man

schon einen guten Eindruck erhält, was einen dabei auf dem eigenen Rechner erwarten wird. Die Methode ist also recht instruktiv und gefällt grundsätzlich gut. Nicht umsonst wird diese Art von Animation mittlerweile auch online vielfach zur Präsentation neuer Software verwendet.

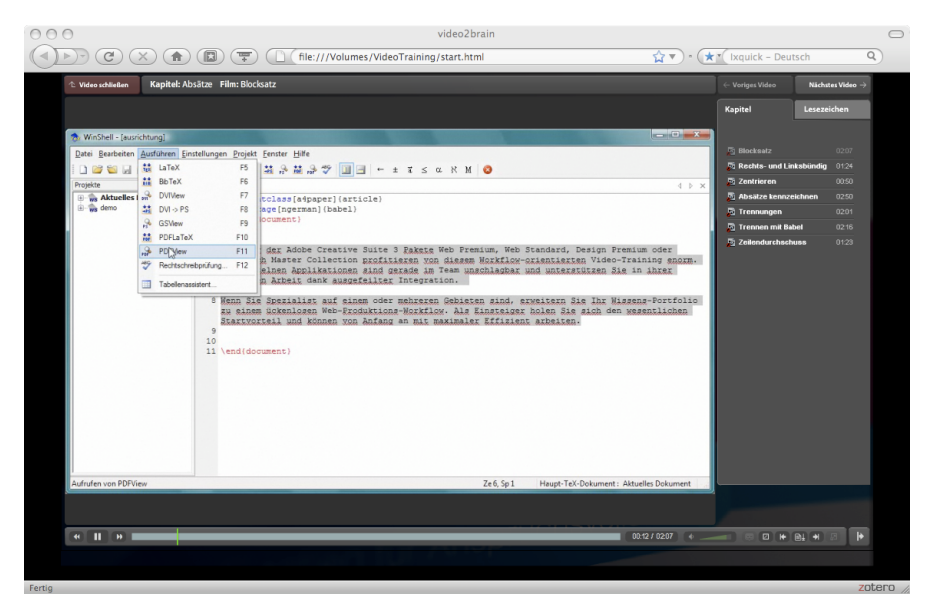

Abbildung 2: Auszug aus *video2brain/Daniel Koch*, L<sup>A</sup>TEX.

Umso ärgerlicher sind deshalb die vielen kleinen Schnitzer, denen man leider immer wieder begegnet. Man ist zunächst geneigt, sie angesichts des »Live«- Gefühls, das einer solchen Schulungssitzung innewohnt, hinzunehmen. Aber dann häufen sie sich im Verlauf des Kurses doch zu sehr: So ist etwa vom »DFI-Viewer« die Rede, oder es wird die Dokumentenklasse books im Quelltext vorgestellt. »100 %« wird als  $100 \,\mathrm{\cdot}$ ,  $\%$  eingegeben. Die Pakete inputenc und fontenc fehlen bei den behandelten Beispielen durchweg, weshalb denn auch deutsche Sonderzeichen beim Betrachten der kompilierten Beispiele stets fehlen. Beide Pakete werden erst ziemlich spät vorgestellt – unmittelbar nach dem in Zeiten von Unicode nun wirklich entbehrlichen Hinweis, wie deutsche Sonderzeichen mit babel als "a etc. einzugeben wären, die sich ja auch bei *Kopka* noch findet.

Erstaunlich ist, dass ein Dokument, in dem der Befehl \normalsize fehlerhaft als \normalszize eingegeben wurde, anschließend problemlos kompiliert werden kann. Und auch der Befehl \scalefont funktioniert in demselben Beispiel – ohne Einbindung des Pakets scalefnt. Die Pakete, die das Umschalten zwischen Schriftarten in LATEX erleichtern, werden nicht erwähnt; Schriften werden mit \fontfamily und \selectfont direkt im Text umgeschaltet, ohne Erwähnung der Besonderheiten, die für den mathematischen Formelsatz gelten.

So hinterlässt das Video-Tutorium von *Daniel Koch* einen zwiespältigen Eindruck: Einerseits handelt es sich dabei um eine gute Idee, die sicherlich für viele Anfänger sehr hilfreich sein kann, andererseits hätte man sich für ein rundes Lob etwas mehr Sorgfalt bei der Herstellung gewünscht, denn gerade der Anfänger wird sich auf die vielen Einzelheiten, die ihm gezeigt werden, mehr oder weniger blind verlassen.

Wer sich einen unmittelbaren Eindruck verschaffen will, kann sich den *»Open-Source Video-Podcast«* unter http://www.opensource-podcast.de/ abonnieren. Dort werden wöchentlich Ausschnitte aus verschiedenen Produktionen dieser Reihe etwa zu *OpenOffice.org* oder zu *Gimp* veröffentlicht, anhand derer man sicherlich gut beurteilen kann, ob man sich von »video2brain« schulen lassen möchte oder ob man doch lieber zu einem der vielen gedruckten Werke greift, die der Markt bereithält. Beispielsweie empfiehlt *Helmut Kopka* für Anfänger in einem Geleitwort die neue Einführung von *Schlager/Thibud* [5] – ein grundsolides Buch, in dem auch der Verfasser noch Punkte finden konnte, die in anderen Büchern in der Fülle des Stoffs versteckt daherkommen oder die man leicht wieder vergisst. Und auch die Einführung von *Joachim Schlosser* [6] ist gerade in überarbeiteter Fassung neu aufgelegt worden.

#### Bibliographische Angaben

*Helmut Kopka: LATEX I–III. Alle drei Bände komplett als eBook. 5 CD-ROMs. München 2008: Pearson Education. ISBN: 978-3-8273-7331-1. In Deutschland: 49,95 Euro.*

video2brain/Daniel Koch: L<sup>*A*</sup><sub>*FRX*</sub>. Einstieg für Anspruchsvolle. Reihe: Video*training auf DVD. 24 Seiten. 1 DVD-ROM. Fünf Stunden Video-Training für Mac und PC. München 2008: Addison-Wesley. ISBN: 978-3-8273-6121-9. In Deutschland: 39,95 Euro.*

#### Literatur

- [1] Helmut Kopka: *LATEX eine Einführung*; Addison-Wesley; Bonn [u.a.]; 1988.
- [2] Helmut Kopka: *LATEX eine Einführung*; Pearson Studium; Bonn [u.a.]; 3. Aufl.; 2002.
- [3] Leslie Lamport: *LATEX. A document preparation system; [users guide reference manual]*; Addison-Wesley; Reading, Mass. [u.a.]; 1986.
- [4] Leslie Lamport: *Das LATEX-Handbuch*; Addison-Wesley; Bonn [u.a.]; 1995.
- [5] Petra Schlager und Manfred Thibud: *Wissenschaftlich mit LATEX arbeiten*; Scientific tools; 7239; Pearson Studium; München [u.a.]; 2. Aufl.; 2007; Besprechung in: *c't – Magazin für Computertechnik*, 3/2008, S. 198.
- [6] Joachim Schlosser: *Wissenschaftliche Arbeiten schreiben mit LATEX. Leitfaden für Einsteiger*; REDLINE – mitp; Heidelberg; 2. Aufl.; 2008; Besprechung der ersten Auflage in: DTK 3/2007, S. 65 ff., Internet: ftp:// ftp.ctan.org/tex-archive/digests/dtk/book\_reviews/schlosser.pdf.

## Anmerkungen zu: »Erste Schritte mit X<del>J</del>AT<sub>E</sub>X«

### Lutz Ihlenburg

Der Aufsatz [2] zeigt, wie man XAPTEX unter dem am weitesten verbreiteten Betriebssystem nutzen kann. Ein aktueller Beitrag, ein wichtiger Beitrag. Für die Praxis sind gerade scheinbare Randfragen wichtig, so die nach der Arbeitsumgebung. In [2] wird die von der TEX Live-CD nahegelegte verwendet. Diese Umgebung leidet unter einem Widerspruch: Einerseits ist Unicode das entscheidende Argument für einen Umstieg auf X<sub>E</sub>LAT<sub>E</sub>X. Andererseits ist der Editor auf Unicode nicht wirklich vorbereitet.

### Editor

Ein anderer Editor? Bei einem, für TEX-Anwender so wichtigen Programm gibt es kaum Umsteigebereitschaft. Zu tief haben sich Bedien-Paradigmen eingegraben, als dass sie einfach aufgegeben werden. Experimentierfreudige Zeitgenossen können *Programmer's Notepad* ausprobieren, siehe [1]. Vorteilhaft:

- Open Source (BSD-Lizenz) logischerweise kostenfrei,
- Unicode: UTF-8 und UTF-16,
- Hervorhebungen von Klammer-Paaren (brace matching) und
- Syntax-Hervorhebungen (syntax highlighting).

Nachteilig: Die Oberfläche gibt es bisher nur in englischer Sprache. Aber alle Programmiersprachen von Welt reden Englisch – und wir notwendigerweise mit ihnen, TFX macht da keine Ausnahme. Wer documentstyle und itemize verwendet, sollte sich doch über File open freuen.

Wie bei allen Programmier-Editoren gibt es auch beim *Programmer's Notepad* die Möglichkeit, Kommandos mit den editierten Dateien auszuführen und die Konsolenausgabe in einem Fenster anzuzeigen. Um Komfort wie in [2] zu genießen, sind Klimmzüge nötig – aber kein langes Training.

Die TEXnische Komödie 4/2008

## **MiKT<sub>F</sub>X**

C. Schenk hat mit MiKTEX nicht nur eine alternativlose Sammlung von Programmen erstellt, er hat auch einige sehr praktische Hilfen hinzugefügt. pdfopen öffnet eine PDF-Datei mit dem voreingestellten Betrachtungsprogramm des Systems in einem neuen Fenster. pdfclose kann ein auf diesem Wege geöffnetes Fenster schließen, andere Fenster bleiben unberührt. texify ist das am meisten unterschätzte Programm der MikTEX-Suite. Es führt so lange LATEX-Läufe aus, bis keine Forderung nach rerun mehr auftritt, bei Bedarf werden makeindex und bibtex aufgerufen – kurzum genau das, was wir schon immer haben wollten.  $\text{text } \text{texify}$  ist derzeit noch nicht auf X $\text{dAFTEX}$ eingestellt. Mit einer (nicht dokumentierten) Umgebungsvariablen gelingt es trotzdem. Eine MS-Batch-Datei xltx.bat mit vier Zeilen ist schnell erstellt.

```
set PDFLATEX=xelatex
pdfclose --file=%1.pdf
texify --pdf %1.tex
pdfopen --file=%1.pdf
```
Das Kommando xltx myfile schließt erforderlichenfalls ein Fenster mit myfile. $pdf$ , bearbeitet myfile.tex  $mit X\#A\#T$ g $X$ , makeindex und bibtex, unter Umständen auch mehrfach, und öffnet im Erfolgsfall ein neues Fenster zur Anzeige.

Den Aufruf der Batch-Datei in den *Programmer's Notepad* zu integrieren, ist unter Tools | Options | Tools leicht möglich. Die Fehlerbehandlung bleibt etwas rustikal. Es wird einem nicht erspart, die Fehler-Zeilennummer in der zugehörigen Datei nach <STRG>G einzutippen. Außerdem muss der Lauf mit <STRG><Umschalt>K abgebrochen werden.

## Nebenbei

Zu [2, Abschnitt *8-Bit-Textkodierungen*]: Auf keinem gebräuchlichem System lassen sich Dateien oder andere Speicherinhalte bis auf Bitebene atomisieren. Man sagt es besser so: Jede Datei ist einfach eine lange (oder auch kurze) Folge sogenannter Oktette (Oktette ist die Mehrzahlform von Oktett). Jedes Programm – auch jeder Editor – liest und schreibt daher Oktette.

## Literatur

- [1] http://www.pnotepad.org/.
- [2] Ulrike Fischer: *Erste Schritte mit X L<sup>E</sup> <sup>A</sup>TEX*; *Die TEXnische Komödie*; 20(3), S. 7–35; 2008.

# Spielplan

## **Termine**

### **2009**

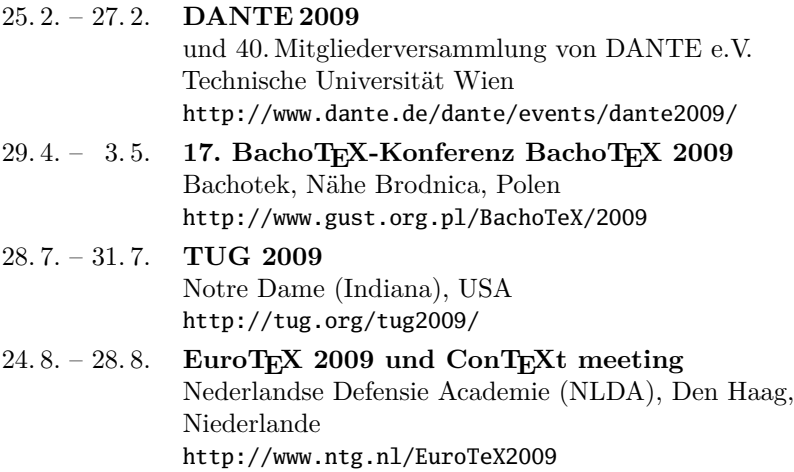

## Stammtische

*In verschiedenen Städten im Einzugsbereich von DANTE e.V. finden regelmäßig Treffen von TEX-Anwendern statt, die für jeden offen sind. Im WWW gibt es aktuelle Informationen unter* http://www.dante.de/events/stammtische/*.*

#### **Aachen**

Torsten Bronger bronger@physik.rwthaachen.de *Gaststätte Knossos, Templergraben 28 Zweiter Donnerstag im Monat, 19.00 Uhr*

#### **Berlin**

Rolf Niepraschk Tel.: 0 30/3 48 13 16 Rolf.Niepraschk@gmx.de *Gaststätte Bärenschenke Friedrichstraße 124 10117 Berlin Mitte Zweiter Donnerstag im Monat, 19.00 Uhr*

#### **Bremen**

Winfried Neugebauer Tel.: 04 21-8 28 65 14 tex@wphn.de *Wechselnder Ort Erster Donnerstag im Monat, 18.30 Uhr*

#### **Darmstadt**

Karlheinz Geyer geyerk.fv.tu@nds.tu-darmstadt.de *Restaurant Poseidon, Rheinstraße 41 64283 Darmstadt Erster Freitag im Monat, ab 19.30 Uhr*

#### **Dresden**

Carsten Vogel lego@wh10.tu-dresden.de *Studentenwohnheim, Borsbergstraße 34, Dresden, Ortsteil Striesen ca. alle 8 Wochen, Mittwoch, 19.00 Uhr*

#### **Düsseldorf**

Georg Verweyen Georg.Verweyen@web.de *Bistro/Café Zicke Böckerstr. 5 a (Ecke Bergerallee) 40213 Düsseldorf Zweiter Mittwoch in ungeraden Monaten, 20.00 Uhr*

#### **Erlangen**

Walter Schmidt, Peter Seitz w.a.schmidt@gmx.net *Gaststätte »Deutsches Haus« Luitpoldstraße 25 3. Dienstag im Monat, 19.00 Uhr*

#### **Freiburg**

Heiko Oberdiek Tel.: 07 61/4 34 05 oberdiek@uni-freiburg.de *Wechselnder Ort Dritter Donnerstag im Monat, 19.30 Uhr*

#### **Hamburg**

Lothar Fröhling lothar@thefroehlings.de *Zum Schwarzenberg Schwarzenbergstr. 80 – 21073 HH Letzter Dienstag im Monat, 19.30 Uhr*

#### **Hannover**

Mark Heisterkamp heisterkamp@rrzn.uni-hannover.de *Seminarraum RRZN Schloßwender Straße 5 Zweiter Donnerstag im Monat, 18.30 Uhr*

#### **Heidelberg**

Luzia Dietsche Tel.: 0 62 21/54 45 27 luzia.dietsche@urz.uni-heidelberg.de *»Restaurant Tomato, der Turm« Alte Glockengießerei 9 Letzter Mittwoch im Monat, 19.30 Uhr*

#### **Karlsruhe**

Klaus Braune Tel.: 07 21/6 08 40 31 braune@rz.uni-karlsruhe.de *Universität Karlsruhe, Rechenzentrum Zirkel 2, 3. OG, Raum 316 Erster Donnerstag im Monat, 19.30 Uhr*

Die TEXnische Komödie 4/2008

#### **Köln**

Helmut Siegert *Institut für Kristallographie Zülpicher Straße 49b Letzter Mittwoch im Monat, 19.30 Uhr*

#### **München**

Uwe Siart uwe.siart@tum.de http://www.siart.de/typografie/stammtisch. xhtml *Gaststätte »Marktwirt« Heiliggeiststr. 2 Erste Woche des Monats an wechselnden Tagen, 19.00 Uhr*

#### **Stuttgart**

Bernd Raichle bernd.raichle@gmx.de *Bar e Ristorante »Valle« Geschwister-Scholl-Str. 3 Zweiter Dienstag im Monat, 19.30 Uhr*

**Trier** Martin Sievers stammtisch-trier@texberatung.de *Fetzenkneipe (Haus Fetzenreich) Sichelstraße 36 (beim Sieh-Um-Dich) Dritter Montag des Monats, 20.15 Uhr*

#### **Ulm**

Adelheid Grob adelan@heidi.in-ulm.de http://latex.in-ulm.de *Gaststätte »Peppers Ulm« Deinselsgasse 8 Erster Donnerstag im Monat, 19.30 Uhr*

#### **Wuppertal**

Andreas Schrell Tel.: 02193/53 10 93 as@schrell.de *Restaurant Croatia »Haus Johannisberg« Südstraße 10 an der Schwimmoper Wuppertal-Elberfeld Zweiter Donnerstag im Monat, 19.30 Uhr*

#### **Würzburg**

Bastian Hepp LaTeX@sning.de *nach Vereinbarung*

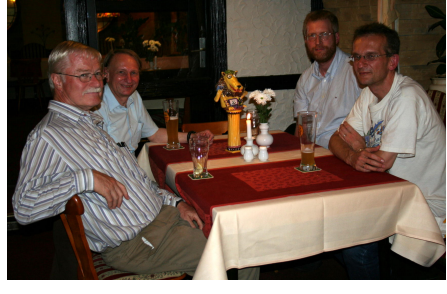

(v. l.) Eberhard Halter, Klaus Braune, Heiko Oberdiek, Dieter Jurzitza

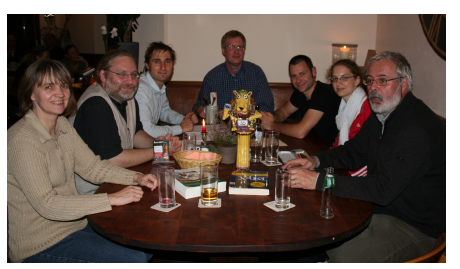

(v. l.) Sabine Glaser, Anton Gamel, Daniel Mader, Heiko Oberdiek, Christian Hauser, Juliane Herle, Bernhard Kleine

Der Freiburger Stammtisch (Fotos: H. Oberdiek)

Die TEXnische Komödie 4/2008

## Adressen

DANTE, Deutschsprachige Anwendervereinigung TEX e.V. Postfach 10 18 40 69008 Heidelberg

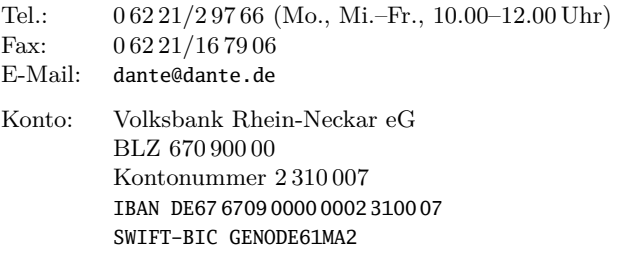

## Präsidium

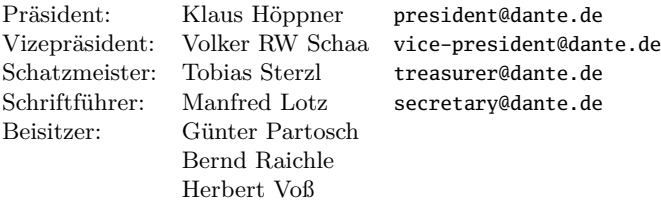

## Server

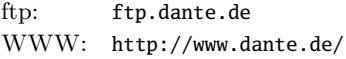

## Autoren/Organisatoren

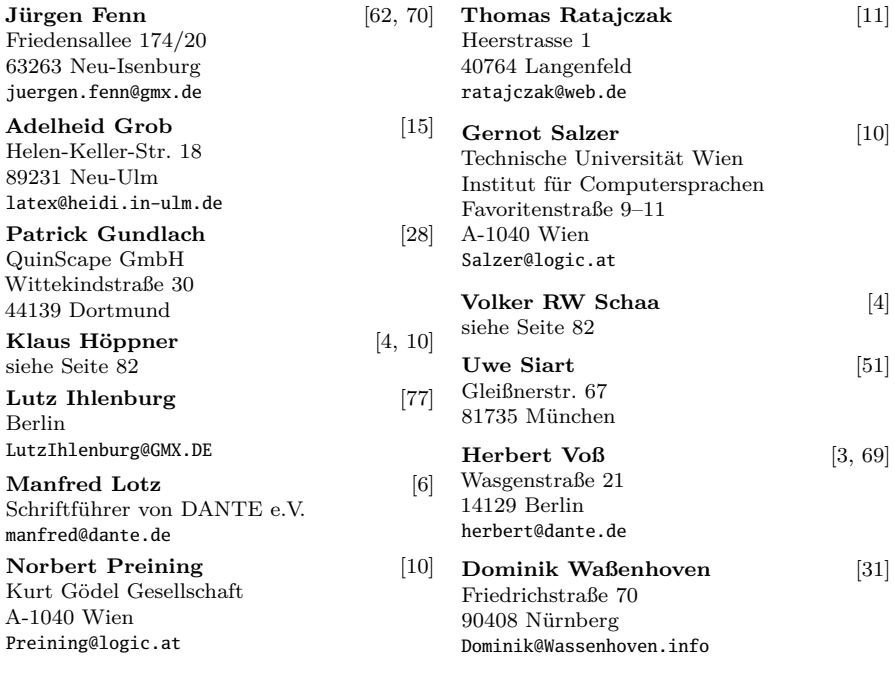

# Die T<sub>E</sub>Xnische Komödie

20. Jahrgang Heft 4/2008 November 2008

#### **Impressum**

#### **Editorial**

4 Grußwort

#### **Hinter der Bühne**

6 Beschlüsse der 39. Mitgliederversammlung von DANTE e. V. am 13. September 2008 in Tübingen

#### **TEX-Theatertage**

- 10 DANTE 2009 Einladung zur Mitgliederversammlung und »Call for Papers«
- 11 Bericht zur Herbsttagung 2008 in Tübingen
- 15 Tagungsbericht zur TUG-Tagung 2008 in Cork, Irland
- 28 Das zweite internationale CONTEXT-Treffen

#### **Bretter, die die Welt bedeuten**

- 31 Bibliographien erstellen mit biblatex (Teil 2)
- 51 Verwendung von BIBTEX zur Erzeugung von Literaturverzeichnissen

#### **Von fremden Bühnen**

- 62 Neue Pakete auf CTAN
- 65 Hermann Zapf, Herr im Reich der Buchstaben

#### **Bücher und Rezensionen**

- 69 Edition  $\text{d}\Omega \cap \text{te}$  Neuauflagen
- 70 LATEX mittels E-Books und Videotraining lernen

#### **Leserbriefe**

77 – Anmerkungen zu: »Erste Schritte mit X $\frac{1}{4}$ AT<sub>E</sub>X«

#### **Spielplan**

- 79 Termine
- 80 Stammtische

#### **Adressen**

83 Autoren/Organisatoren